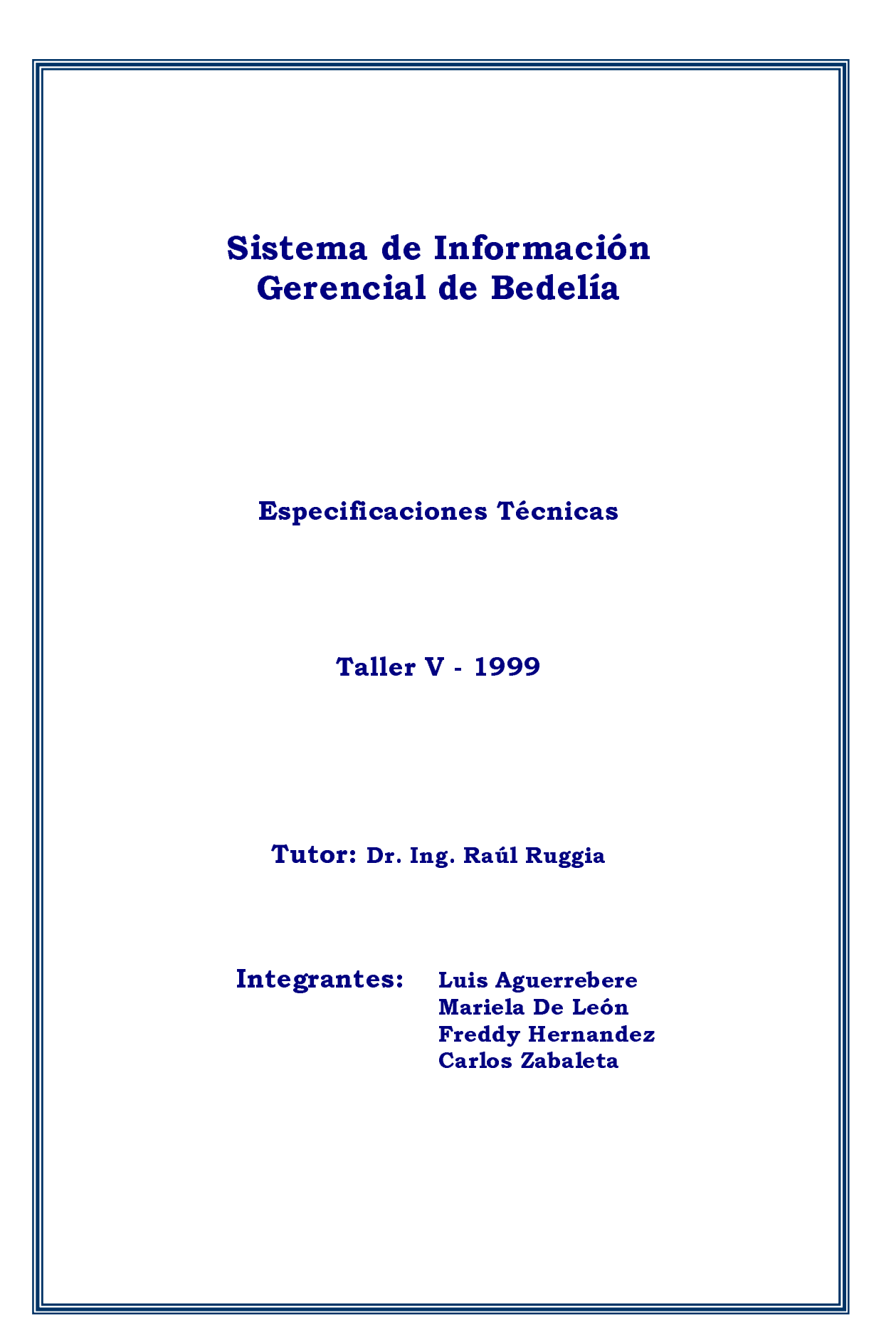

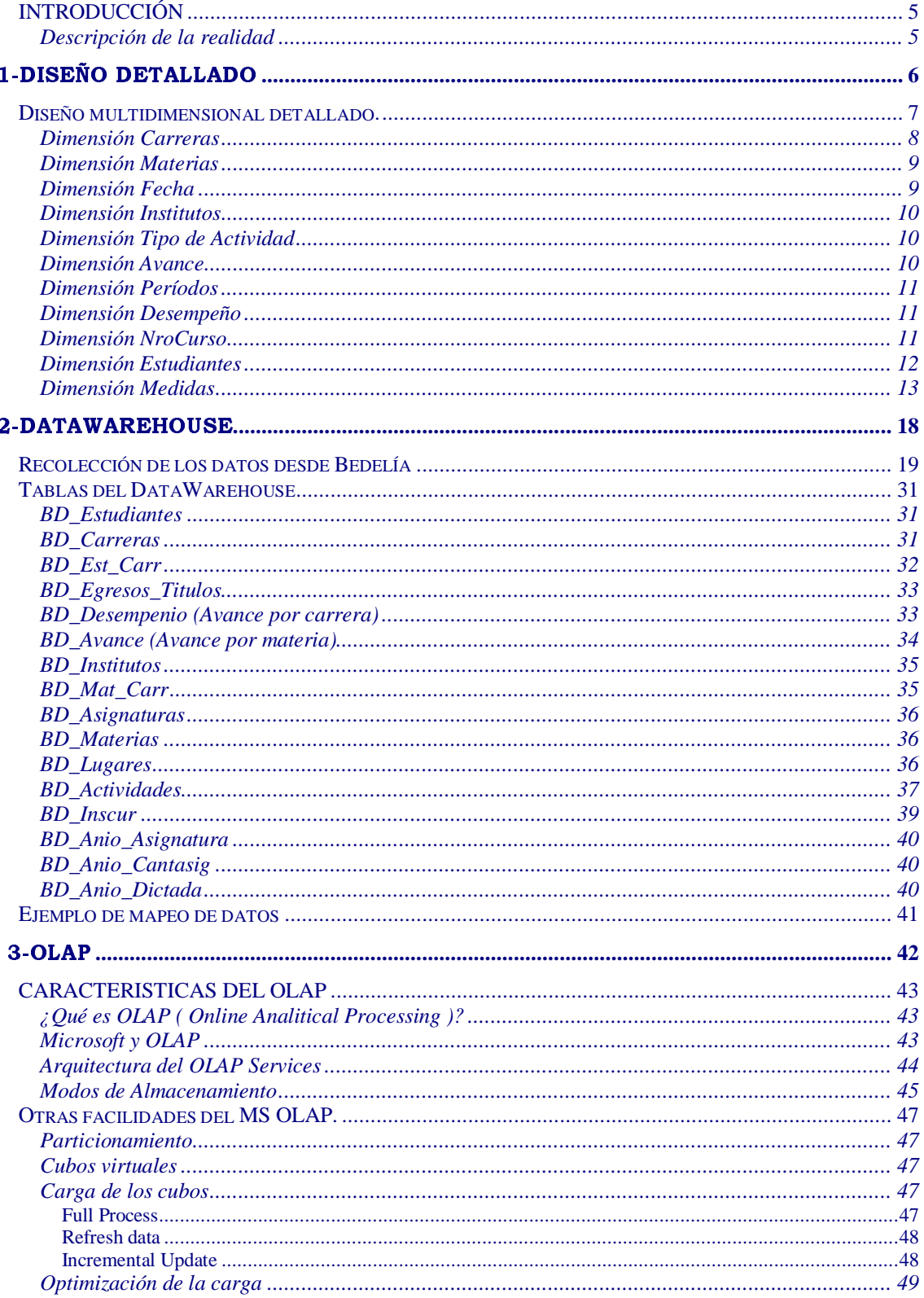

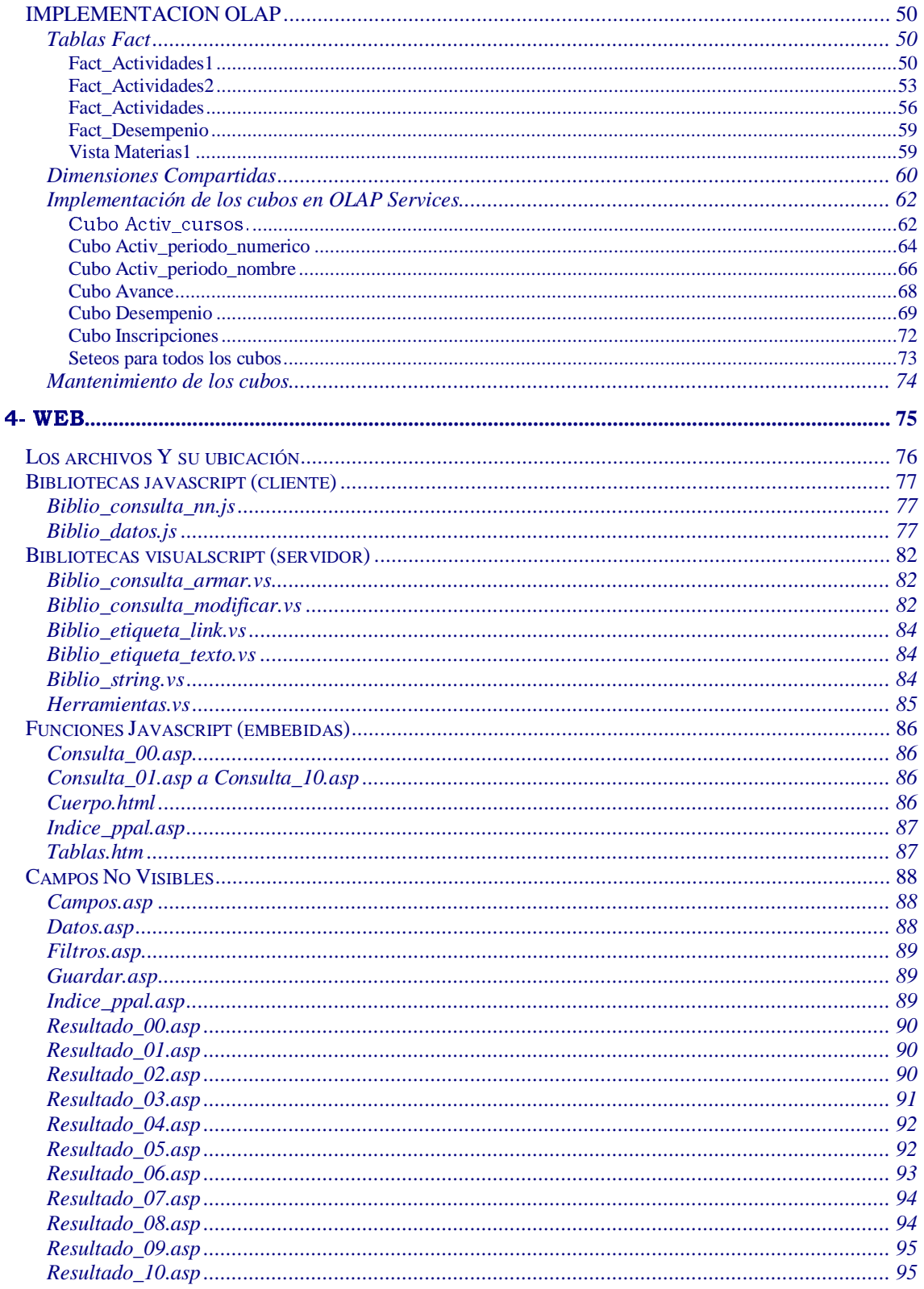

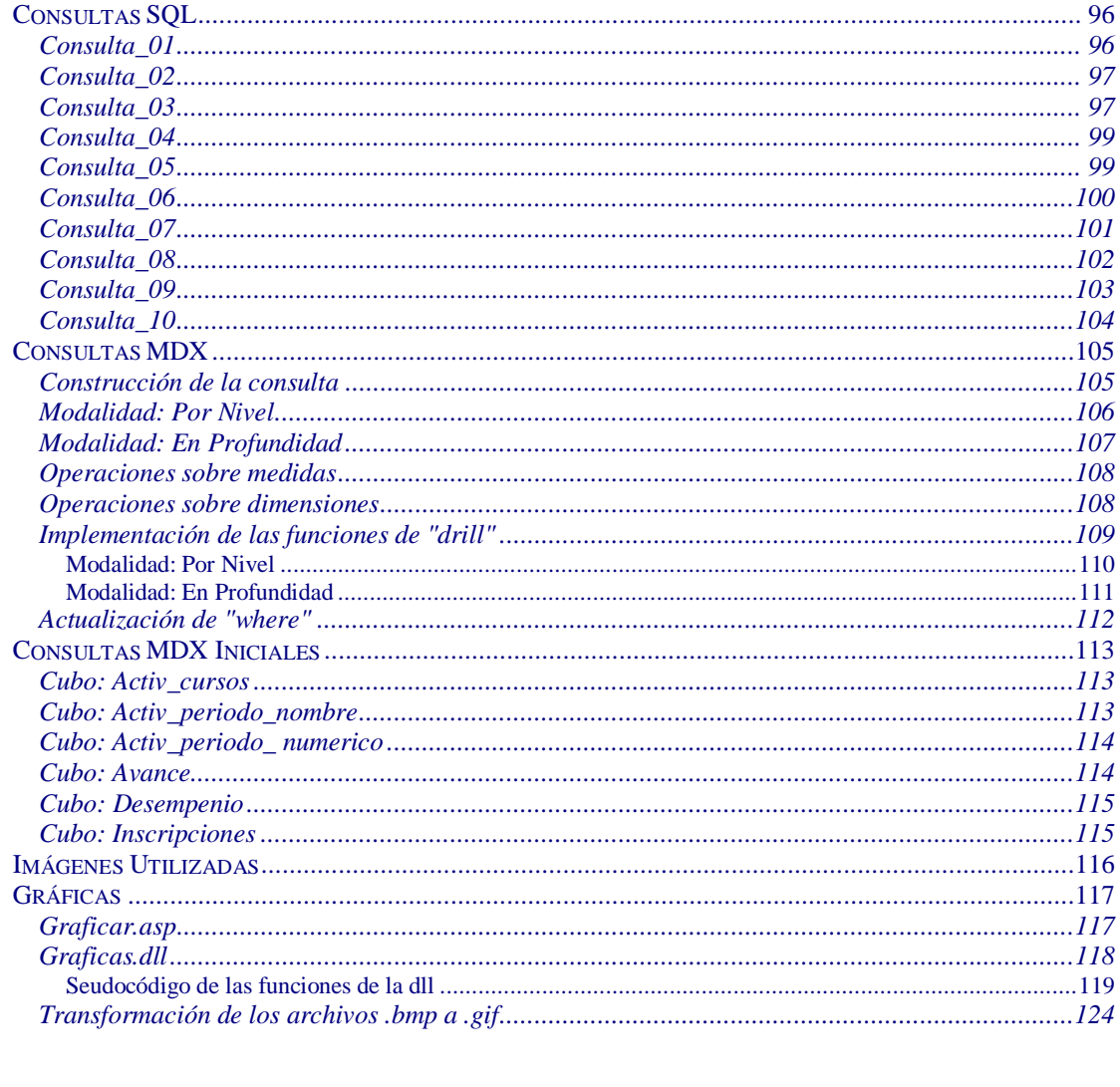

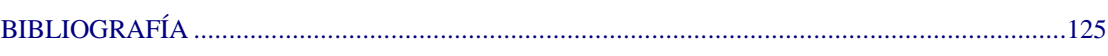

# INTRODUCCIÓN

Este documento tiene como objetivo precisar con más detalle la implementación del sistema, informar la estructura del datawarehouse, mostrar la implementación de los cubos, páginas web, dll de tal forma que para un programador sea fácil de ubicar la información para poder mantener y continuar el desarrollo.

Acompaña a este documento un CD que contiene los archivos fuentes que conforman el producto entregado, los archivos sqls para la recolección de los datos de Bedelía, así como el manual de usuario, manual de instalación y el informe principal.

#### Descripción de la realidad

En la Facultad se desean realizar diversos estudios sobre la marcha de las distintas carreras que en ella se dictan.

Existen un conjunto de estudiantes de los que se conoce su cédula de identidad (identificador único) y datos filiatorios. Además se conoce en qué carreras está inscripto, el año de ingreso a cada una de ellas y si la inscripción fue normal o por cambio de plan.

Existe además un conjunto de carreras de las que se conoce un código, una descripción y si es por créditos, tradicional o mixta.

La Facultad posee Institutos que dictan asignaturas.

Existen asignaturas de las que se conoce un código, un nombre, un instituto que la dicta, el semestre en el que se dicta, los créditos que tiene y forma en que se aprueba.

Las asignaturas están agrupadas en Materias de las cuales se conocen código, nombre y créditos. Cada asignatura está en una única Materia.

Cada carrera tiene asociado un conjunto de materias y cada materia puede estar en más de una carrera.

Para cada asignatura se tienen estudiantes inscriptos a curso en un año. En un año se pueden dictar más de un curso para la misma asignatura.

Se conocen también los títulos que la Facultad otorga para cada carrera, de ellos se posee código, nombre y tipo de título (parcial o total).

Se conocen también los estudiantes egresados de cada carrera, su fecha, título y forma de obtención (normal, cambio de plan o reválida).

Se tiene un registro de toda actuación de cada estudiante, se registran cursos, exámenes, parciales y de ellos se conoce asignatura, nota, fecha, si fue curricular o no, forma de generación (normal, reválida, cambio de plan o automática), período y tipo de período (extraordinario u ordinario) en que se rindió un examen.

Las notas de las actuaciones van de 0 a 12 o sin nota que corresponde a la nota 20 y determinarán si una actividad o actuación está aprobada o no.

# 1-DISEÑO DETALLADO

# DISEÑO MULTIDIMENSIONAL DETALLADO.

A partir del análisis de la realidad y utilizando el lenguaje de especificación propuesto por Fernando Carpani [7] el esquema multidimensional del sistema es:

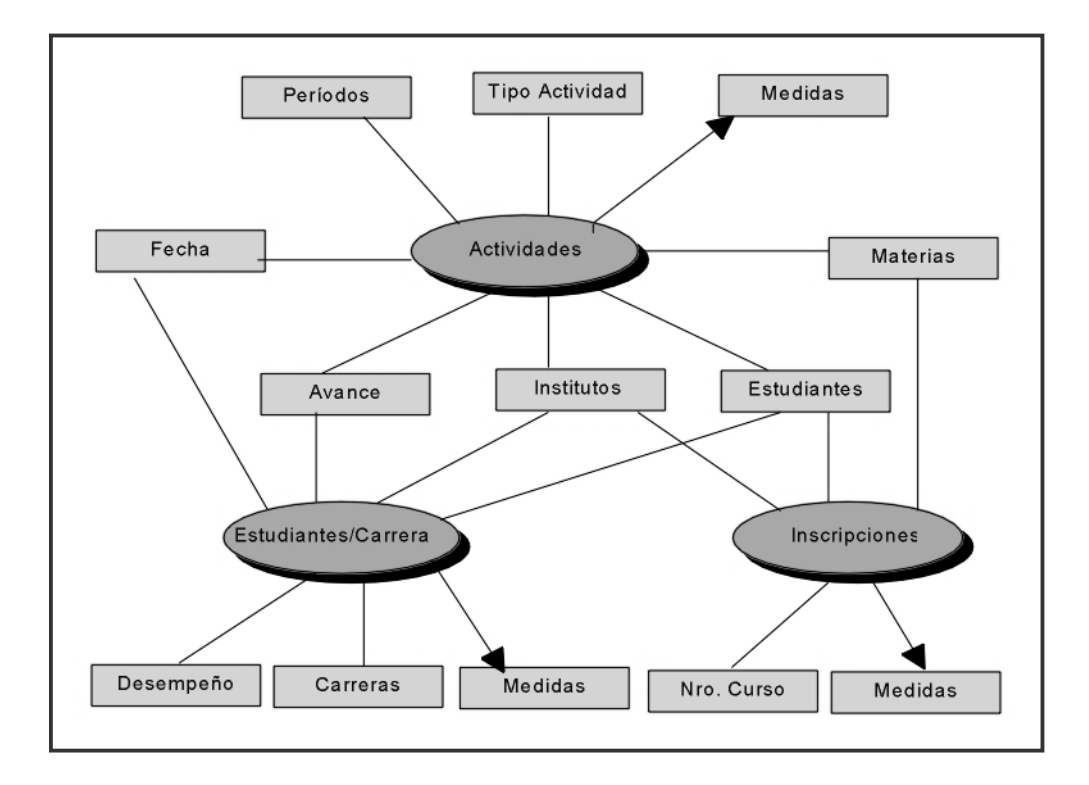

De las preguntas que se quieren contestar se desprenden las siguientes dimensiones:

- Carreras
- Materias
- Fecha
- Institutos
- Tipo de Actividad
- Períodos
- Avance
- Desempeño
- NroCurso
- Estudiantes

# Dimensión Carreras

Para especificar esta dimensión carreras nos basamos en que las dependencias están dadas por el hecho de que cada materia dentro de una carrera tiene distintos créditos y que podría llegar a considerarse de distinta manera según la carrera en la que se encuentra. También interesa realizar estudios que involucran una asignatura dentro de una Materia, en una carrera. Cada carrera tiene varios planes y varios perfiles. Los créditos de la materia dependerán del plan y del perfil. Entonces la dimensión carreras sería:

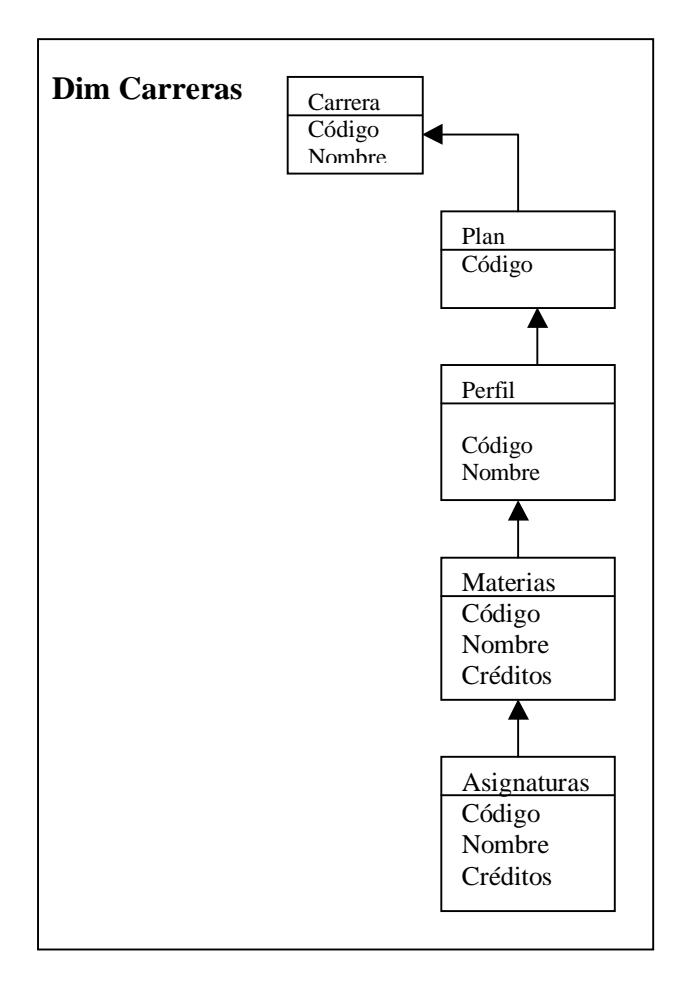

En algunos casos no interesa bajar hasta el nivel materia y de esta manera se estarán obteniendo estudios por carrera.

# Dimensión Materias

Es necesario hacer estudios en donde se pueda ver la situación de los estudiantes en una asignatura, en una materia. Estudiando las dependencias funcionales que permitirían en una misma dimensión realizar este estudio, deducimos que una asignatura está en una única materia. La dimensión materias que nos permite un estudio global sobre las materias es entonces:

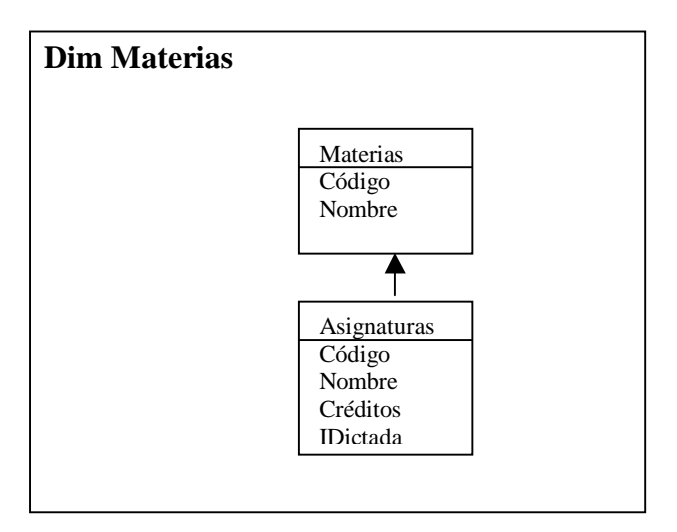

# Dimensión Fecha

Interesa realizar estudios en donde la fecha estaría siempre como un atributo de las medidas, siguiendo la conclusión obtenida por Fernando Carpani<sup>1</sup> decidimos definir la dimensión fecha y consideramos que su nivel más bajo en algunos casos sería el día.

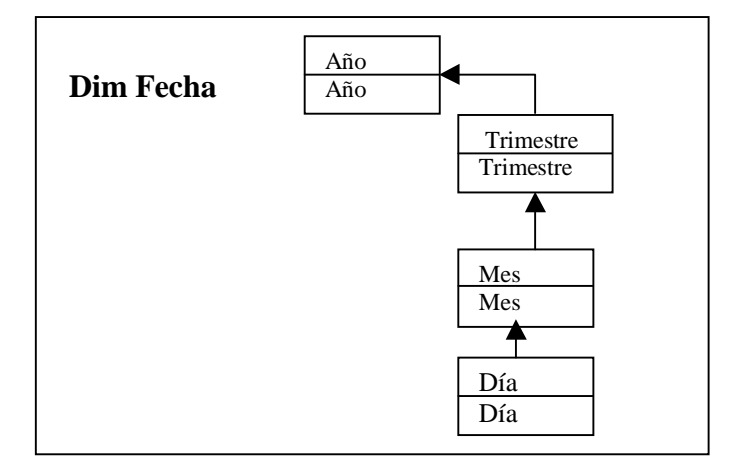

 $\overline{\phantom{a}}$ 

<sup>&</sup>lt;sup>1</sup> Conclusión: Cualquier atributo de las medidas, puede ser agregado como dimensión sin afectar la semántica del cubo.

# Dimensión Institutos

Representa los distintos institutos dentro de la Facultad, son aquellos que dictan alguna asignatura dentro de la Facultad.

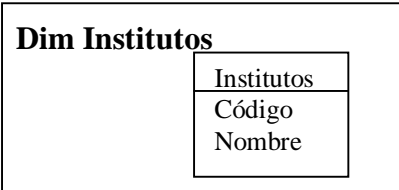

# Dimensión Tipo de Actividad

Las actividades de los estudiantes se estudiarán por tipo de actividad curso, examen, curso invalidado, curso caducado, inscripción.

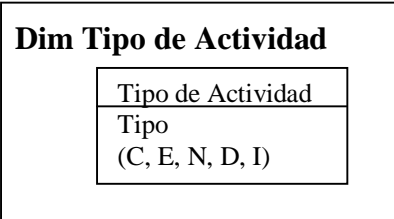

 $C = C$ urso E= Examen N= Curso Inválido D= Curso Caducado I= Inscripción

(No se estudian los parciales por no llevarse esta información en Bedelía)

# Dimensión Avance

Interesa realizar estudios del avance de los estudiantes dentro de una materia o carrera. La dimensión avance la vemos como:

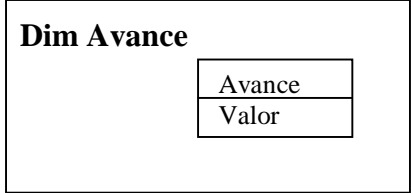

*Valor* puede tener los siguientes valores:

- 0 a 10 %
- 11 a 70 %
- 71 a 99 %
- $-100\%$

# Dimensión Períodos

Interesa ver los períodos de dos maneras distintas: una visión numérica en donde se habla del primer, segundo, etc. período de una asignatura y otra por nombre en donde se habla de período de marzo, diciembre, etc.

Ambas visiones tienen en común el año y en su nivel inferior siempre estará la fecha.

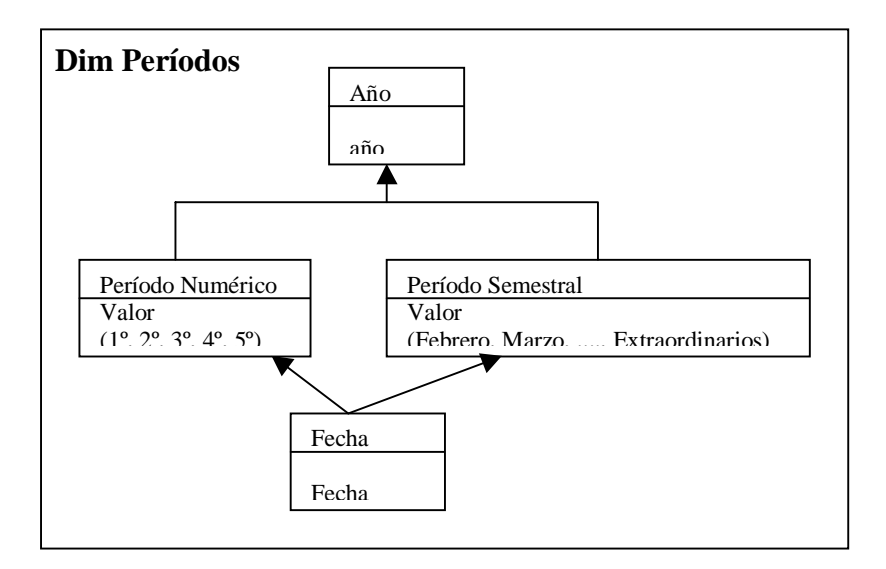

# Dimensión Desempeño

Uno de los estudios agregados es poder medir el desempeño de los estudiantes en una carrera, esta dimensión permitirá distinguir cada uno de los desempeños.

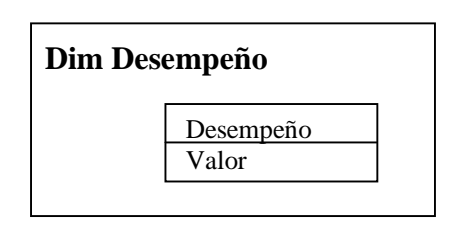

Valor puede tomar los siguientes valores:

- Activo
- Poco Activo
- Muy Activo
- Abandono

#### Dimensión NroCurso

Así como el estudio de exámenes se hace por período el estudio de los cursos se realiza por número de curso que se interpreta de la siguiente manera:

número de curso 199901 es el primer curso del año 1999 de la asignatura dada, esto se debe a que la definición del curso de una asignatura es único pero el mismo se puede dictar varias veces en el año.

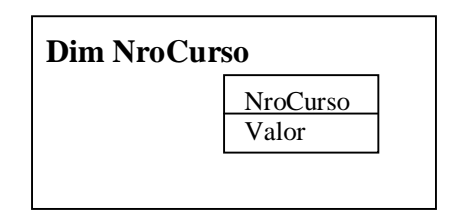

Valor puede tomar los siguientes valores:

- Primer
- Segundo
- Tercer
- Cuarto

# Dimensión Estudiantes

Es claro que debe existir una dimensión por la cual analizar los estudiantes según generación o por cédula.

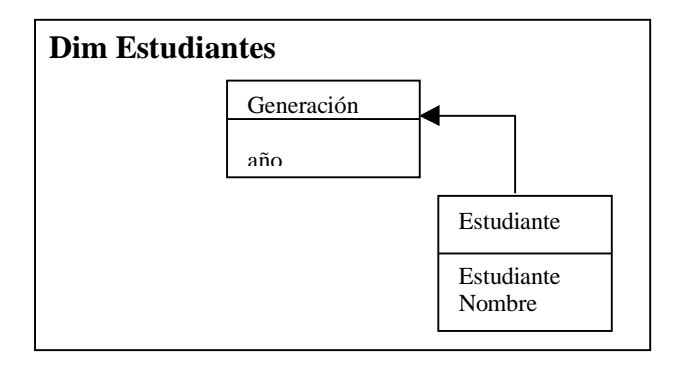

De este esquema nos interesan los siguiente cubos:

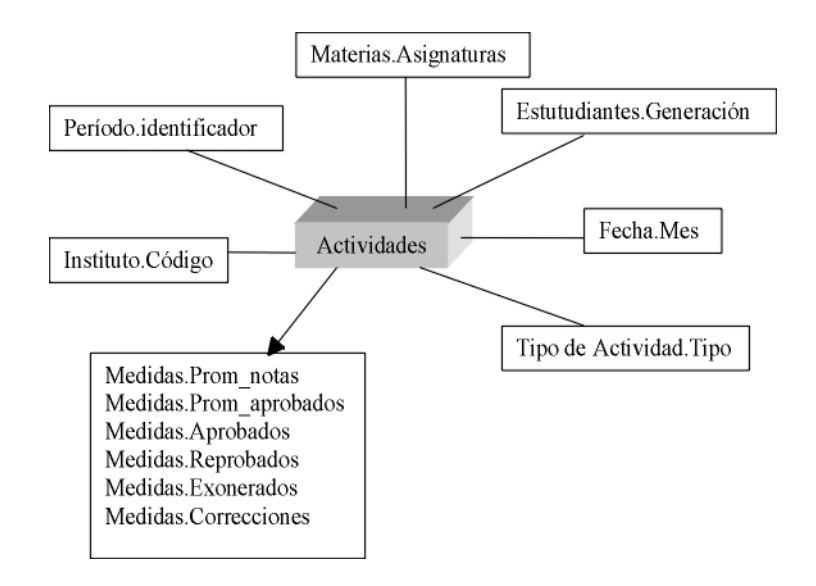

# Dimensión Medidas

Existen varios niveles independientes:

Estas medidas están definidas para todos los valores de la dimensión "Tipo de Actividad"

# *Nivel Prom\_notas*

```
Depends([Tipo de Actividad.Tipo, Materias.Asignaturas, Fecha.mes,
                Estudiantes.Generación, Instituto.Código])
      Cantidad: Current \rightarrow [1..12, sin nota] /{
               OnDrillUp ({Tipo de Actividad, Materias, Fecha, Estudiantes,
                           Instituto},
\{\},\ avg( this ),
                           avg );
 }
```
#### *Nivel Prom\_aprobados*

Depends([Tipo de Actividad.Tipo, Materias.Asignaturas, Fecha.mes, Estudiantes.Generación, Instituto.Código]) Cantidad: Current  $\rightarrow$  [1..12, sin nota] /{ OnDrillUp ({Tipo de Actividad, Materias, Fecha, Estudiantes, Instituto},  $\{\},\$  avg( this ), Solo si ésta es aprobada avg ); }

#### *Nivel Cant\_aprobados*

```
Depends([Tipo de Actividad.Tipo, Materias.Asignaturas, Fecha.mes,
                Estudiantes.Generación, Instituto.Código])
      Cantidad: Current \rightarrow [1..100.000] /{
               OnDrillUp ({Tipo de Actividad, Materias, Fecha, Estudiantes,
                           Instituto},
\{\},\ contar( this ), Solo si ésta es aprobada
                           sumar );
 }
```
# *Nivel Cant\_reprobados*

Depends([Tipo de Actividad.Tipo, Materias.Asignaturas, Fecha.mes, Estudiantes.Generación, Instituto.Código]) Cantidad: Current  $\rightarrow$  [1..100.000] /{ OnDrillUp ({Tipo de Actividad, Materias, Fecha, Estudiantes, Instituto},  $\{\},\$  contar( this ), Solo si ésta es reprobada sumar ); }

*Especificaciones Técnicas Página* 13

*Nivel Cant\_exonerados* Depends([Tipo de Actividad.Tipo, Materias.Asignaturas, Fecha.mes, Estudiantes.Generación, Instituto.Código]) Cantidad: Current  $\rightarrow$  [1..100.000] /{ OnDrillUp ({Tipo de Actividad, Materias, Fecha, Estudiantes, Instituto},  $\{\},\$  contar( this ), Solo si es un examen y tipo de sumar ); generación es automática. } *Nivel Cant\_correcciones* Depends([Materias.Asignaturas, Período.identificador, Estudiantes.Generación, Instituto.Código])

```
Cantidad: Current \rightarrow [1..10.000] /{
              OnDrillUp ({Materias, Período},
\{\},\
```
 contar( this ), Solo si es un examen tomado por ese sumar ); instituto con generación distinta de } automática, sino es 0.

*Las siguientes medidas están definidas solo para el valor "E" de la dimensión "Tipo de Actividad"*

En estas medidas no se utilizará la dimensión "Fecha", dado que nos parece mas interesante si el estudio se realiza por período, ya que para las actividades tipo examen es la unidad de tiempo mas adecuada en la realidad considerada.

# *Nivel Prom\_notas*

```
Depends([Materias.Asignaturas, Período.identificador,
                Estudiantes.Generación, Instituto.Código])
      Cantidad: Current \rightarrow [1..12, sin nota] /{
               OnDrillUp ({Materias, Período, Estudiantes,
                            Instituto},
\{\},\ avg( this ), Solo si esta es examen, sino es 0
                           avg );
 }
```

```
Nivel Cant_aprobados
      Depends([Materias.Asignaturas, Período.identificador,
                 Estudiantes.Generación, Instituto.Código])
      Cantidad: Current \rightarrow [1..100.000] /{
                OnDrillUp ({Materias, Período, Estudiantes,
                            Instituto},
\{\},\ contar( this ), Solo si es un examen aprobado,
                          sumar ): sino es 0.
                }
```
*Nivel Prom\_aprobados* Depends([Materias.Asignaturas, Período.identificador, Estudiantes.Generación, Instituto.Código]) Cantidad: Current  $\rightarrow$  [1..12, sin nota] /{ OnDrillUp ({Materias, Período, Estudiantes, Instituto},  $\{\},\$  avg( this ), Solo si es un examen aprobado, avg ); sino es 0. }

#### *Nivel Cant\_reprobados*

Depends([Materias.Asignaturas, Período.identificador, Estudiantes.Generación, Instituto.Código]) Cantidad: Current  $\rightarrow$  [1..100.000] /{ OnDrillUp ({Materias, Período, Estudiantes, Instituto},  $\{\},\$ contar( this ), Solo si es un examen reprobado, sumar ); sino es 0. }

#### *Nivel Cant\_correcciones*

Depends([Materias.Asignaturas, Período.identificador, Estudiantes.Generación, Instituto.Código]) Cantidad: Current  $\rightarrow$  [1..10.000] /{ OnDrillUp ({Materias, Período},  $\{\},\$  contar( this ), Solo si es un examen tomado por ese sumar ); instituto con tipo de generación distinto  $\deg A$ , sino es 0.

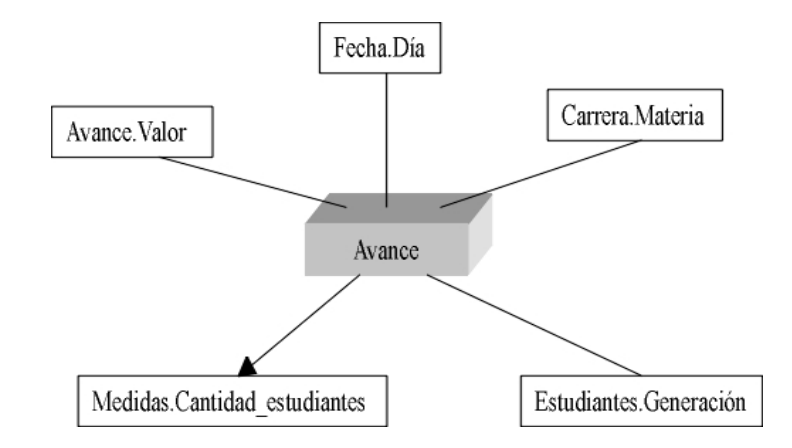

# *Nivel cantidad\_estudiantes*

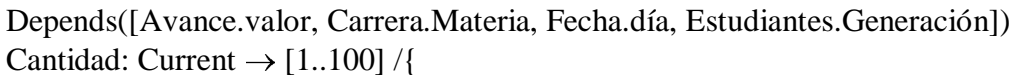

OnDrillUp ({Fecha, Estudiantes,Carrera,Avance},

 $\{\},\$ 

 contar(this), Si avance pertenece al rango considerado sumar );

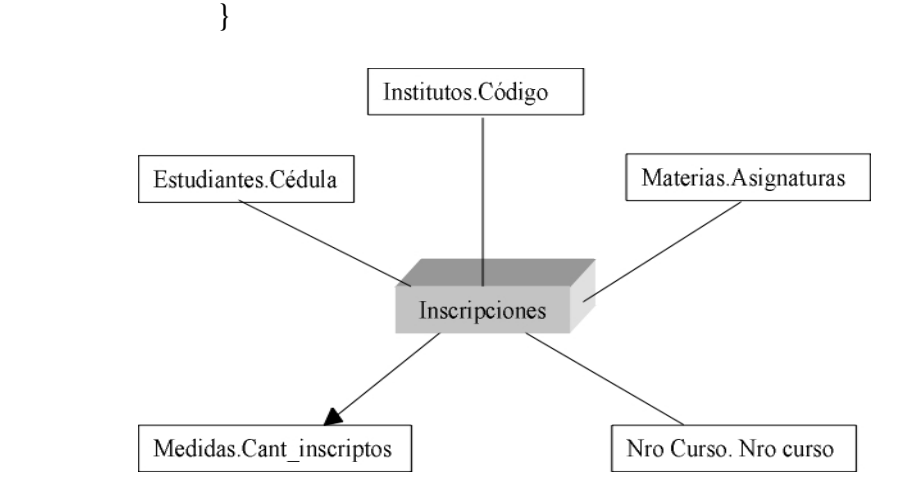

# *Nivel Cant\_inscriptos*

Depends([Materias.Asignatura, Instituto.código, Nro Curso.Nro curso, Estudiantes.Cédula]) Cantidad: Current  $\rightarrow$  [1..10.000] /{ OnDrillUp ({Materias, Instituto, Nro Curso,Estudiantes},  $\{\},\$  contar( this ), sumar );

}

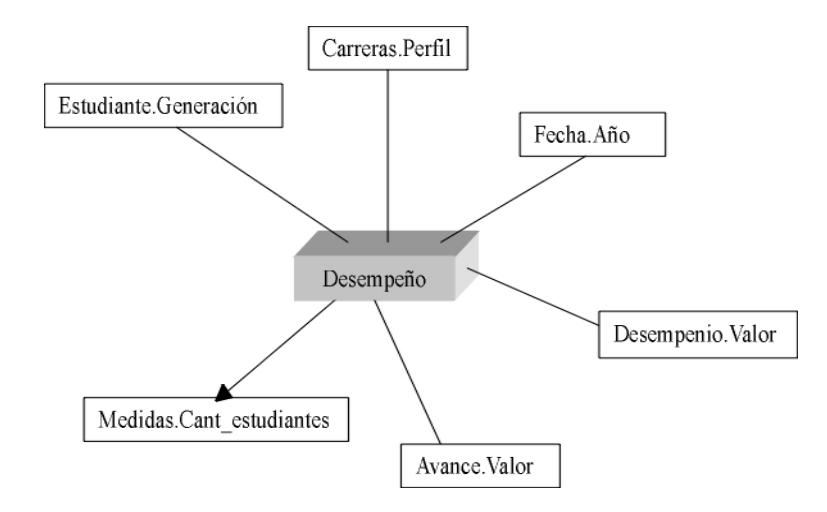

# *Nivel Cant\_estudiantes*

Depends([Carreras.Perfil, Fecha.Anio, Desempenio.Valor, Estudiantes.Generación, Avance.Valor]) Cantidad: Current  $\rightarrow$  [1..10.000] /{ OnDrillUp ({Carreras, Fecha, Desempenio, Estudiantes, Avance},  $\{\},\$  contar( this ), Si el desempenio y/o el avance pertenece sumar ); al rango considerado. }

# **2-DATAWAREHOUSE**

# RECOLECCIÓN DE LOS DATOS DESDE BEDELÍA

Para realizar la recolección de los datos desde Bedelía son necesarios 12 consultas SQL que generan 12 archivos.dat que son la base de la carga realizada por un grupo de docentes del In.Co. y que se relacionan de la siguiente manera:

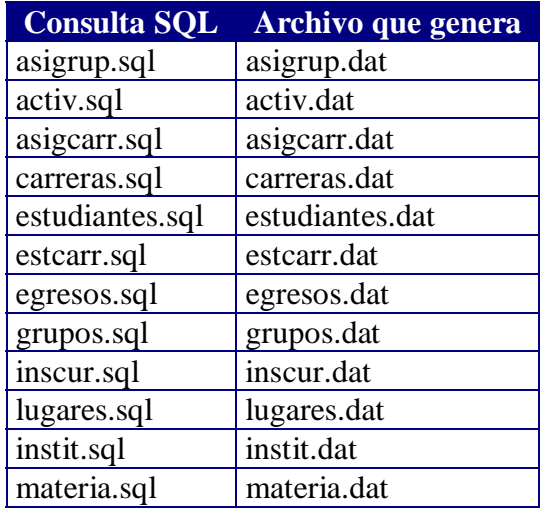

Veamos la estructura de cada archivo de datos:

# *Asignaturas de un grupo (asigrup.dat)*

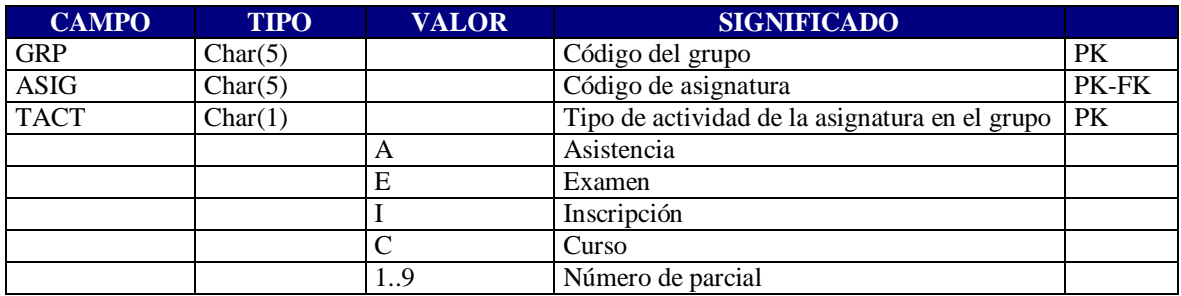

# *Consulta SQL que genera este archivo*

REM Nombre: asigrup.sql REM Descripción: Bajado a texto de todos los grupos de asignaturas.

set term off set echo off set hea off set feed off set pages 0

spool c:/temp/asigrup.dat

```
select grp ||'"'||mat ||'"'||tact
from matgrup
/
spool off
set term on
set echo on
set hea on
set feed on
set pages 14
```
#### *Actividades del estudiante (activ.dat)*

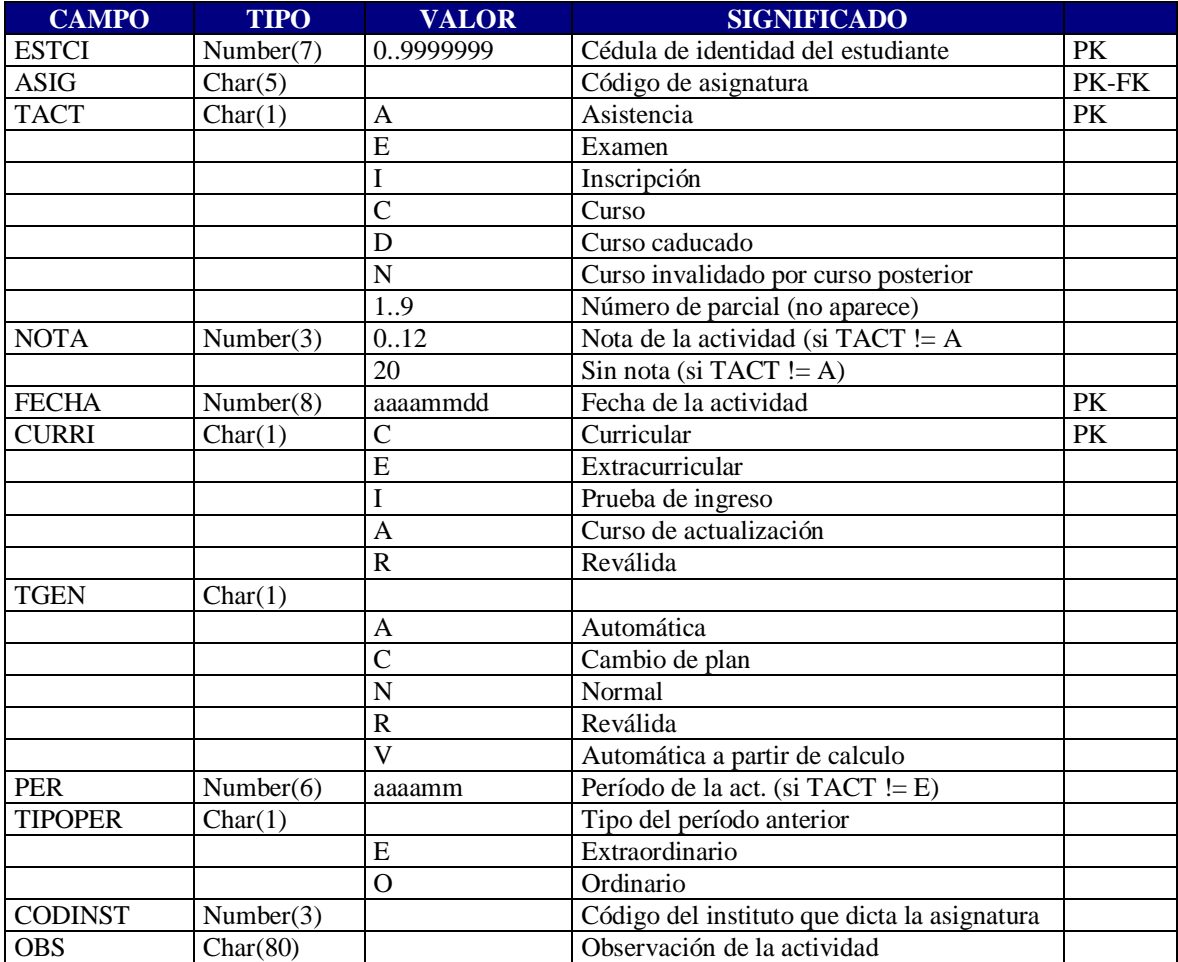

CODINST = CODINST de asigcarr.dat

REM Nombre: activ.sql REM Descripcion: Bajado a texto de todas las actividades de los estudiantes

```
set term off
set echo off
set hea off
set feed off
set pages 0
spool c:/temp/activ.dat
select a.estci ||'"'||a.mat ||'"'||a.tact ||'"'||a.nota ||'"'||a.fecha ||'"'||
      a.curri ||'"'||a.tgen ||'"'||a.per ||'"'||a.tipoper||'"'||m.dictada||'"'||a.obs
from activ a, materias m
where a.mat= m.mat
/
spool off
set term on
set echo on
set hea on
set feed on
set pages 14
```
### *Asignaturas en Carrera-Ciclo (asigcarr.dat)*

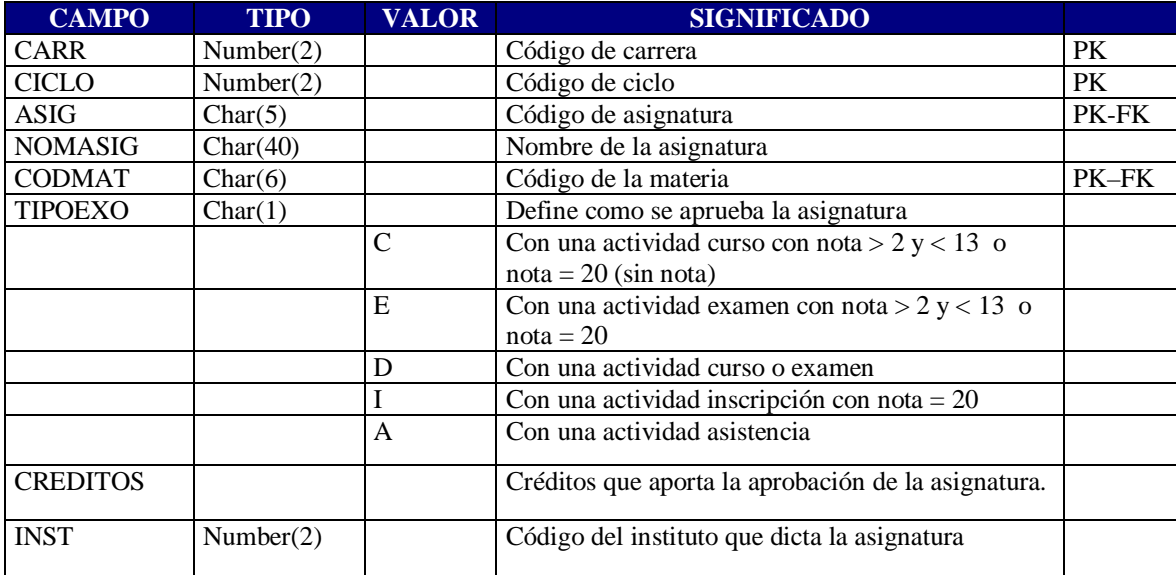

REM Nombre: asigcarr.sql REM Descripción: Bajado a texto de todas las asignaturas de carrera-ciclo.

```
set term off
set echo off
set hea off
set feed off
set pages 0
spool c:/temp/asigcarr.dat
select m.carr ||'"'||m.ciclo ||'"'||ma.mat ||'"'||ma.nommat ||'"'||
     'O'||m.ordcom||'C'||m.comagrup ||'"'||
     ma.tipoexo ||'"'||m.crcurr ||'"'||ma.dictada
from matcarr m, materias ma
where m mat = ma mat
/
spool off
set term on
set echo on
set hea on
set feed on
```
set pages 14

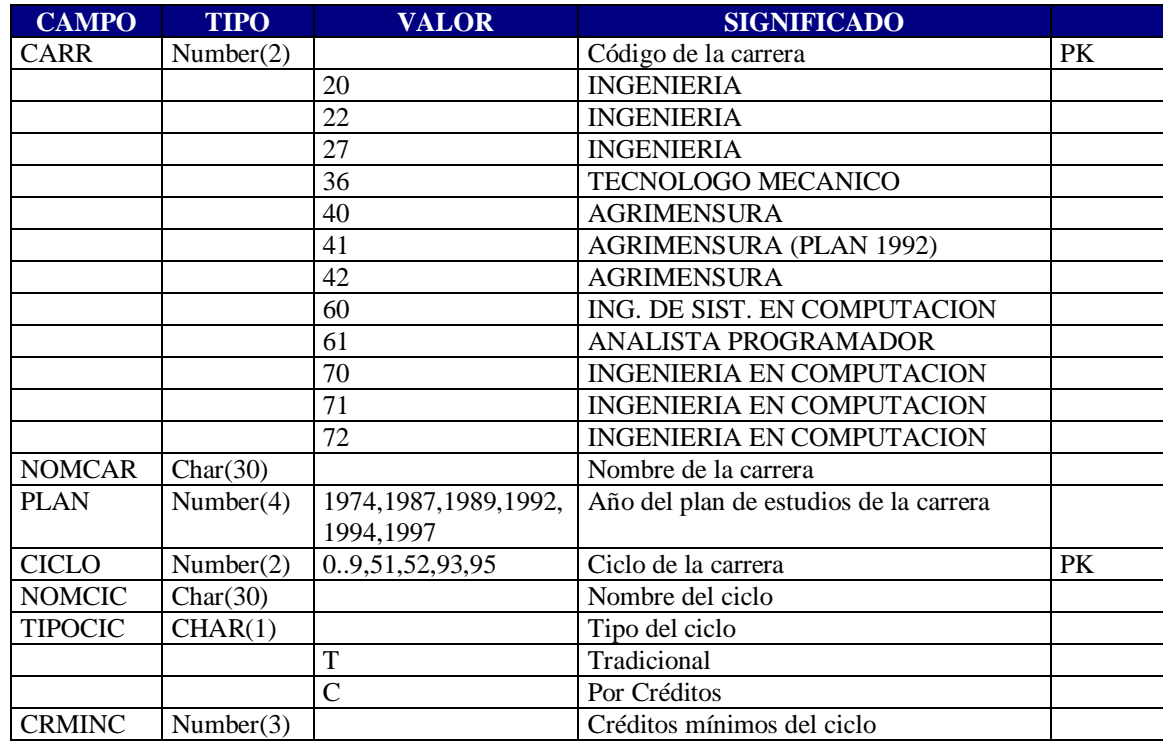

#### *Carreras y Ciclos (carreras.dat)*

*Especificaciones Técnicas Página* 22

REM Nombre: carreras.sql REM Descripción: Bajado a texto de todas las carreras - ciclo.

```
set term off
set echo off
set hea off
set feed off
set pages 0
spool c:/temp/carreras.dat
select c.carr ||""||c.nomcar ||""||c.plan ||""||i.ciclo ||""||
     i.nomcic ||'"'||i.tcic ||'"'||i.crminc
from carreras c,ciclos i
where i.carr = c.carr
/
spool off
set term on
set echo on
set hea on
set feed on
set pages 14
```
#### *Estudiantes (estudiantes.dat)*

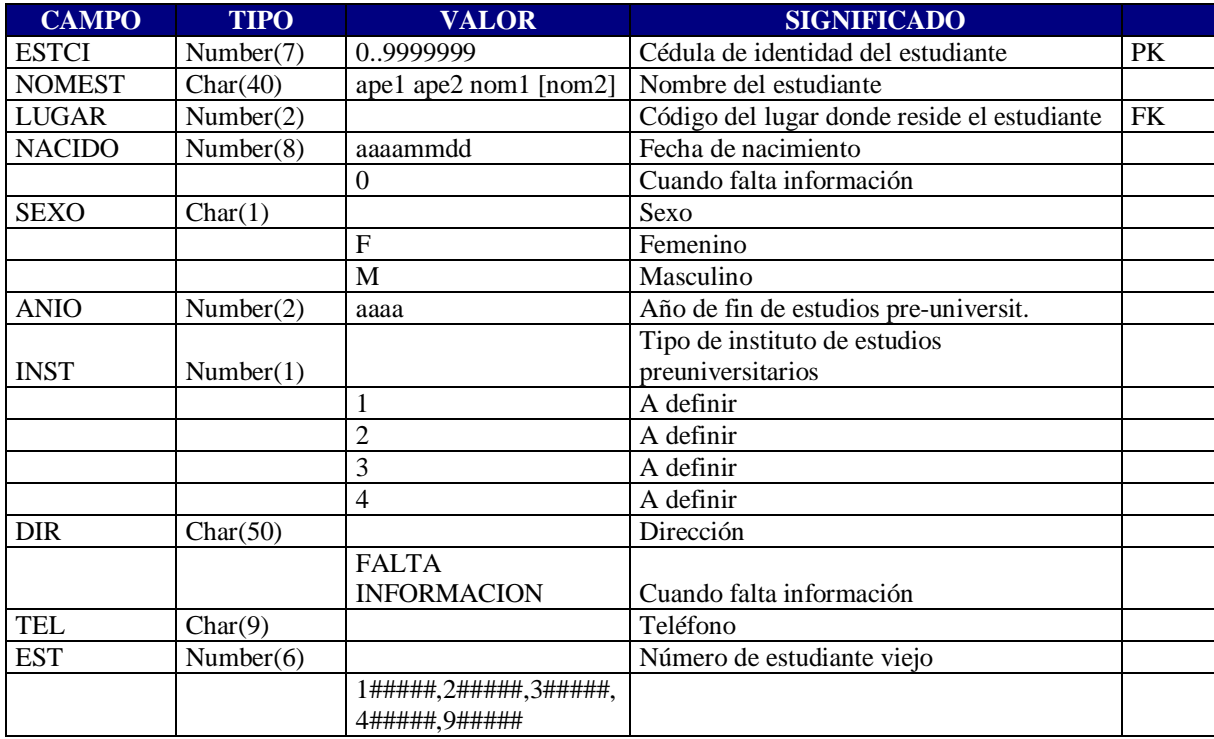

REM Nombre: estudiantes.sql REM Descripcion: Bajado a texto de todos los estudiantes.

```
set term off
set echo off
set hea off
set feed off
set pages 0
spool c:/temp/estudiantes.dat
select e.estci ||""||e.nomest ||""||e.lugar ||""||e.nacido ||""||e.sexo ||""||
     e.anio ||'"'||i.tipoinst ||'"'||e.dir ||'"'||e.tel ||'"'||e.est
from estudiantes e, institutos i
where e inst = i.inst
/
spool off
set term on
set echo on
set hea on
set feed on
set pages 14
```
## *Estudiantes en Carrera Ciclo (estcarr.dat)*

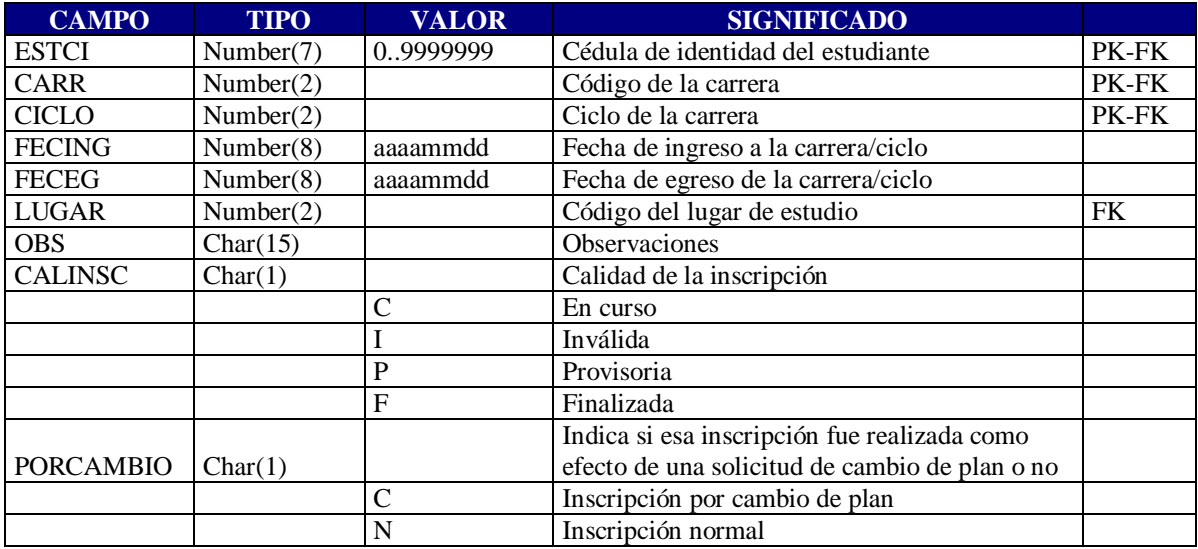

REM Nombre: estcarr.sql REM Descripción: Bajado a texto de todas las inscripciones a carrera - ciclo.

```
set term off
set echo off
set hea off
set feed off
set pages 0
spool c:/temp/estcarr.dat
select estci ||'"'||carr ||'"'||ciclo ||'"'||fecing ||'"'||feceg ||'"'||
     lugar ||'"'||obs ||'"'||calinsc ||'"'||porcambio
from icarr
/
spool off
set term on
set echo on
set hea on
set feed on
set pages 14
```
# *Egresos (egresos.dat)*

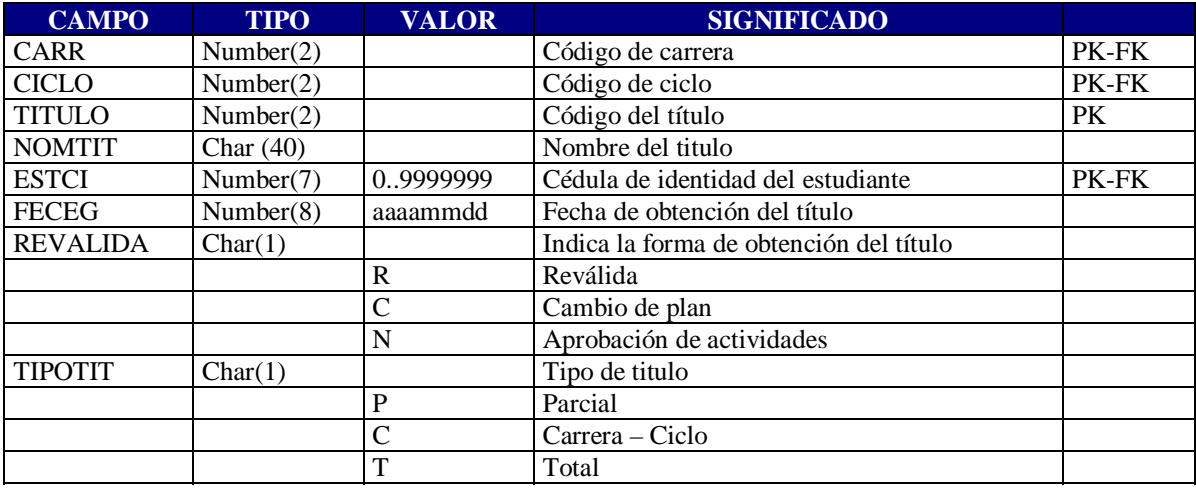

REM Nombre: egresos.sql REM Descripción: Bajado a texto de todos los egresos de los estudiantes.

```
set term off
set echo off
set hea off
set feed off
set pages 0
spool c:/temp/egresos.dat
select e.carr ||'"'||e.ciclo ||'"'|| e.titulo||'"'||t.nomtit||'"'||
      e.estci ||'"'|| e.feceg ||'"'||e.revalida||'"'||t.tipotit
from egresos e,titulos t
where e.carr= t.carr and e.ciclo= t.ciclo and e.titulo= t.titulo
/
spool off
set term on
set echo on
set hea on
set feed on
set pages 14
```
#### *Grupos (grupos.dat)*

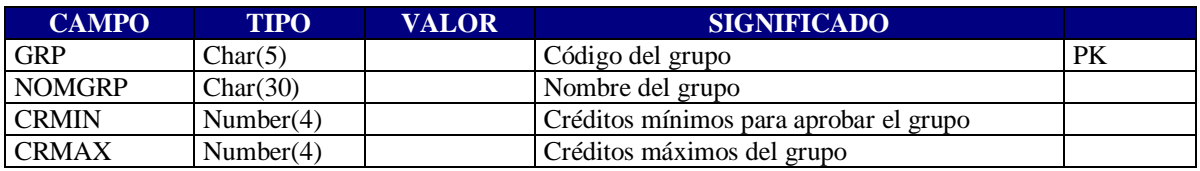

#### *Consulta SQL que genera este archivo*

REM Nombre: grupos.sql REM Descripción: Bajado a texto de todos los grupos de asignaturas.

```
set term off
set echo off
set hea off
set feed off
set pages 0
```
spool c:/temp/grupos.dat

```
select grp ||'"'||nomgrp ||'"'||crmin ||'"'||crmax
from grpprev
/
```
spool off set term on set echo on set hea on set feed on set pages 14

#### *Inscripciones a Cursos (inscur.dat)*

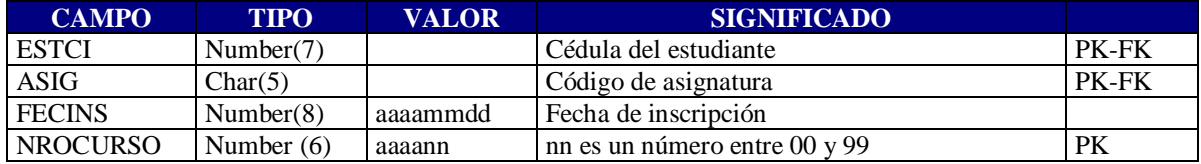

#### *Consulta SQL que genera este archivo*

REM Nombre: inscur.sql

REM Descripción: Bajado a texto de todas las inscrip. CURRICULARES a curso de las asignaturas.

set term off set echo off set hea off set feed off set pages 0

spool c:/temp/inscur.dat

select estci||'"'||mat ||'"'||fecinsc ||'"'||actapend from inscur where curri in ('C','R') /

spool off set term on set echo on set hea on set feed on set pages 14

# *Lugares (lugares.dat)*

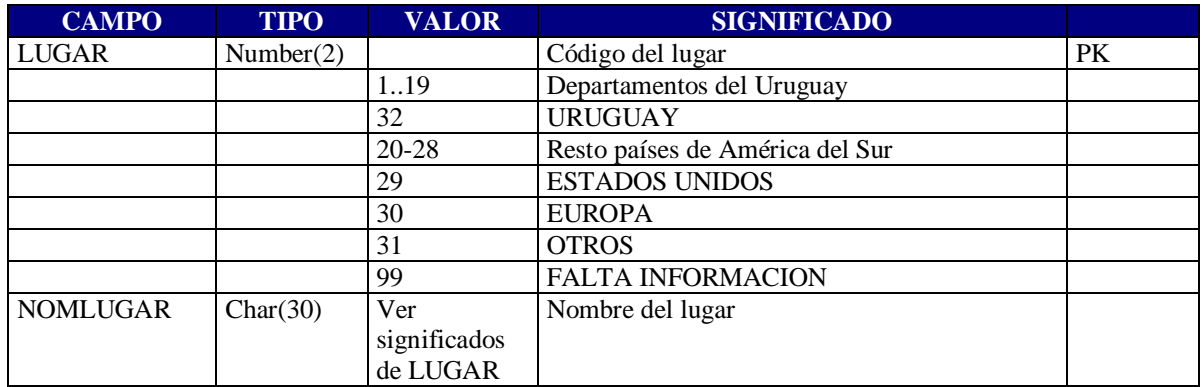

# *Consulta SQL que genera este archivo*

REM Nombre: lugares.sql REM Descripción: Bajado a texto de todos los lugares geográficos.

set term off set echo off set hea off set feed off set pages 0

spool c:/temp/lugares.dat

select lugar ||'"'||nomlugar from lugares /

spool off set term on set echo on set hea on set feed on set pages 14

#### *Institutos (instit.dat)*

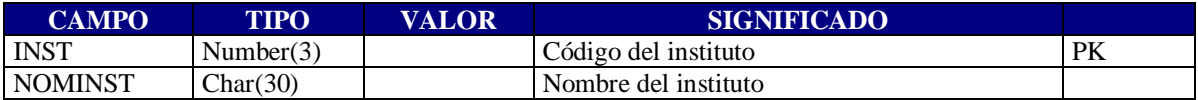

```
REM Nombre: instit.sql
```
REM Descripción: Bajado a texto de todos los institutos que dictan materias en facultad.

```
set term off
set echo off
set hea off
set feed off
set pages 0
spool c:/temp/instit.dat
select dictada ||'"'||nomdic
from lugdict
/
spool off
set term on
set echo on
set hea on
set feed on
set pages 14
```
#### *Materias (materia.dat)*

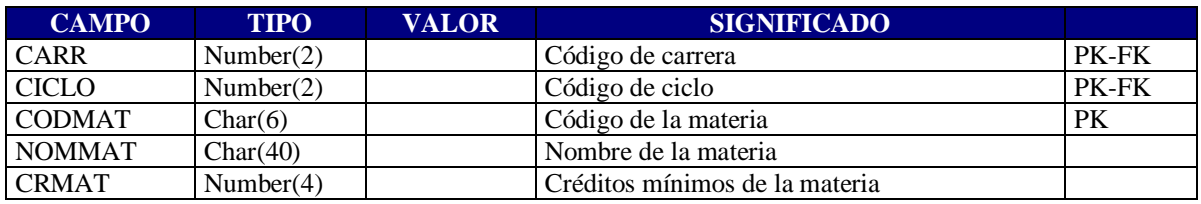

#### *Consulta SQL que genera este archivo*

REM Nombre: materia.sql REM Descripción: Bajado a texto de todas las materias de carrera - ciclo.

set term off set echo off set hea off set feed off set pages 0

spool c:/temp/materia.dat

```
select m.carr ||'"'||m.ciclo ||'"'|| 'O'||m.ordcom||'C'||m.comagrup ||'"'||
     a.nagrup ||'"'||a.cragrup
from matcarr m, agrup a
where m.carr = a \cdot \text{carr} and m.ciclo = a \cdot \text{ciclo} and
     m.ordcom = a.ordcom and m.comagrup = a.comagrup
/
spool off
set term on
set echo on
set hea on
```
Aclaración: Los campos estarán separados por comillas dobles (campo1''campo2''campo3....)

# TABLAS DEL DATAWAREHOUSE

# **BD\_Estudiantes**

Contiene todos los estudiantes de la facultad, estén egresados o no. Aquí se guardan datos personales de los mismos.

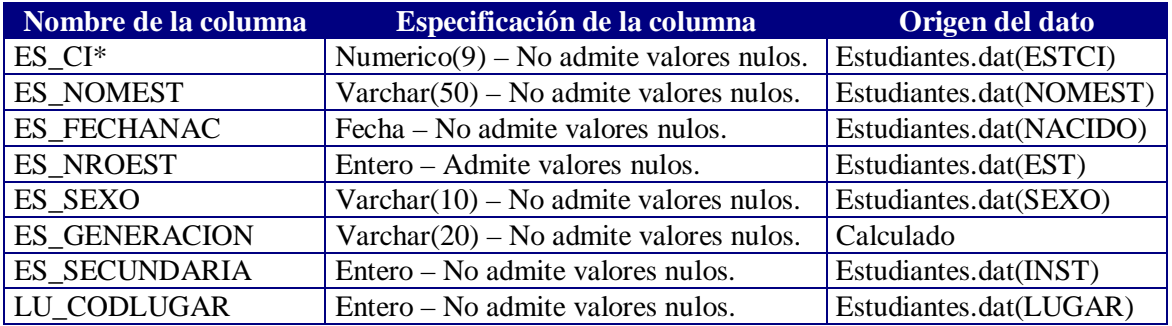

 ES\_GENERACION : contiene la generación del estudiante dentro de la Facultad es decir la generación es la mínima fecha de inscripción a alguna carrera en la Facultad, no importando la calidad de la inscripción. Se forma: Generación || 4 dígitos del año de la fecha de inscripción.

# **BD\_Carreras**

Tiene la definición de las distintas carreras que dicta o dictó la facultad, incluye plan y perfil.

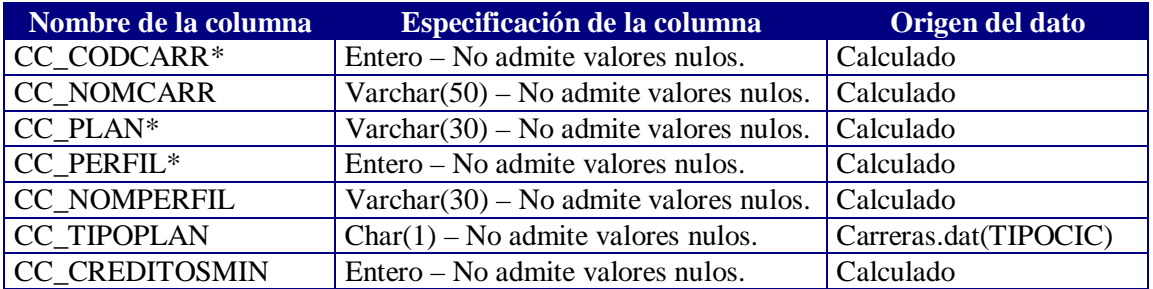

Definición de valores para algunos campos de la tabla anterior:

- $\bullet$  CC\_CODCARR, CC\_NOMCAR: un número para cada carrera y las carreras son las siguientes:
	- 1. Ingeniería Básica.
	- 2. Ingeniería en Computación.
	- 3. Ingeniería Eléctrica.
	- 4. Ingeniería Naval.
	- 5. Ingeniería Civil.
	- 6. Ingeniería Mecánica.
	- 7. Agrimensura.
	- 8. Ingeniería Química.
	- 9. Ingeniería de Alimentos.
	- 10. Tecnólogo Mecánico

 $\overline{\phantom{a}}$  CC\_PLAN : un string formado de la siguiente manera. : Plan || **Plan** || - Carr || **Carr** – **Ciclo**

> Donde las palabras en negritas representan campos de la tabla Carreras de la base relacional de Bedelía.

- CC\_PERFIL : esta columna se agrega pensando en un posible uso en el futuro dado que actualmente la base relacional de Bedelía no mantiene información acerca de los perfiles de las distintas carreras. Por lo tanto este campo contiene el valor **1** para todos los planes de las distintas carreras.
- CC\_NOMPERFIL : contendrá el string "Perfil único"
- CC\_CREDITOSMIN  $Si CC$ \_TIPOPLAN = 'C' entonces CC\_CREDITOSMIN = CRMINC de Carreras.dat Sino CC\_CREDITOSMIN = Cantidad de asignaturas para la carrera. (Ingresado por proceso manual).

# BD\_Est\_Carr

Tiene las inscripciones a carrera que cada estudiante a realizado en la Facultad.

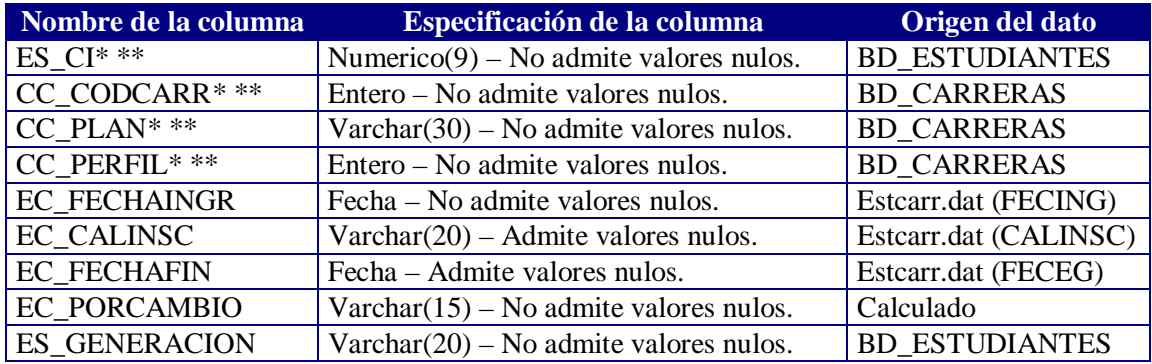

- EC\_PORCAMBIO : puede tomar los siguientes valores,
	- Cambio Plan si en Estcarr.dat PORCAMBIO = 'C'
	- Normal si en Estcarr.dat PORCAMBIO = 'N'

# BD\_Egresos\_Titulos

Aquí se guardan los egresos por estudiante y carrera de toda la Facultad.

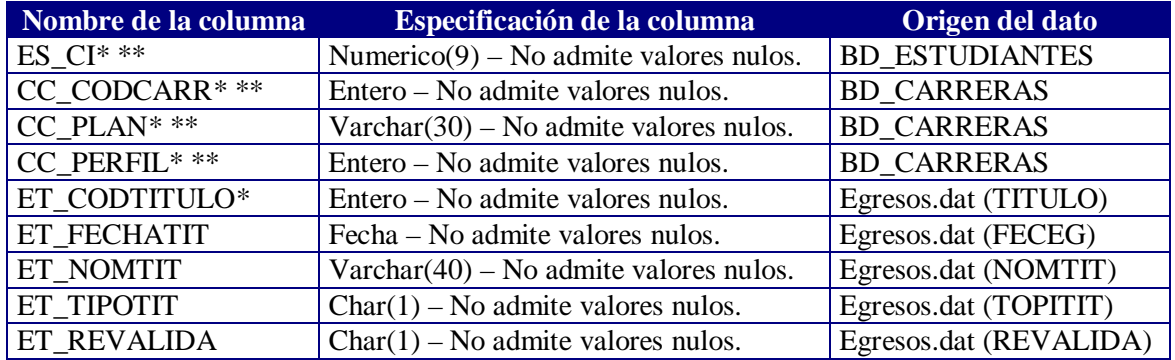

# **BD\_Desempenio (Avance por carrera)**

Esta tabla contiene el cálculo de la situación de un estudiante dentro de la carrera en el año en que se realizó el análisis.

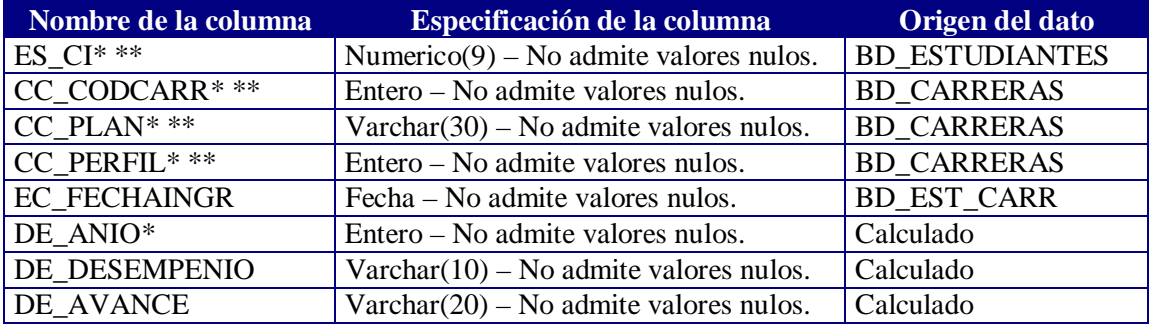

- $\bullet$ DE\_ANIO : Utilizar criterio adoptado por grupo de Taller V 1998.
- $\overline{a}$  DE\_DESEMPENIO : puede tomar los siguientes valores,
	- ACTIVO
	- POCO ACTIVO
	- MUY ACTIVO
	- ABANDONO
	- NO ACTIVO

Para el cálculo, ver informe del Taller 1998.

- $\bullet$  DE\_AVANCE : puede tomar los siguientes valores,
	- COMENZANDO
	- MEDIO
	- TERMINANDO
	- EGRESADO
	- NO CALC. VALOR 0.

```
Para el cálculo:
      Si TIPOPLAN = 'C' entonces
         Valor = trunc(suma(cred\_asig\_salvadas)/CC_CREDITOSMIN * 100)Sino
         Valor = trunc(cant\_asig\_aprobadas / CC_CREDITOSMIN * 100)Si Valor > 0 and Valor \leq 10 entonces
          DE_AVANCE = 'COMENZANDO'
      Sino
         Si Valor > 10 and Valor \leq 70 entonces
            DE_AVANCE = 'MEDIO'
          Sino
            Si Valor > 70 and Valor \leq 99 entonces
                 DE_AVANCE = 'TERMINANDO'
            Sino
                Si el estudiante esta en la tabla DB_Egresos_Titulos para la
                   carrera, plan entonces
                   DE_AVANCE = 'EGRESADO'
                 Sino
                   DE_AVANCE = 'TERMINANDO'
```
# **BD\_Avance (Avance por materia)**

Mantiene el cálculo del avance de un estudiante dentro de una materia en una carrera a la fecha en que se realizó el análisis.

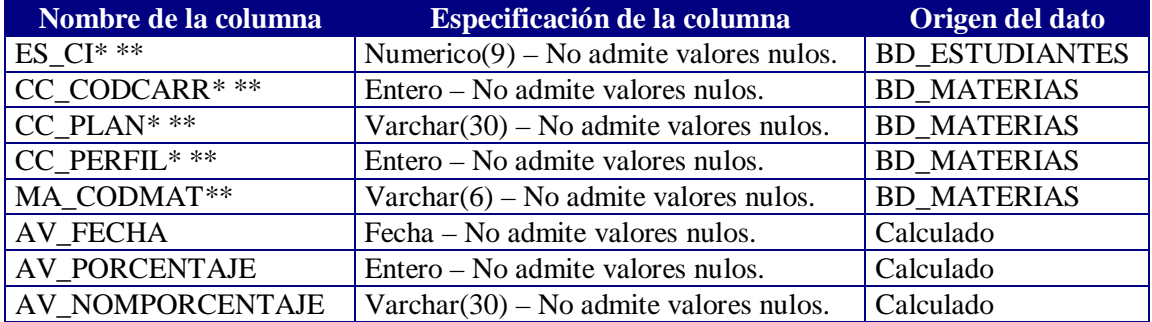

- AV\_FECHA: fecha en que se cargan los datos
- AV\_PORCENTAJE:

Calculado de la siguiente manera:

 $Si TIPOPLAN = 'C'$  entonces

 $Valor = trunc(suma(cred\_asig\_salvadas)/MA_CREDITOSMIN * 100)$ Sino

Valor = trunc(cant\_asig\_aprobadas / MA\_CREDITOSMIN \* 100)

AV\_PORCENTAJE = Valor

- $\overline{\phantom{a}}$  AV\_NOMPORCENTAJE : puede tomar los siguientes valores,
	- $-$  0 a 10%
	- $11a 70%$
	- 71 a 99%
	- $100\%$
	- NO CALC. CRED 0.
	- NO CALC. SUM NULL.

# BD\_Institutos

Mantiene la definición de los distintos Institutos dentro de la Facultad y fuera también.

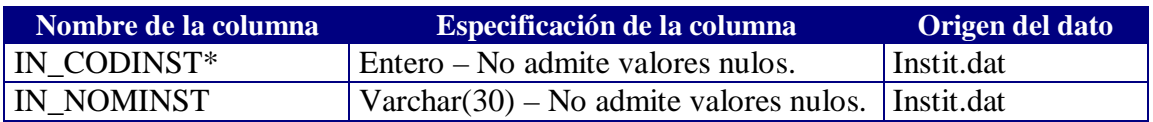

 Debería agregarse un instituto con código 999 cuyo nombre fuese SIN INFORMACION para aquellas materias en donde el código de instituto en la base de bedelía fuente sea nulo.

# BD\_Mat\_Carr

 $\bullet$ 

Almacena la información relacionada con las materias que se dictan en cada carrera.

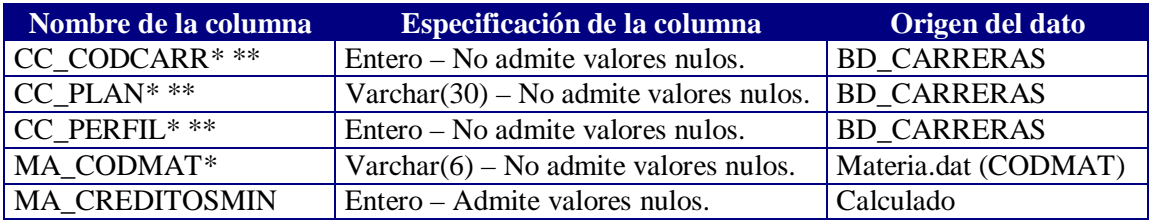

# MA\_CREDITOSMIN

 $Si CC$ \_TIPOPLAN = 'C' entonces

MA\_CREDITOSMIN = CRMAT de Materia.dat

Sino

MA\_CREDITOSMIN = Cantidad de asignaturas para la materia. (Ingresado por proceso manual).

# BD\_Asignaturas

Contiene todas las asignaturas de la Facultad, las que dictan y las que se dictaron alguna vez.

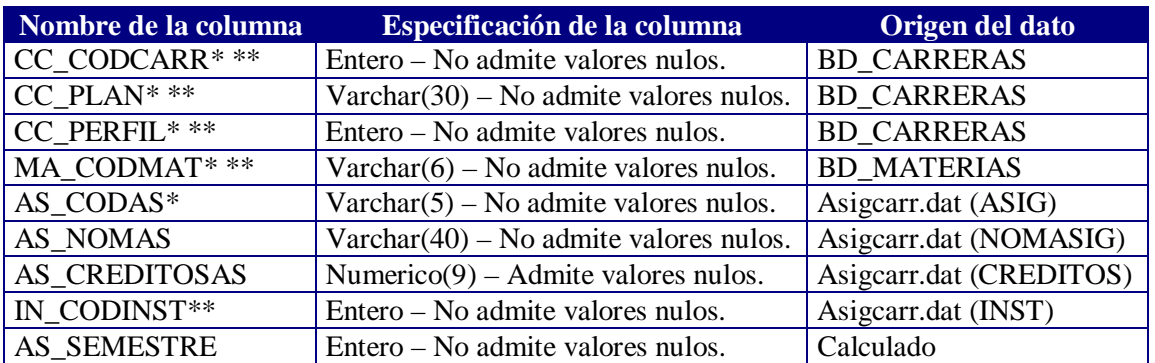

 AS\_SEMESTRE : Esta información no se encuentra disponible en la base de Bedelía, se ingresará por proceso manual.

# **BD\_Materias**

Guarda todas las materias que existen en Facultad.

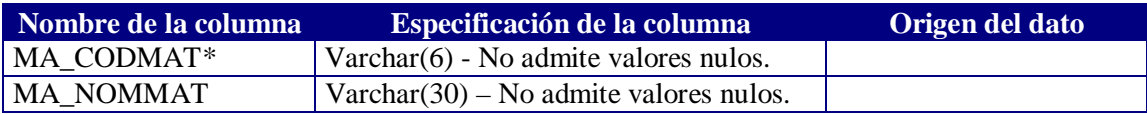

# **BD\_Lugares**

Contiene la definición de los lugares geográficos.

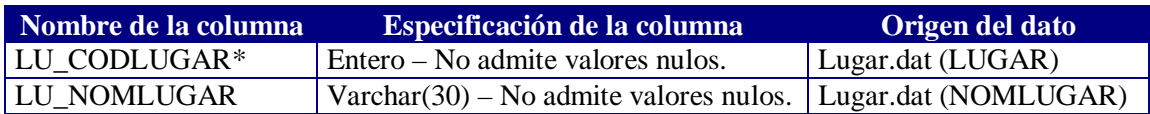
## **BD\_Actividades**

Resume las actividades de los estudiantes en la facultad, agrupadas por materia.

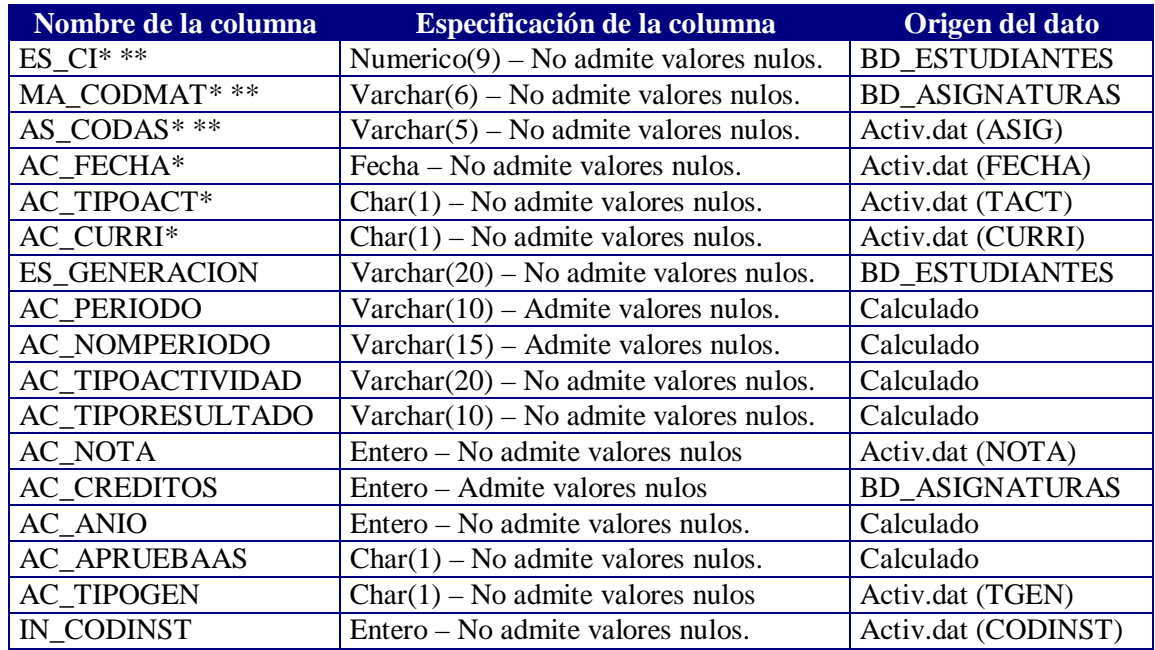

- $\bullet$  AC\_TIPOACTIVIDAD : puede tomar los siguientes valores,
	- CURSO
	- EXAMEN
	- CURSO CADUCADO
	- CURSO INVÁLIDO
	- INSCRIPCIÓN

Según el campo TACT de Activ.dat.

- $\bullet$  AC\_PERIODO : puede tomar los siguientes valores,
	- PRIMER
	- SEGUNDO
	- TERCER
	- CUARTO
	- QUINTO

Si la asignatura es del primer semestre (AS\_SEMESTRE de BD\_ASIGNATURAS) entonces:

- Si PER de Activ.dat  $= a\tilde{n}o07$ 
	- AC\_PERIODO = PRIMER
- Si PER de Activ.dat  $= a\tilde{n}$ o08
	- AC\_PERIODO = SEGUNDO
- Si PER de Activ.dat  $= a\tilde{n}o12$ 
	- AC\_PERIODO = TERCER
- Si PER de Activ.dat  $= a\tilde{n}$ 
	- AC\_PERIODO = CUARTO
- Si PER de Activ.dat  $= a\tilde{n}$ 003
- AC\_PERIODO = QUINTO
- Sino (es del segundo semestre)
	- Si PER de Activ.dat =  $a\tilde{n}$ o 12 y TIPOPER = 'O' AC\_PERIODO = PRIMER
	- Si PER de Activ.dat =  $a\tilde{n}$  = 02 y TIPOPER = 'O' AC\_PERIODO = SEGUNDO
	- Si PER de Activ.dat =  $a\tilde{n}$  = 03 y TIPOPER = 'O' AC\_PERIODO = TERCER
	- Si PER de Activ.dat =  $a\tilde{n}$  o 7 y TIPOPER = 'O' AC\_PERIODO = CUARTO
	- Si PER de Activ.dat =  $a\tilde{n}$ 008 y TIPOPER = 'O' AC\_PERIODO = QUINTO
- $\overline{\phantom{a}}$  AC\_NOMPERIODO : pude tomar los siguientes valores,
	- FEBRERO
	- MARZO
	- JULIO
	- AGOSTO
	- DICIEMBRE
	- **EXTRAORDINARIO**
	- Si PER de Activ.dat =  $a\tilde{n}$ 002 y TIPOPER = 'O' AC\_NOMPERIODO = FEBRERO
	- Si PER de Activ.dat =  $a\tilde{n}$ 003 y TIPOPER = 'O' AC\_NOMPERIODO = MARZO
	- Si PER de Activ.dat =  $a\tilde{n}$  = 07 y TIPOPER =  $\tilde{O}'$ AC\_NOMPERIODO = JULIO
	- Si PER de Activ.dat =  $a\tilde{n}$ 008 y TIPOPER = 'O' AC\_NOMPERIODO = AGOSTO
	- Si PER de Activ.dat =  $a\tilde{n}$ o12 y TIPOPER = 'O' AC\_NOMPERIODO = DICIEMBRE

```
Si TIPOPER = 'E'AC_NOMPERIODO = EXTRAORDINARIO
```
 ${\bf S}$ - N

- $\bullet$  AC\_TIPORESULTADO : indica si la actividad está aprobada o reprobada. (Ver informe Taller 1998).
	- APROBADO
	- **REPROBADO**
	- DESCONOCID
- $\overline{a}$ AC\_APRUEBAAS : indica si la actividad aprueba o no la asignatura.

```
Si TACT de Activ.dat = TIPOEXO y TIPOEXO \Diamond 'D' de Asigcarr.dat
entonces
   AC APRUEBAAS = 'S'
Sino
   Si TIPOEXO = 'D'si TACT de Activ.dat in ('C','E') entonces
                AC APRUEBAAS = 'S' Sino
                AC APRUEBAAS = 'N' Fin si
    Sino
     AC APRUEBAAS = 'N'
    Fin Si
Fin si.
```
## BD\_Inscur

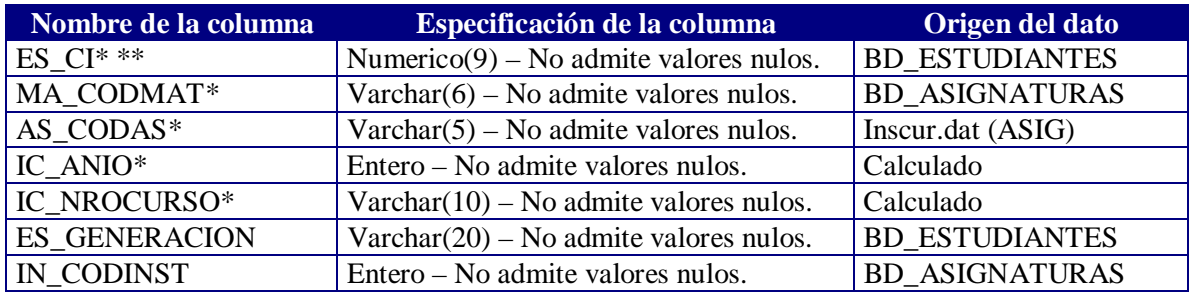

- $\bullet$  IC\_ANIO = los 4 primeros dígitos de NROCURSO de Inscur.dat
	- IC\_NROCURSO : pude tomar los siguientes valores,
		- Primer
		- Segundo
		- Tercero
		- Cuarto

Si los 2 últimos dígitos de NROCURSO de Inscur.dat son:

- 01 entonces IC\_NROCURSO = Primer
- 02 entonces IC\_NROCURSO = Segundo
- 03 entonces IC\_NROCURSO = Tercero
- 04 entonces IC\_NROCURSO = Cuarto

## BD\_Anio\_Asignatura

Esta tabla pretende almacenar para cada asignatura dentro de una carrera, plan, perfil en que año de la misma se dicta. Por ejemplo: Calculo 1 se dicta en el primer año de la carrera Ingeniería en Computación.

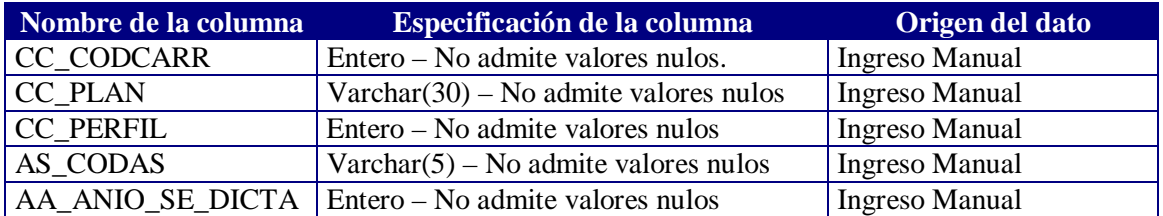

## BD\_Anio\_Cantasig

Esta tabla pretende almacenar para cada año de una carrera, plan, perfil la cantidad de asignaturas que componen el mismo. Por ejemplo: En el primer año de la carrera de Ingeniería en Computación se dictan 5 asignaturas.

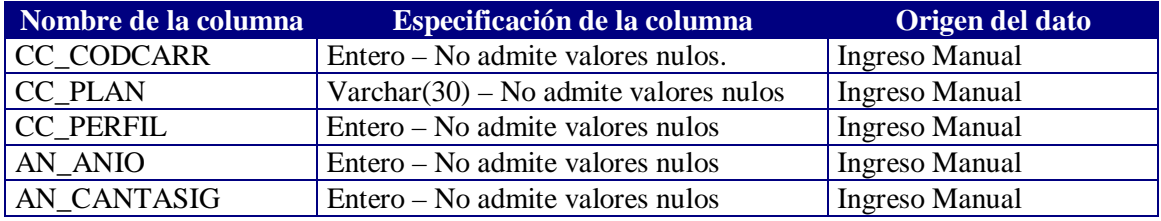

## BD\_Anio\_Dictada

Esta tabla pretende almacenar para cada asignatura el año a partir del cual se comenzó a dictar la misma. Si por algún motivo se deja de dictar y luego se re-inicia el dictado el año desde deberá ser el de re-inicio.

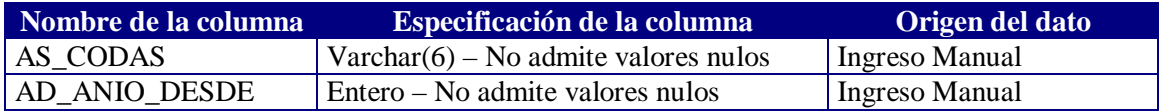

#### *NOTACION:*

\* Primary key

\*\* Foreing key

# EJEMPLO DE MAPEO DE DATOS

*Ejemplo* de mapeo de las carreras de la base de bedelía a las del datawarehouse.

*ATENCION*: Verificar que el AÑO del plan sea el correcto y que todas las carreras ciclos existan en la base de bedelía.

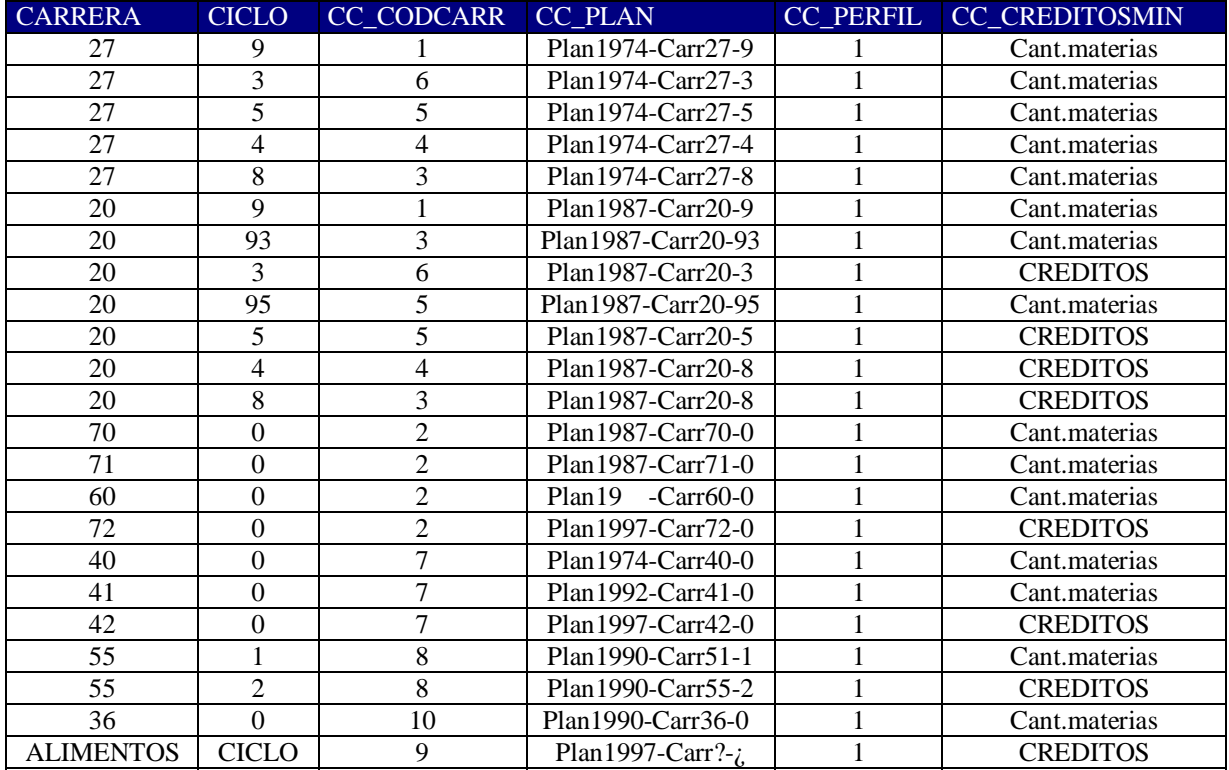

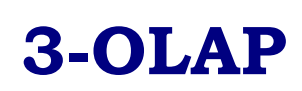

# **CARACTERISTICAS DEL OLAP**

## ?( Qué es OLAP ( Online Analitical Processing:

Surgió como contraste del OLTP (Online Transaction Processing) el cual almacena transacciones en bases de datos relacionales (RDBM) usando un esquema normalizado para el procesamiento de las transacciones. No esta pensado para análisis estadístico de datos, sino para gestión.

OLAP, más que una tecnología particular de base de datos, es un modelo conceptual para visualización y análisis de datos, permitiendo navegar, filtrar, ordenar, hacer drillup, drill-down sobre datos multi-dimensionales en forma flexible, intuitiva y rápida.

## **Microsoft y OLAP**

Microsoft provee OLAP Server, OLAP Client y OLAP Middle-ware. Nosotros solo usamos el OLAP Server.

Existen varios factores que gobiernan la performance de las consultas sobre los cubos, el *hardware* es uno de ellos obviamente, sin embargo los factores claves para la arquitectura OLAP son las **agregaciones** y los **modos de almacenamiento**.

Las **agregaciones** son pre-cálculos sobre los datos detallados que permiten al OLAP Server responder las consultas rápidamente. Estas son creadas automáticamente con el Asistente de Diseño de Almacenamiento y/o en la Optimización Basada en Uso. Pueden ser pre-calculadas o calculadas "on the fly" en tiempo de ejecución. Microsoft OLAP soporta ambos modos. Ellas son las que hacen rápido al OLAP.

El OLAP Server hace un uso inteligente de las agregaciones en el momento de las consultas, es por eso que no es necesario agregar un cubo completamente.

El OLAP Server esta diseñado para trabajar con RDBMS. Para crear un cubo se debe construir una base de datos con Microsoft OLAP Server y los datos deben estar en las tablas en un esquema estrella (star) o snowflake. [6]

Toda definición de un cubo esta basada en una tabla fact, la cual contiene un conjunto de campos para cada dimensión, columnas adicionales típicamente aditivas llamadas **medidas**. En la tabla fact se coloca el nivel más bajo para cada dimensión. [6]

## Arquitectura del OLAP Services

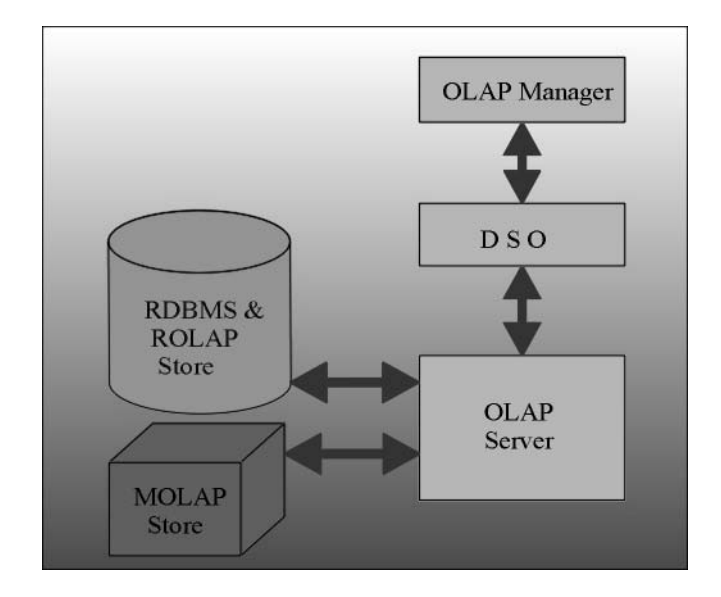

La siguiente figura muestra la arquitectura del OLAP Services :

**OLAP Server** es el componente central del OLAP Services. Es un servidor de base de datos OLAP que corre bajo Windows NT como un servicio. Si la opción de almacenamiento para los cubos es MOLAP, este es usado para almacenar la base de datos multidimensional. Si se elige ROLAP como modo de almacenamiento, este actúa como un intermediario almacenando solo la estructura dimensional.

**OLAP Manager** trabaja dentro del MMC (Microsoft Management Console) y provee una interface similar a los productos Back Office. Es usado para administrar el OLAP Server.

**Decision Support Objects** (DSO) es un API para administración de la base; el OLAP Manager usa el Decision Support Objects como interface con el OLAP Server.

## **Modos de Almacenamiento**

OLAP Server soporta tres modos de almacenamiento:

- $\overline{\phantom{a}}$ ROLAP (Relacional OLAP).
- $\overline{\phantom{a}}$ HOLAP (Híbrido OLAP).
- $\overline{\phantom{a}}$ MOLAP (Multidimensional OLAP).

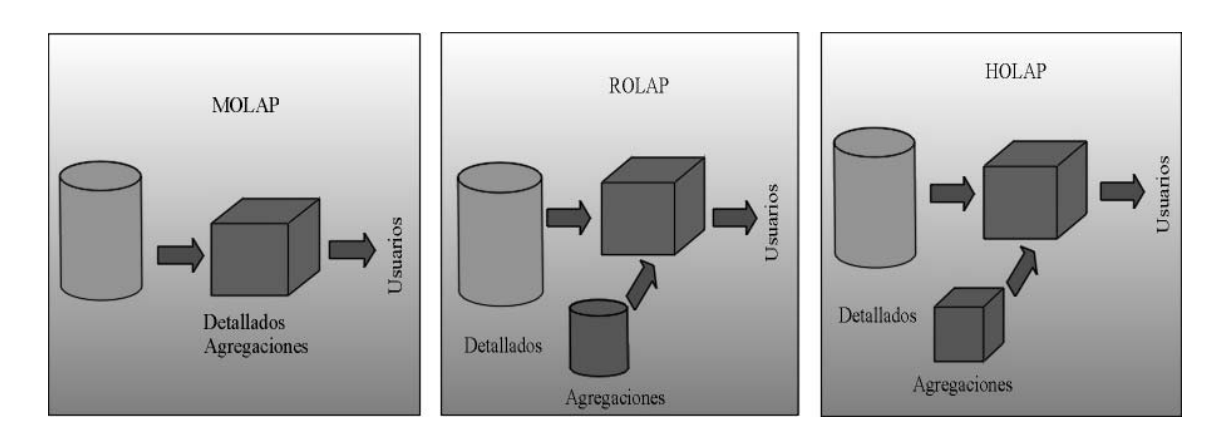

### *Almacenamiento MOLAP*

- $\overline{a}$  Los datos detallados y las agregaciones son almacenados en el OLAP Server en formato multidimensional.
- $\overline{a}$  Este es el modo de almacenamiento con el que se logra un más rápido tiempo de respuesta.
- Las consultas al OLAP Server no acceden al RDBMS. En tiempo de ejecución el RDBMS puede estar inaccesible (Shut down) y el OLAP Server no se ve afectado.
- $\bullet$ Solo se accede al RDBMS durante la carga de los cubos.
- $\overline{a}$  Se consume más espacio en disco porque los datos detallados están almacenados dos veces: una en el esquema estrella fuente y otra en el cubo multidimensional.
- $\bullet$  Si un cubo MOLAP está particionado puede residir en uno o más servidores OLAP. Sin embargo, esto requiere que el metadata esté en todos los servidores lo que hace necesario mecanismos de sincronización.

#### *Almacenamiento ROLAP*

- $\bullet$  Los datos detallados y las agregaciones son almacenados en el RDBMS. Solo se almacena en el OLAP Server las jerarquías dimensionales.
- $\bullet$  Todas las consultas acceden al RDBMS fuente, con excepción de las contestadas por el cache del cliente o del servidor.
- $\overline{a}$ En muchas circunstancias esta opción es la que consume menos espacio en disco.
- $\overline{a}$  El OLAP Services ubica las tablas de las agregaciones en la misma base de datos que los datos fuentes y automáticamente modifica las agregaciones cuando ocurren "update incrementales".

 $\bullet$  El tiempo de respuesta de las consultas con el modo ROLAP es generalmente mas bajo que con las otras dos opciones. El uso típico del ROLAP es para grandes conjuntos de datos que son consultados con poca frecuencia.

## *Almacenamiento HOLAP*

- $\bullet$  Los datos detallados son almacenados en el RDBMS y las agregaciones son almacenadas en formato multidimensional.
- $\bullet$  HOLAP es un compromiso entre MOLAP y ROLAP en términos de performance y consumo de disco. Los cubos almacenados en HOLAP son mas pequeños que sus equivalentes en MOLAP y son más rápidos que los cubos ROLAP para consultas que involucran datos sumarizados.
- $\bullet$ Es una buena opción cuando:
- $\overline{\phantom{a}}$ Los cubos contienen el mismo nivel de detalle que la tabla fact.
- $\bullet$ Los datos detallados son infrecuentemente accedidos.

# OTRAS FACILIDADES DEL MS OLAP.

## Particionamiento

Esta facilidad solo está disponible en la versión de Sql-Server Enterprise Edition que corre en NT-Server Enterprise Edition.

Por defecto un cubo consiste de una partición. Los cubos con particiones múltiples ofrecen mejor performance en el tiempo de carga de datos y en el tiempo de consulta de los datos del cubo.

Cada partición puede tener distintos modos de almacenamiento. Es un mecanismo de almacenamiento físico no lógico transparente a los usuarios y aplicaciones.

## Cubos virtuales

Un cubo virtual es un cubo que combina uno o más cubos origen. Equivaldría a lo que es una vista en un RDBMS.

Un cubo virtual puede ser usado para:

- Combinar datos a partir de dos o más cubos reales.
- Provee a los usuarios de un subconjunto de dimensiones y medidas a partir de un cubo fuente simple. Esto es útil cuando se tiene un cubo con un gran número de dimensiones y medidas y existe un grupo de usuarios interesados en el estudio de un subconjunto de ellas.
- Provee a los usuarios de un subconjunto de dimensiones y medidas a partir de un cubo fuente simple como una medida de **seguridad**.

## Carga de los cubos

Una vez diseñado el cubo este debe ser procesado para poblarlo con datos. Los cubos MOLAP, ROLAP y HOLAP todos requieren procesamiento. Hay tres modos de procesamiento diferentes:

Full Process Refresh data Incremental update

#### **Full Process**

Es el proceso que consume más tiempo de procesamiento.

*¿Cuándo hacer un Full Process?*

- Cuando el cubo se construye por primera vez.
- Cuando se agregan o borran dimensiones.
- Cuando una dimensión del cubo, compartida o privada ha sido reconstruida.
- $\overline{a}$ Cuando se agregan, modifican o borran medidas.

*Implicaciones de un Full Process de un Cubo:*

- $\overline{a}$ Si el cubo es MOLAP, este es borrado y reconstruido.
- Las agregaciones son reconstruidas para todos los modos de almacenamiento.
- Cualquier cubo virtual basado en este cubo está indisponible durante el proceso.
- $\overline{\phantom{a}}$ Todos los datos son leídos dentro del cubo a partir las RDBMS fuentes.
- Todas las dimensiones privadas con reconstruidas.
- $\overline{\phantom{a}}$  Si una dimensión compartida del cubo ha sido modificada estructuralmente y necesita ser reconstruida, la dimensión será reconstruida automáticamente cuando el cubo sea procesado. Todos los otros cubos que usen la misma dimensión podrían estar indisponibles hasta que sean re-procesados.
- $\overline{\phantom{a}}$ Si ocurre un error, la operación es rolled-back.

## **Refresh data**

Es el segundo en cuanto a consumo de tiempo de proceso.

El refresco de un cubo, limpia y vuelve a cargar los datos del cubo, además recalcula sus agregaciones.

*¿Cuándo hacer un Refresh?*

 $\overline{\phantom{a}}$  Cuando los datos fuente del cubo han cambiado en el RDBMS, pero la estructura del cubo es la misma.

*Implicaciones de un Refresh de un Cubo:*

- Si un cubo es MOLAP, los datos detallados son borrados y el cubo es re-poblado con los datos de la fuente RDBMS.
- Las agregaciones MOLAP, ROLAP y HOLAP son re-calculadas.
- La estructura de las dimensiones permanece incambiada.
- El cubo original permanece disponible para los clientes durante el refresco. Una vez terminado el refresco, los clientes ven los nuevos datos.
- Los cubos virtuales basados en este cubo siguen disponibles para los clientes durante el refresco.
- $\overline{\phantom{a}}$ Si un error ocurre la operación es rolled-back.

## **Incremental Update**

Este es el proceso por el cual se agregan nuevos datos de un período al cubo. Es el que consume menos tiempo de procesamiento ya que retiene los datos existentes en el cubo y solo agrega los datos seleccionados. Agrega nuevos datos a la partición del cubo y modifica las agregaciones. Este método no procesa cambios en la estructura del cubo (medidas, dimensiones, etc.) o cambios en los datos fuentes existentes.

## *¿Cuándo hacer un Incremental Update?*

- $\overline{\phantom{a}}$ Cuando se agregan nuevos datos a la tabla fact.
- $\overline{a}$ No hay cambios estructurales en los cubos, particiones o dimensiones.

*Implicaciones de un Incremental Update:*

- Para cubos MOLAP, los nuevos datos detallados son importados dentro del cubo, los datos viejos permanecen inafectados.
- Para cubos ROLAP y HOLAP, una vez que los datos detallados están almacenados en la fuente RDBMS, no hay movimiento de datos detallados.
- Para todas las opciones (MOLAP, ROLAP, HOLAP) las agregaciones son modificadas.
- Crea particiones temporales a partir de los nuevos datos y luego hace un merge con la partición que existía antes.
- Los clientes pueden trabajar con los cubos.
- $\overline{\phantom{a}}$ Si ocurre un error la operación es rolled-back.
- $\overline{\phantom{a}}$  Se pueden definir Filtros (sentencias SQL) dentro del Asistente para especificar los datos que deber ser cargados dentro del cubo.

### Optimización de la carga

Microsoft OLAP Services propone diez técnicas para la optimización de la carga de los cubos:

- 1) Particiones múltiples
- 2) Indexar el RDMBS
- 3) Siempre que sea posible usar Esquema Estrella en lugar del Snowflake.
- 4) Utilizar tipo de datos numéricos
- 5) Setear la propiedad Unique Member en los niveles de las dimensiones que corresponda.
- 6) Usar la facilidad: Optimización del esquema.
- 7) Miembros que no se usan: evitar poner datos no relevantes dentro del esquema.
- 8) Aumentar el tamaño del Buffer de procesos
- 9) Seleccionar el tipo de Datos de las medidas según tabla de optimización.
- 10) Agregar solo el nivel inferior.

Por más detalles consultar [6]

# **IMPLEMENTACION OLAP**

## **Tablas Fact**

Como se menciona en el Informe Principal del análisis surgieron 6 Cubos, los cuales se basaron en las siguientes tablas fact:

## **Fact\_Actividades1**

Resume la información necesaria para la definición del cubo Activ\_Período\_Nombre. Contiene datos fuente más pre-cálculos sobre las actividades examen que ayudarán en la definición de las medidas del cubo.

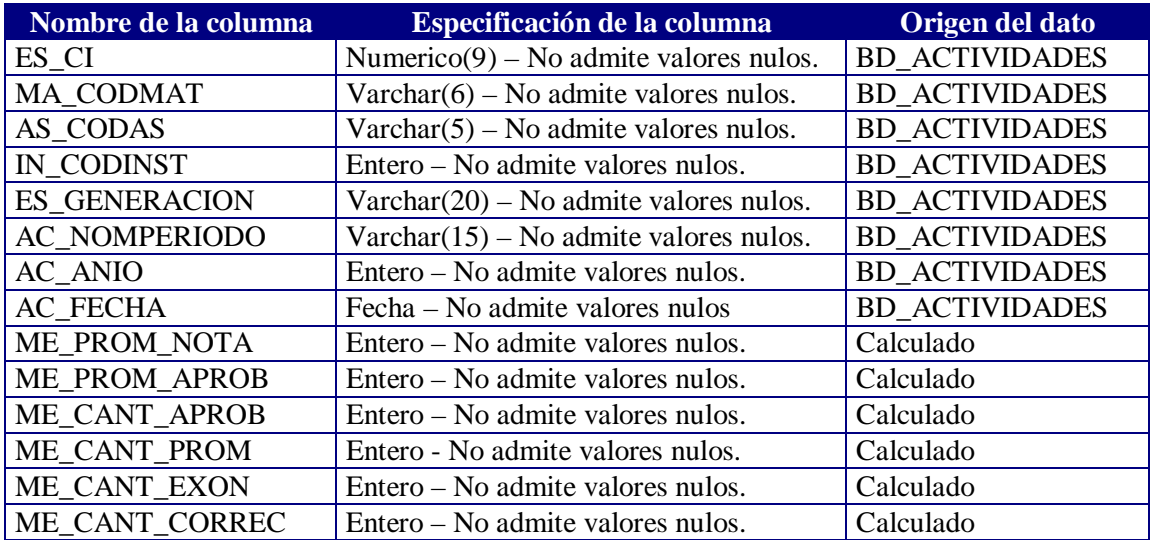

#### $\overline{\phantom{a}}$ ME\_PROM\_NOTA

Si actividad del estudiante tiene **nota** <> 20 y es un **examen** entonces ME\_PROM\_NOTA = nota

Sino

```
ME_PROM_NOTA = 0
```
 $\bullet$ ME\_PROM\_APROB

> Si la actividad es **aprobada** y es un **examen** entonces ME\_PROM\_APROB = nota

Sino

ME\_PROM\_APROB  $= 0$ 

## ME\_CANT\_APROB

Si la actividad es **aprobada** y es un **examen** entonces

ME\_CANT\_APROB = 1

Sino

 $ME\_CANT\_APROB = 0$ 

 $\bullet$ ME\_CANT\_PROM

> Si la actividad es **aprobada** y es con **nota <> 20** entonces ME\_CANT\_PROM  $= 1$

Sino

 $ME\_CANT\_PROM = 0$ 

 $\bullet$ ME\_CANT\_EXON

> Si la actividad tiene **generación automática** y es un **examen** entonces ME\_CANT\_EXON = 1

Sino

 $ME\_CANT\_EXON = 0$ 

 $\bullet$ ME\_CANT\_CORREC

> Si la actividad tiene **generación automática** y es un **examen** entonces ME\_CANT\_CORREC = 0

Sino

ME\_CANT\_CORREC = 1

Estas medidas están definidas para actividades que no son **Cambio de Plan** o **Reválidas.**

El procedimiento que llena la tabla antes especificada es el siguiente:

CREATE PROCEDURE Carga\_fact\_actividades1

AS

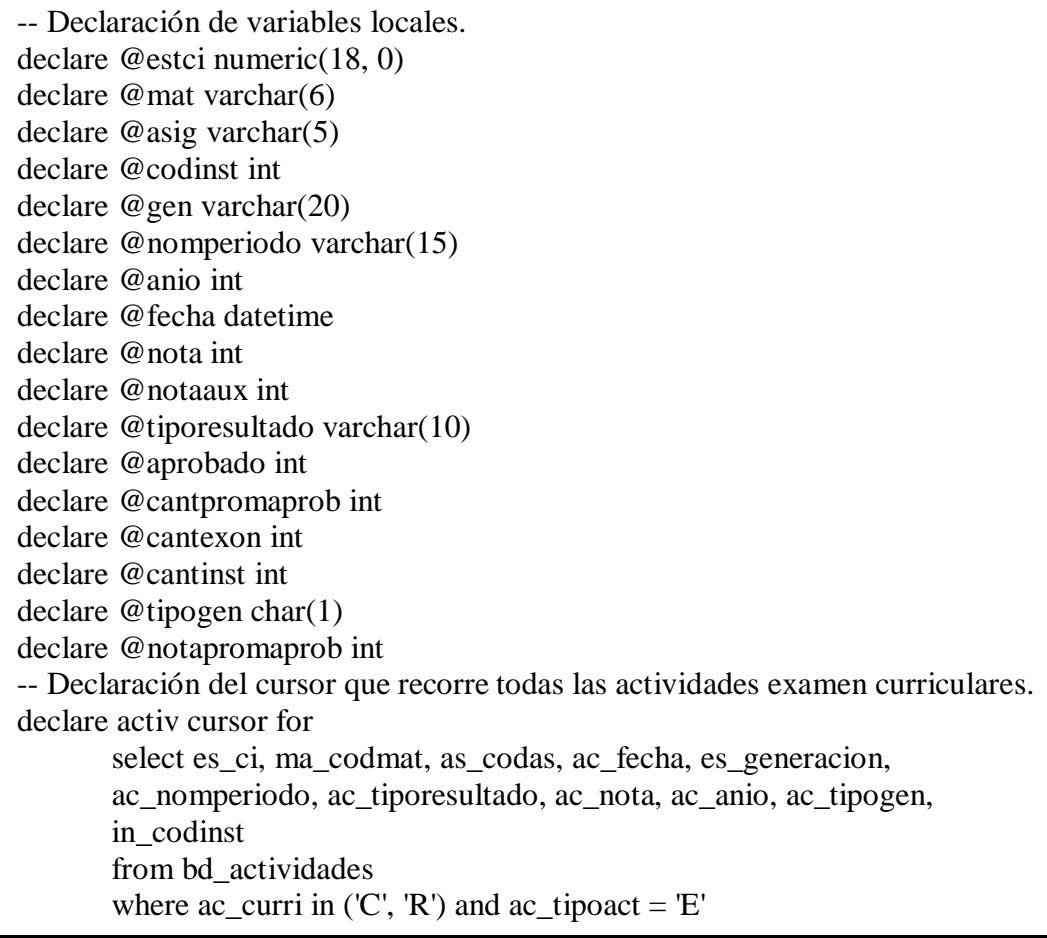

-- Borrado de la tabla fact\_actividades, antes de la carga. truncate table fact\_actividades1 -- Se abre activ y tomamos una a una las actividades del cursor. open activ fetch next from activ into @estci, @mat, @asig, @fecha, @gen, @nomperiodo, @tiporesultado, @nota, @anio, @tipogen, @codinst while  $(\mathcal{Q} \mathcal{Q} FETCH_STATUS = 0)$  begin begin transaction -- Coloco un 0 para las notas = 20 (actividades sin nota). set  $@$ notaaux = 0 if (@nota  $!= 20$ ) set @notaaux = @nota set @aprobado =  $0$ if (upper(@tiporesultado) = 'APROBADO') set @aprobado = 1 set  $@c$ antpromaprob = 0 if ( $@$ nota != 20 and upper( $@$ tiporesultado) = 'APROBADO') set  $@c$ antpromaprob = 1 set  $@$ notapromaprob = 0 if ( $@$ nota != 20 and upper( $@$ tiporesultado) = 'APROBADO') set @notapromaprob = @nota set  $@$ cantexon = 0 if (upper(@tipogen) in ('A', 'V')) set  $@$ cantexon = 1 set  $@$  cantinst = 0 if (upper( $@tipogen$ ) not in  $(A', R', V')$ ) set  $@$ cantinst = 1 insert into fact\_actividades1 values (@estci, @mat, @asig, @codinst, @gen, @nomperiodo, @anio, @fecha, @notaaux, @notapromaprob, @aprobado, @cantpromaprob, @cantexon, @cantinst ) commit transaction checkpoint fetch next from activ into @estci, @mat, @asig, @fecha, @gen, @nomperiodo, @tiporesultado, @nota, @anio, @tipogen, @codinst end close activ deallocate activ

## **Fact\_Actividades2**

Resume la información necesaria para la definición del cubo Activ\_Cursos. Contiene datos fuente más pre-cálculos sobre las actividades curso que ayudarán en la definición de las medidas del cubo.

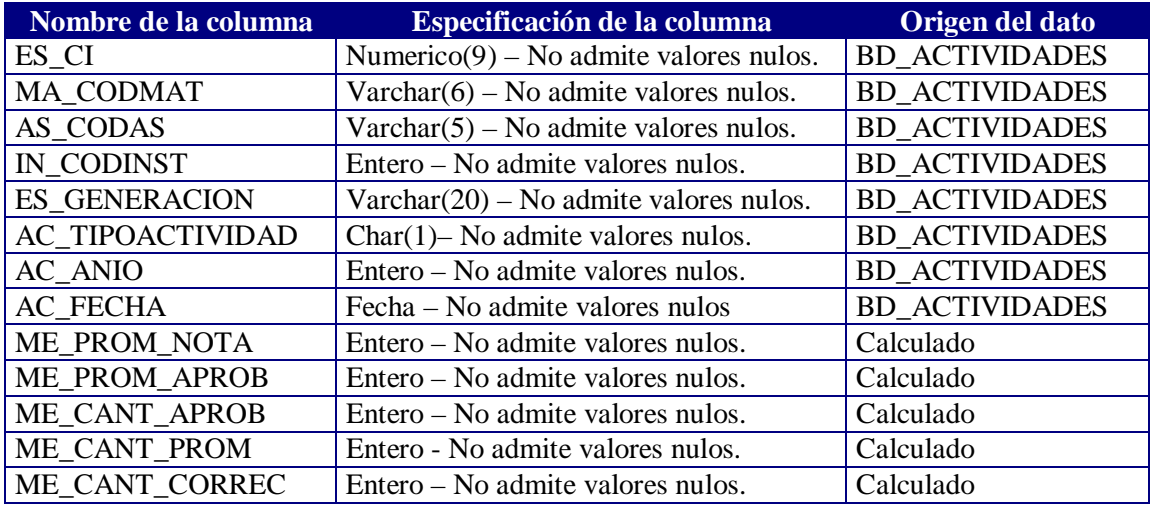

ME\_PROM\_NOTA

Si actividad del estudiante tiene **nota** <> 20 y actividad no es un **examen** entonces ME\_PROM\_NOTA = nota

Sino

 $ME$ \_PROM\_NOTA = 0

 $\overline{\phantom{a}}$ ME\_PROM\_APROB

> Si la actividad es **aprobada** y no es un **examen** entonces ME\_PROM\_APROB = nota

Sino

ME\_PROM\_APROB = 0

ME\_CANT\_APROB

Si la actividad es **aprobada** y no es un **examen** entonces ME\_CANT\_APROB =  $1$ 

Sino

 $ME\_CANT\_APROB = 0$ 

 $\bullet$ ME\_CANT\_PROM

Si la actividad es **aprobada** y es con **nota <> 20** entonces

ME\_CANT\_PROM = 1

Sino

 $ME\_CANT\_PROM = 0$ 

#### $\overline{\phantom{a}}$ ME\_CANT\_CORREC

Si la actividad no es un **examen** entonces

ME\_CANT\_CORREC =  $1$ 

Sino

ME\_CANT\_CORREC =  $0$ 

Estas medidas están definidas para actividades que no son **Cambio de Plan** o **Reválidas.**

El procedimiento que llena la tabla antes especificada es el siguiente:

#### CREATE PROCEDURE Carga\_fact\_actividades2

AS

-- Declaración de variables locales. declare @estci numeric(18, 0) declare @mat varchar(6) declare @asig varchar(5) declare @codinst int declare @gen varchar(20) declare @tipoactividad varchar(20) declare @anio int declare @fecha datetime declare @nota int declare @notaaux int declare @tiporesultado varchar(10) declare @aprobado int declare @cantpromaprob int declare @cantinst int declare @tipogen char(1) declare @notapromaprob int

-- Declaración del cursor que recorre todas las actividades examen curriculares. declare activ cursor for

select es\_ci, ma\_codmat, as\_codas, ac\_fecha, es\_generacion, ac\_tipoactividad, ac\_tiporesultado, ac\_nota, ac\_anio, ac\_tipogen, in\_codinst from bd\_actividades where  $ac\_curri$  in ('C', 'R') and  $ac\_tipoact$  != 'E'

-- Borrado de la tabla fact\_actividades, antes de la carga. truncate table fact\_actividades2

-- Se abre activ y tomamos una a una las actividades del cursor. open activ fetch next from activ into @estci, @mat, @asig, @fecha, @gen, @tipoactividad, @tiporesultado, @nota, @anio, @tipogen, @codinst while ( $@$  $@$ FETCH\_STATUS = 0) begin

begin transaction

-- Coloco un 0 para las notas = 20 (actividades sin nota). set  $@$ notaaux = 0 if (@nota  $!= 20$ ) set  $@$ notaaux =  $@$ nota set @aprobado =  $0$ if (upper(@tiporesultado) = 'APROBADO') set @aprobado = 1 set  $@c$ antpromaprob = 0 if (@nota != 20 and upper(@tiporesultado) = 'APROBADO') set  $@cantpromaprob = 1$ set  $@$ notapromaprob = 0 if ( $@$ nota != 20 and upper( $@$ tiporesultado) = 'APROBADO') set @notapromaprob = @nota set  $@$  cantinst = 0 if (upper(@tipogen) not in ('A', 'R')) set  $@$ cantinst = 1 insert into fact\_actividades2 values (@estci, @mat, @asig, @codinst, @gen, @tipoactividad, @anio, @fecha, @notaaux, @notapromaprob, @aprobado, @cantpromaprob, @cantinst )

commit transaction checkpoint

fetch next from activ into @estci, @mat, @asig, @fecha, @gen, @tipoactividad, @tiporesultado, @nota, @anio, @tipogen, @codinst

end

close activ deallocate activ

## **Fact\_Actividades**

Resume la información necesaria para la definición del cubo Activ\_Período\_Numerico. Contiene datos fuente más pre-cálculos sobre las actividades examen que ayudarán en la definición de las medidas del cubo.

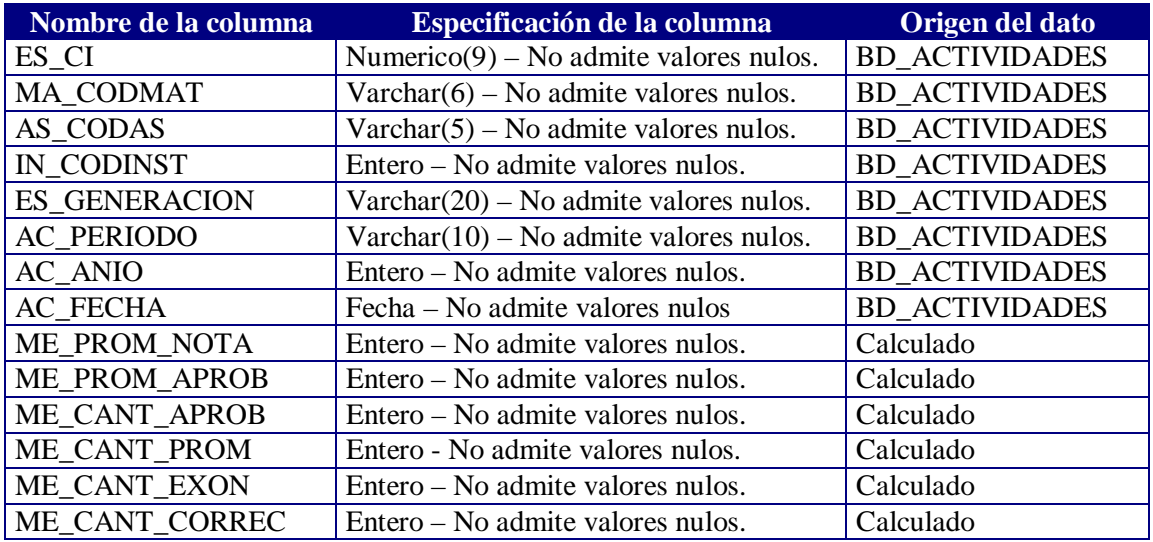

 $\bullet$ ME\_PROM\_NOTA

> Si actividad del estudiante tiene  $\textbf{nota} \ll 20$  y es un **examen** entonces ME\_PROM\_NOTA = nota

Sino

ME\_PROM\_NOTA =  $0$ 

#### $\bullet$ ME\_PROM\_APROB

Si la actividad es **aprobada** y es un **examen** entonces ME\_PROM\_APROB = nota

Sino

 $ME$ \_PROM\_APROB = 0

 $\bullet$ ME\_CANT\_APROB

Si la actividad es **aprobada** y es un **examen** entonces

ME\_CANT\_APROB = 1

Sino

 $ME\_CANT\_APROB = 0$ 

 $\bullet$ ME\_CANT\_PROM

> Si la actividad es **aprobada** y es con **nota <> 20** entonces ME\_CANT\_PROM = 1

Sino

 $ME\_CANT\_PROM = 0$ 

#### $\overline{\phantom{a}}$ ME\_CANT\_EXON

Si la actividad tiene **generación automática** y es un **examen** entonces ME\_CANT\_EXON =  $1$ 

Sino

ME\_CANT\_EXON  $= 0$ 

 $\overline{a}$ ME\_CANT\_CORREC

> Si la actividad tiene **generación automática** y es un **examen** entonces ME\_CANT\_CORREC =  $0$

Sino

ME\_CANT\_CORREC = 1

Estas medidas están definidas para actividades que no son **Cambio de Plan** o **Reválidas.**

El procedimiento que llena la tabla antes especificada es el siguiente:

CREATE PROCEDURE Carga\_fact\_actividades

AS

-- Declaración de variables locales. declare @estci numeric(18, 0) declare @mat varchar(6) declare @asig varchar(5) declare @codinst int declare @gen varchar(20) declare @periodo varchar(10) declare @anio int declare @fecha datetime declare @nota int declare @notaaux int declare @tiporesultado varchar(10) declare @aprobado int declare @cantpromaprob int declare @cantexon int declare @cantinst int declare @tipogen char(1) declare @notapromaprob int

-- Declaración del cursor que recorre todas las actividades examen curriculares. declare activ cursor for

select es\_ci, ma\_codmat, as\_codas, ac\_fecha, es\_generacion, ac\_periodo, ac\_tiporesultado, ac\_nota, ac\_anio, ac\_tipogen, in\_codinst from bd\_actividades where ac\_curri in  $(C', R')$  and ac\_tipoact =  $E'$ 

-- Borrado de la tabla fact\_actividades, antes de la carga. truncate table fact\_actividades

-- Se abre activ y tomamos una a una las actividades del cursor. open activ fetch next from activ into @estci, @mat, @asig, @fecha, @gen, @periodo, @tiporesultado, @nota, @anio, @tipogen, @codinst

while ( $@$  $@$ FETCH\_STATUS = 0) begin

begin transaction

 $\sim$  Coloco un 0 para las notas  $=$  20 (actividades sin nota). set  $@$ notaaux = 0 if (@nota  $!= 20$ ) set @notaaux = @nota

set @aprobado =  $0$ if (upper(@tiporesultado) = 'APROBADO') set @aprobado = 1

set  $@c$ antpromaprob = 0 if ( $@$ nota != 20 and upper( $@$ tiporesultado) = 'APROBADO') set  $@c$ antpromaprob = 1

set  $@$ notapromaprob = 0 if ( $@$ nota != 20 and upper( $@$ tiporesultado) = 'APROBADO') set @notapromaprob = @nota

set  $@$ cantexon = 0 if (upper(@tipogen) in ('A', 'V')) set  $@$ cantexon = 1

set  $@$  cantinst = 0 if (upper(@tipogen) not in ('A', 'R', 'V')) set  $@$ cantinst = 1

insert into fact\_actividades values (@estci, @mat, @asig, @codinst, @gen, @periodo, @anio, @fecha, @notaaux, @notapromaprob, @aprobado, @cantpromaprob, @cantexon, @cantinst )

commit transaction checkpoint

fetch next from activ into @estci, @mat, @asig, @fecha, @gen, @periodo, @tiporesultado, @nota, @anio, @tipogen, @codinst

end

close activ deallocate activ

## **Fact\_Desempenio**

Resume la información necesaria para la definición del cubo Desempenio. Contiene datos fuente más pre-cálculos sobre la actuación de los estudiantes en una carrera que ayudarán en la definición de la medida del cubo.

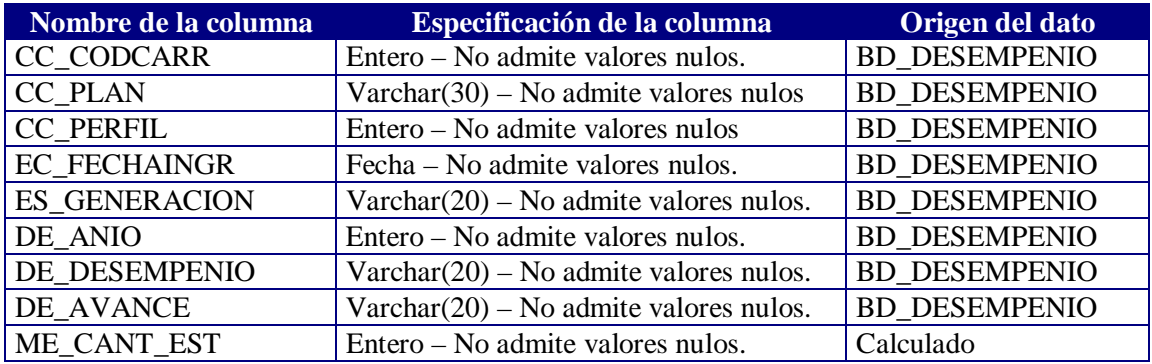

El procedimiento que llena la tabla antes especificada es el siguiente:

CREATE PROCEDURE carga\_fact\_desempenio AS

#### TRUNCATE TABLE FACT\_DESEMPENIO

insert into fact\_desempenio

select d.cc\_codcarr, d.cc\_plan, d.cc\_perfil, d.ec\_fechaingr, e.es\_generacion,

d.de\_anio, d.de\_desempenio, d.de\_avance, count(d.es\_ci)

from bd\_desempenio d, bd\_estudiantes e

where e.es  $ci = d.es$  ci

group by d.cc\_codcarr, d.cc\_plan, d.cc\_perfil, d.ec\_fechaingr, e.es\_generacion, d.de\_anio, d.de\_desempenio, d.de\_avance

Existe un procedimiento almacenado, llamado **Carga\_facts**, que contiene invocación a los procedimientos antes mencionados.

#### **Vista Materias1**

Esta vista reúne todas las materias con todas sus asignaturas, de esta forma se logra una rápida obtención del código de todas las asignaturas concatenado con el nombre correspondiente que componen una materia - independientemente de la carrera a la pertenece la materia -.

Dicha vista es generada a partir de la siguiente consulta sql:

```
SELECT DISTINCT
        m.MA_CODMAT, m.MA_NOMMAT, a.AS_CODAS,
        a.AS_CODAS + '-' + a.AS_NOMAS AS AS_NOMAS
FROM BD_MATERIAS m INNER JOIN
        BD_ASIGNATURAS a ON m.MA_CODMAT = a.MA_CODMAT
```
## Dimensiones Compartidas

Las dimensiones compartidas definidas que usan los 6 cubos son:

- Carreras
- **Estudiantes**
- Materias
- **Institutos**

#### *La dimensión Carreras*

Tipo de dimensión: snowflake Tablas que usa: BD\_MAT\_CARR, BD\_MATERIAS, BD\_CARRERAS Nivel All permitido: Sí.

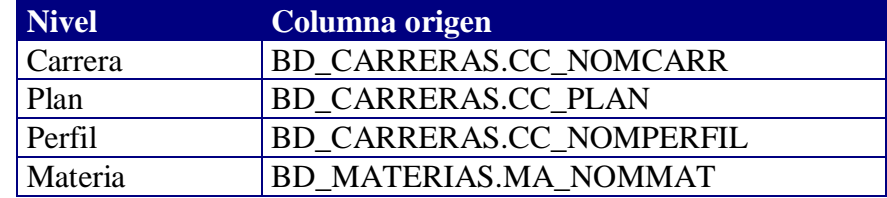

Esta dimensión puede visualizarse en el editor de dimensiones de la siguiente forma:

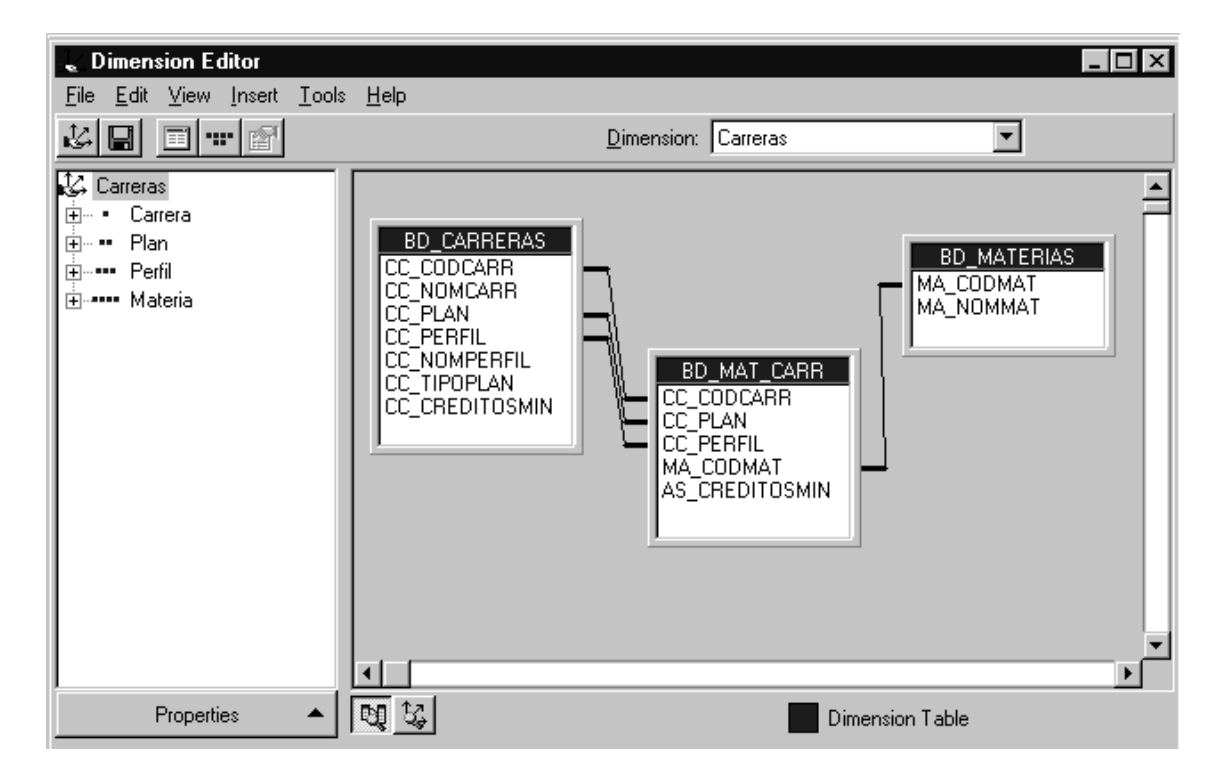

## *La dimensión Estudiantes*

Tipo de dimensión: star Tablas que usa: BD\_ESTUDIANTES Nivel All permitido: Sí.

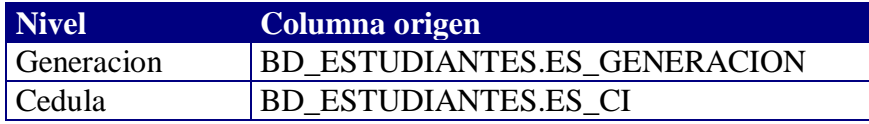

### *La dimensión Materias*

Tipo de dimensión: star Tablas que usa: vista Materias1 Nivel All permitido: Sí.

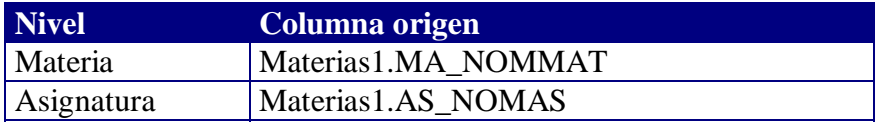

## *La dimensión Institutos*

Tipo de dimensión: star Tablas que usa: BD\_INSTITUTOS Nivel All permitido: Sí.

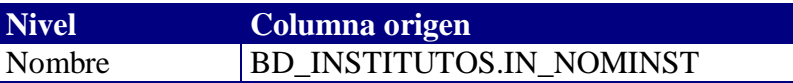

Las dependencias de los cubos sobre las dimensiones compartidas puede esquematizarse de la siguiente forma:

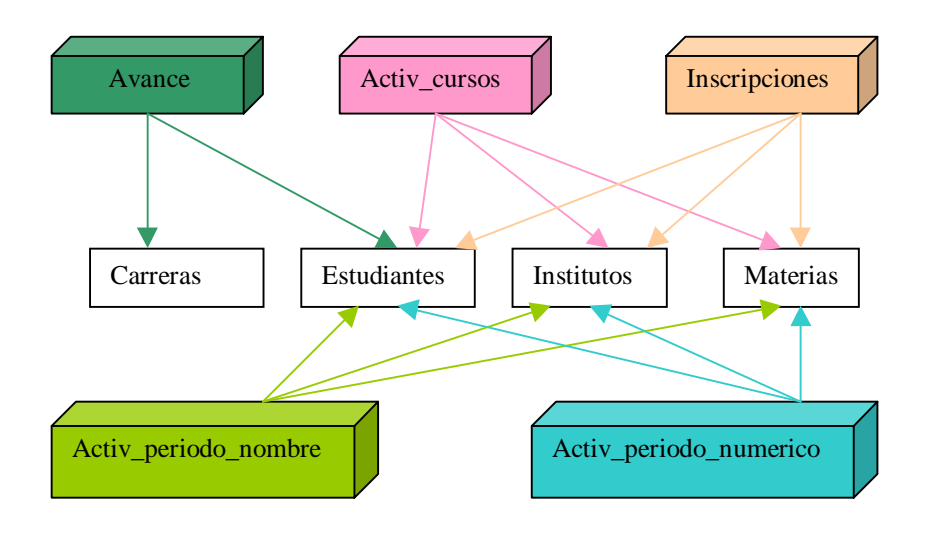

## Implementación de los cubos en OLAP Services.

Usando el OLAP Services de Microsoft implementamos los 6 cubos resultado del análisis:

- Activ cursos
- Activ periodo numerico
- Activ\_periodo\_nombre
- **Avance**
- **Desempenio**
- **Inscripciones**

## *ACLARACIONES DE IMPLEMENTACION:*

En los cubos *Activ\_cursos, Activ\_periodo\_nombre y Activ\_periodo\_numerico* nos vimos obligados a usar Miembros Calculados para el cálculo de los promedios, dado que la herramienta OLAP Services no dispone de una función de agregación AVG. Entonces lo que se decidió hacer fue, en la tabla fact tener un campo (A) que tuviera la nota y otro campo (B) que tuviera la cantidad de actividades de esta forma el miembro calculado se obtiene a partir de la división: (A)/(B)

## Cubo Activ\_cursos.

Desde el Editor de Cubos este cubo se presenta así:

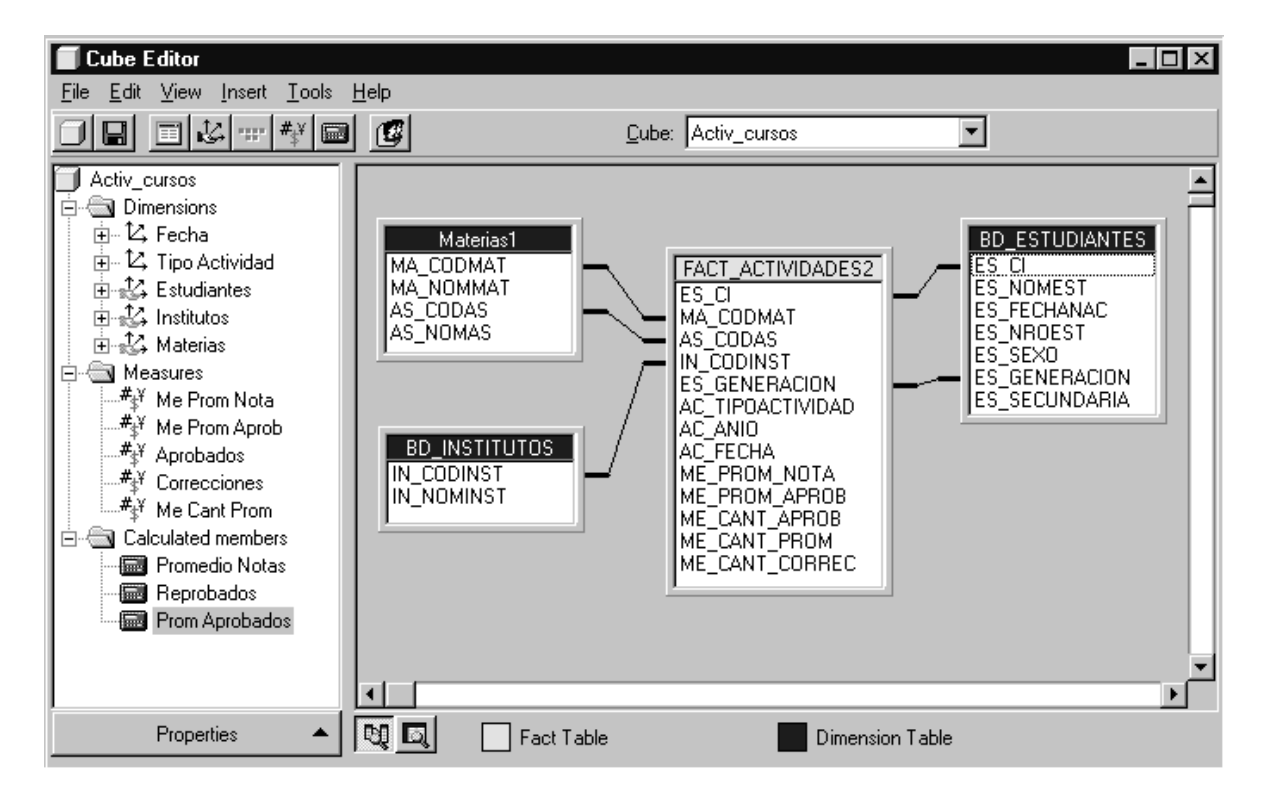

## *Dimensiones*

El mismo fue construido en base a la tabla fact\_actividades2 y a las dimensiones compartidas Estudiantes, Institutos y Materias además de las dimensiones privadas: Fecha y Tipo de Actividad.

### *La dimensión privada Fecha*

Tipo de dimensión: star Tablas que usa: fact\_actividades2 Nivel All permitido: Sí.

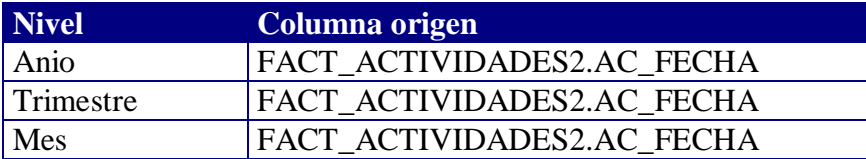

#### *La dimensión privada Tipo de Actividad*

Tipo de dimensión: star Tablas que usa: fact\_actividades2 Nivel All permitido: Sí

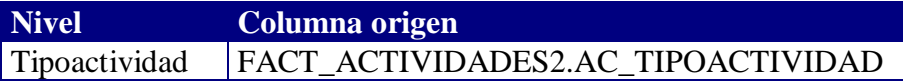

#### *Niveles que intervienen en las agregaciones*

Para todas las dimensiones de este cubo se ha decidido agregar por todos los niveles dado que el número de miembros en el nivel inferior de cada dimensión es mayor que el número de miembros de los niveles superiores.

#### *Medidas*

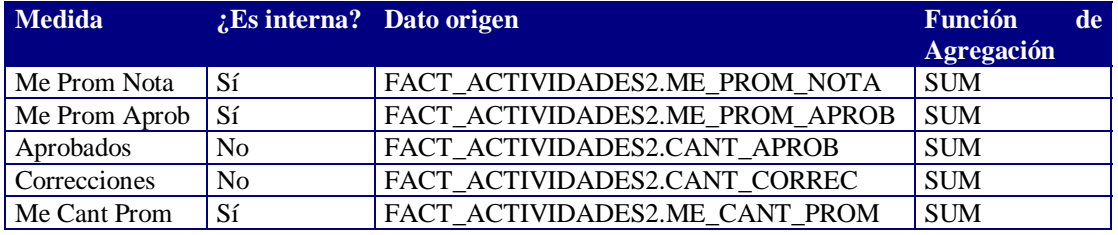

#### *Miembros Calculados*

Nombre: Promedio Notas Fórmula de Cálculo: **If** [Measures]. [Correcciones]  $= 0$ **then** 0  **Else** [Measures].[Me Prom Nota] / [Measures].[Correcciones] Nombre: Prom Aprobados Fórmula de Cálculo: **If** [Measures].[Aprobados]  $= 0$ **Then** 0 **Else** [Measures].[Me Prom Aprob] / [Measures].[Me Cant Prom] Nombre: Reprobados Fórmula de Cálculo: **If** [Measures].[Correcciones]  $= 0$ **then** 0 **Else** [Measures].[Correcciones] - [Measures].[Aprobados]

#### *Forma de almacenamiento*

Modo: MOLAP

¿Por qué?: Se necesita alto nivel de respuesta, por otro lado se llega al mayor nivel de detalle a la hora de consultar. Estas fueron las principales razones contando además con el hecho de que el recurso disco es un recurso altamente disponible.

#### **Cubo Activ\_periodo\_numerico**

Desde el Editor de Cubos este cubo se presenta así:

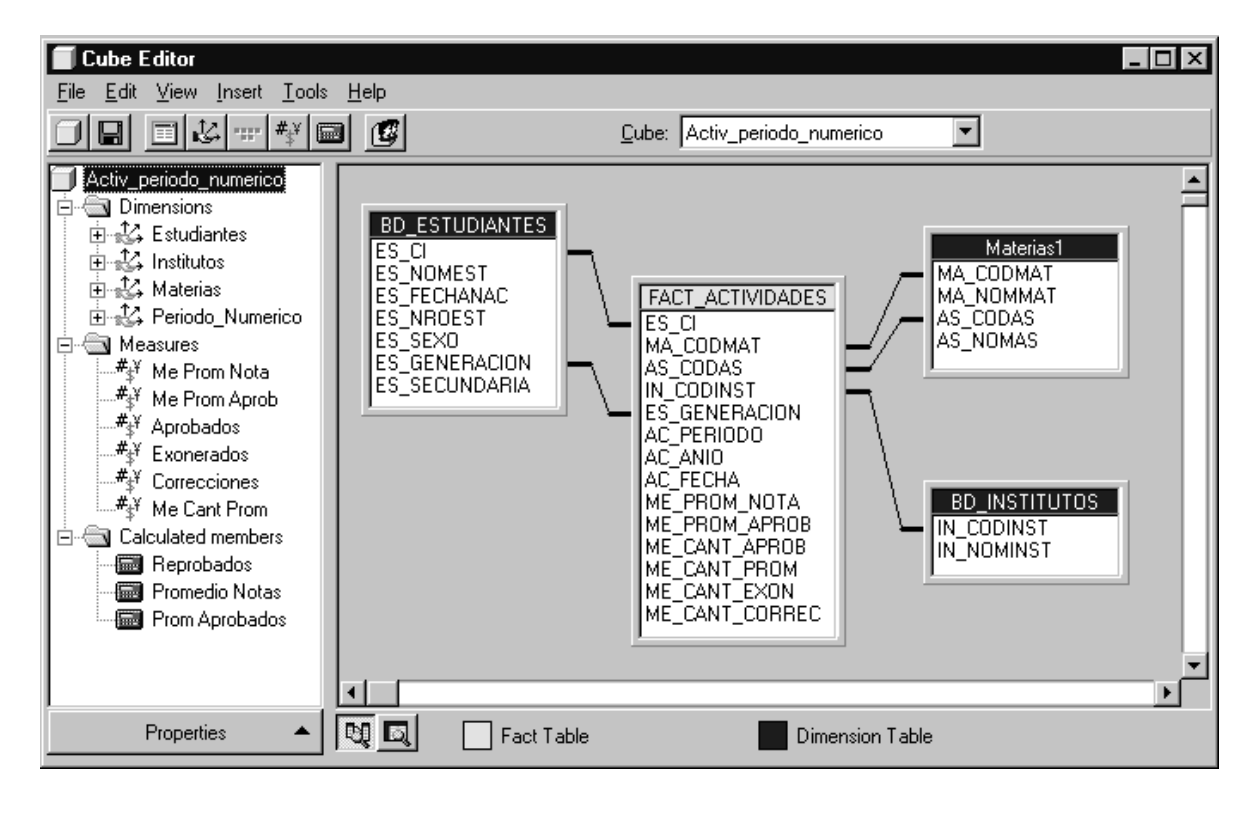

#### *Dimensiones*

El mismo fue construido en base a la tabla fact\_actividades y a las dimensiones compartidas Estudiantes, Institutos y Materias además de la dimensión privada: Periodo\_Numerico.

### *La dimensión privada Periodo\_Numerico*

Tipo de dimensión: star Tablas que usa: fact\_actividades Nivel All permitido: Sí.

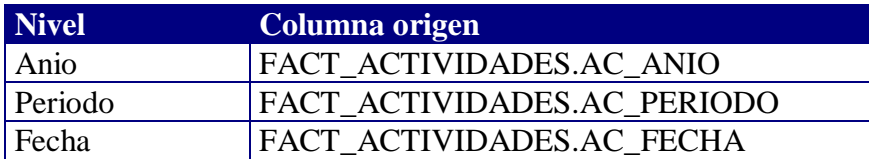

#### *Niveles que intervienen en las agregaciones*

Para todas las dimensiones de este cubo se ha decidido agregar por todos los niveles dado que el número de miembros en el nivel inferior de cada dimensión es mayor que el número de miembros de los niveles superiores.

#### *Medidas*

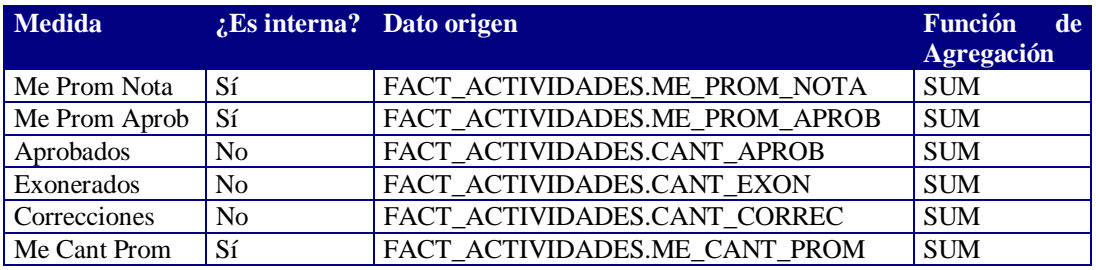

#### *Miembros Calculados*

```
Nombre: Promedio Notas
 Fórmula de Cálculo:
      If [Measures]. [Correcciones] = 0then 0
       Else [Measures].[Me Prom Nota] / [Measures].[Correcciones]
Nombre: Prom Aprobados
Fórmula de Cálculo:
      If [Measures].[Aprobados] = 0Then 0
      Else [Measures].[Me Prom Aprob] / [Measures].[Me Cant Prom]
Nombre: Reprobados
Fórmula de Cálculo:
      If [Measures]. [Correcciones] = 0then 0
       Else
      [Measures].[Correcciones] – ([Measures].[Aprobados]- [Measures].[Exonerados])
```
#### *Forma de almacenamiento*

Modo: MOLAP

¿Por qué? : Se necesita alto nivel de respuesta, por otro lado se llega al mayor nivel de detalle a la hora de consultar. Estas fueron las principales razones contando además con el hecho de que el recurso disco es un recurso altamente disponible.

#### **Cubo Activ\_periodo\_nombre**

Desde el Editor de Cubos este cubo se presenta así:

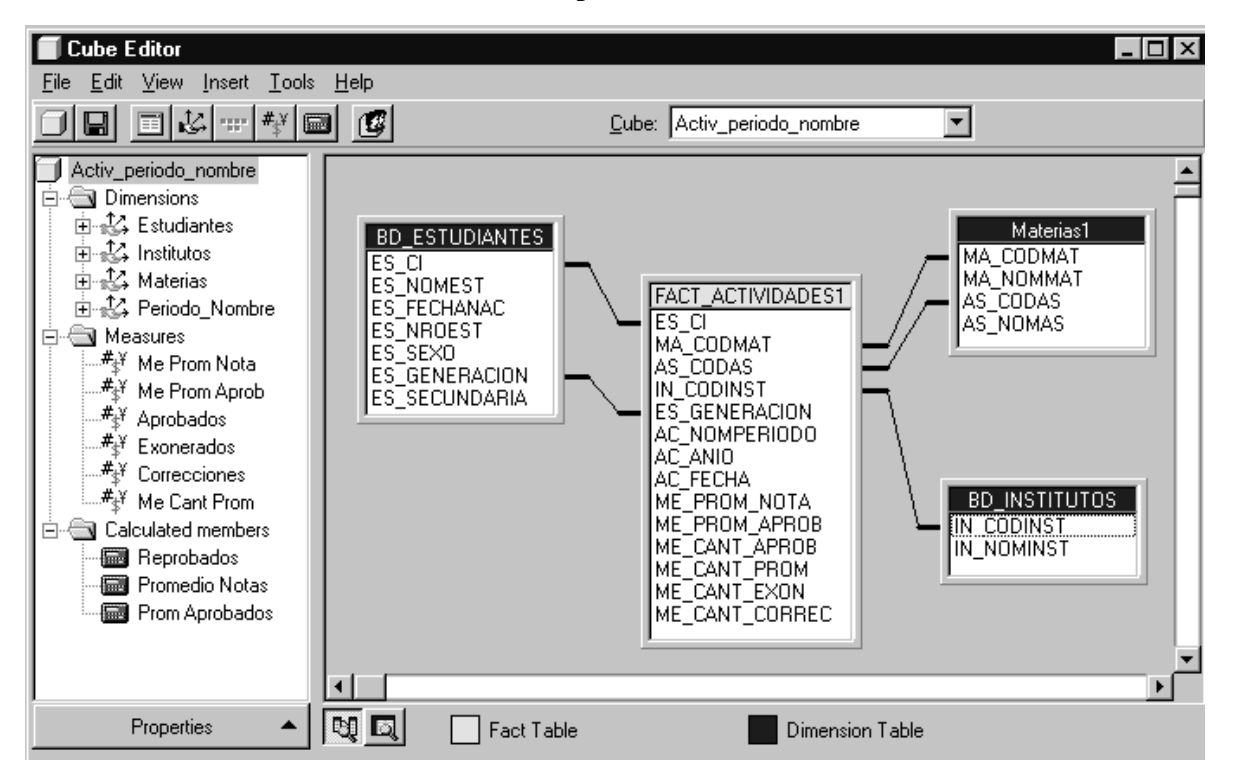

#### *Dimensiones*

El mismo fue construido en base a la tabla fact\_actividades1 y a las dimensiones compartidas Estudiantes, Institutos y Materias además de la dimensión privada: Periodo\_Nombre.

#### *La dimensión privada Periodo\_Nombre*

Tipo de dimensión: star Tablas que usa: fact\_actividades1 Nivel All permitido: Sí.

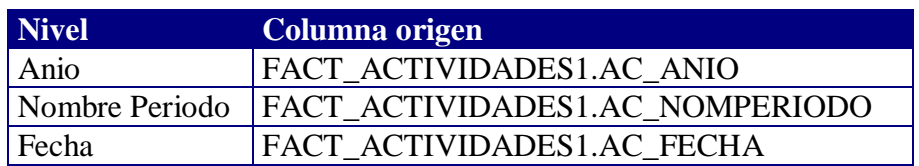

## *Niveles que intervienen en las agregaciones*

Para todas las dimensiones de este cubo se ha decidido agregar por todos los niveles dado que el número de miembros en el nivel inferior de cada dimensión es mayor que el número de miembros de los niveles superiores.

## *Medidas*

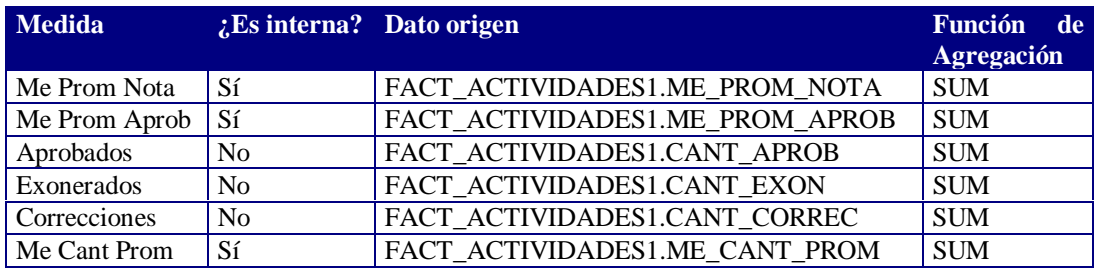

## *Miembros Calculados*

Nombre: Promedio Notas Fórmula de Cálculo: **If** [Measures]. [Correcciones]  $= 0$ **then** 0  **Else** [Measures].[Me Prom Nota] / [Measures].[Correcciones]

Nombre: Prom Aprobados Fórmula de Cálculo: **If** [Measures].[Aprobados]  $= 0$ **Then** 0 **Else** [Measures].[Me Prom Aprob] / [Measures].[Me Cant Prom]

```
Nombre: Reprobados
Fórmula de Cálculo:
      If [Measures].[Correcciones] = 0then 0
      Else
      [Measures].[Correcciones] – ([Measures].[Aprobados] –[Measures].[Exonerados])
```
## *Forma de almacenamiento*

Modo: MOLAP

¿Por qué? : Se necesita alto nivel de respuesta, por otro lado se llega al mayor nivel de detalle a la hora de consultar. Estas fueron las principales razones contando además con el hecho de que el recurso disco es un recurso altamente disponible.

## **Cubo Avance**

Desde el Editor de Cubos este cubo se presenta así:

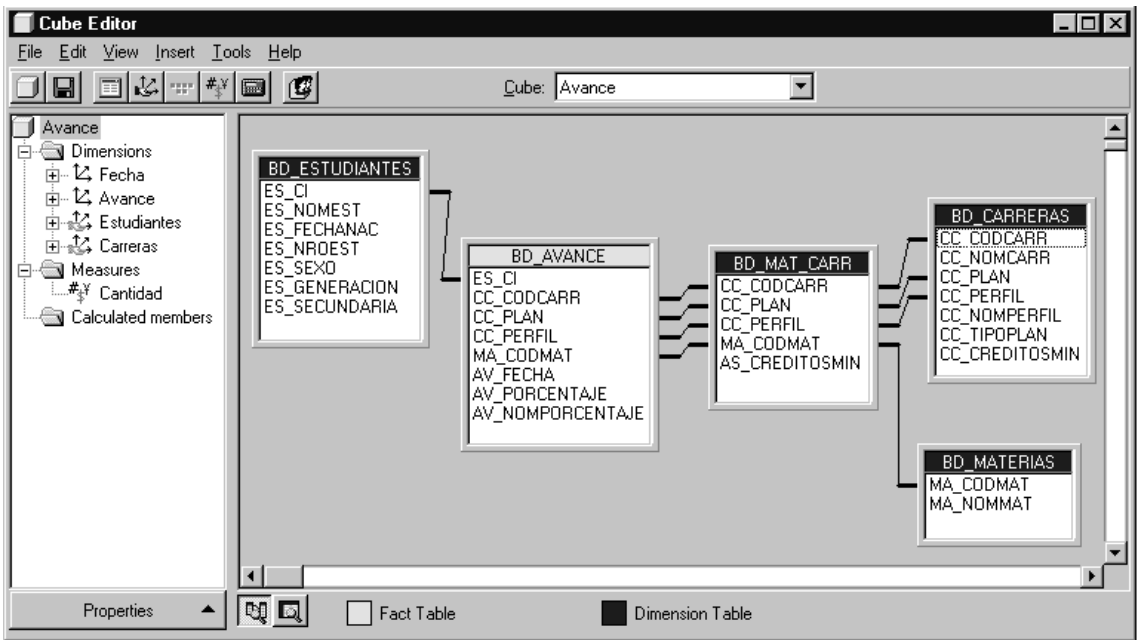

## *Dimensiones*

El mismo está construido basándose en la tabla bd\_avance y en las dimensiones compartidas Estudiantes y Carreras además de las dimensiones privadas: Fecha y Avance.

#### *La dimensión privada Fecha*

Tipo de dimensión: star Tablas que usa: bd\_avance Nivel All permitido: Sí.

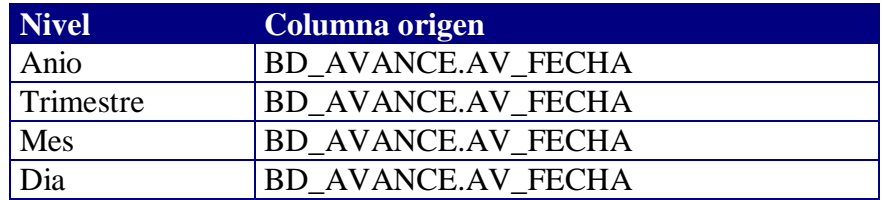

## *La dimensión privada Avance*

Tipo de dimensión: star Tablas que usa: bd\_avance Nivel All permitido: Sí.

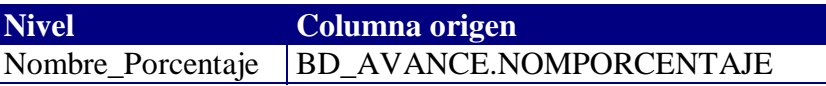

#### *Niveles que intervienen en las agregaciones*

Para todas las dimensiones de este cubo se ha decidido agregar por todos los niveles dado que el número de miembros en el nivel inferior de cada dimensión es mayor que el número de miembros de los niveles superiores.

#### *Medidas*

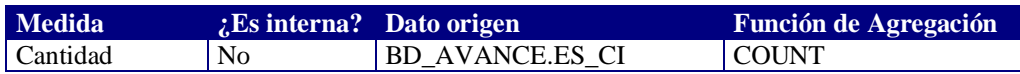

#### *Miembros Calculados*

No son necesarios.

#### *Forma de almacenamiento*

Modo: HOLAP

¿Por qué? : Se necesita alto nivel de respuesta, y no se necesita llegar al mayor nivel de detalle, por lo que la mayor parte de las consultas se resolverán sobre datos almacenados en forma multidimensional (las agregaciones).

#### **Cubo Desempenio**

Desde el Editor de Cubos este cubo se presenta así:

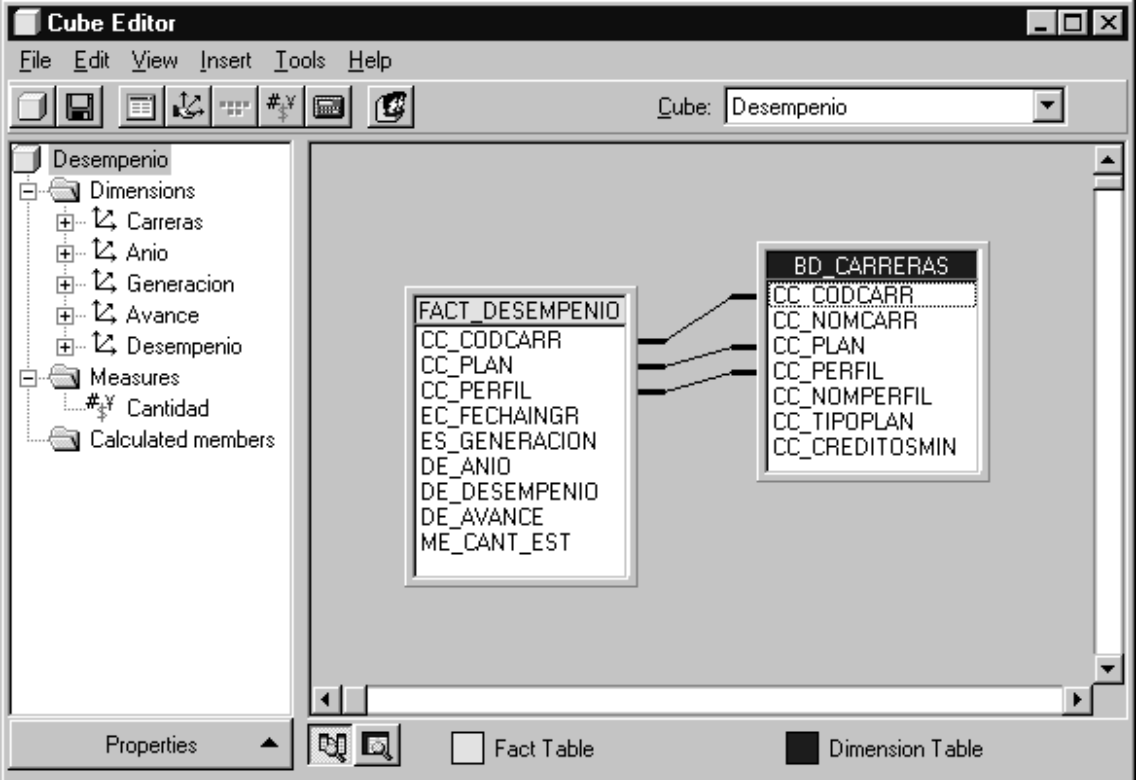

### *Dimensiones*

El mismo fue construido basándose en la tabla fact\_desempenio y en las dimensiones privadas Carreras, Anio, Generacion, Avance y Desempenio.

### *La dimensión privada Carreras*

Tipo de dimensión: star Tablas que usa: fact\_desempenio Nivel All permitido: Sí.

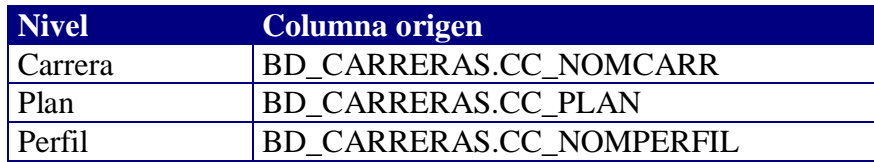

#### *La dimensión privada Anio*

Tipo de dimensión: star Tablas que usa: fact\_desempenio Nivel All permitido: Sí.

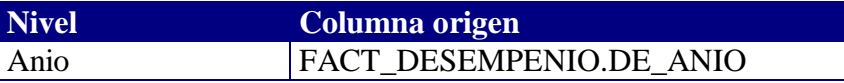

#### *La dimensión privada Generación*

Tipo de dimensión: star Tablas que usa: fact\_desempenio Nivel All permitido: Sí.

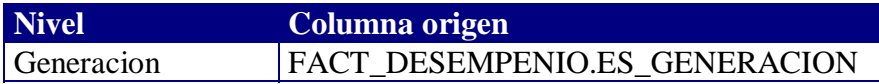

#### *La dimensión privada Avance*

Tipo de dimensión: star Tablas que usa: fact\_desempenio Nivel All permitido: Sí.

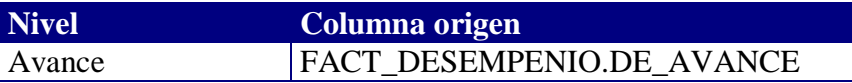

#### *La dimensión privada Desempenio*

Tipo de dimensión: star Tablas que usa: fact\_desempenio Nivel All permitido: Sí.

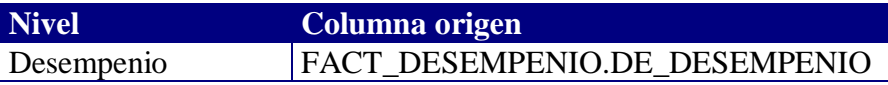

#### *Niveles que intervienen en las agregaciones*

Para todas las dimensiones de este cubo se ha decidido agregar por todos los niveles dado que el número de miembros en el nivel inferior de cada dimensión es mayor que el número de miembros de los niveles superiores.

#### *Medidas*

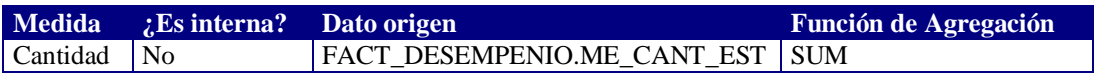

#### *Miembros Calculados*

No son necesarios.

#### *Forma de almacenamiento*

Modo: MOLAP

¿Por qué? : Se necesita alto nivel de respuesta, por otro lado se llega al mayor nivel de detalle a la hora de consultar. Estas fueron las principales razones contando además con el hecho de que el recurso disco es un recurso altamente disponible.

## **Cubo Inscripciones**

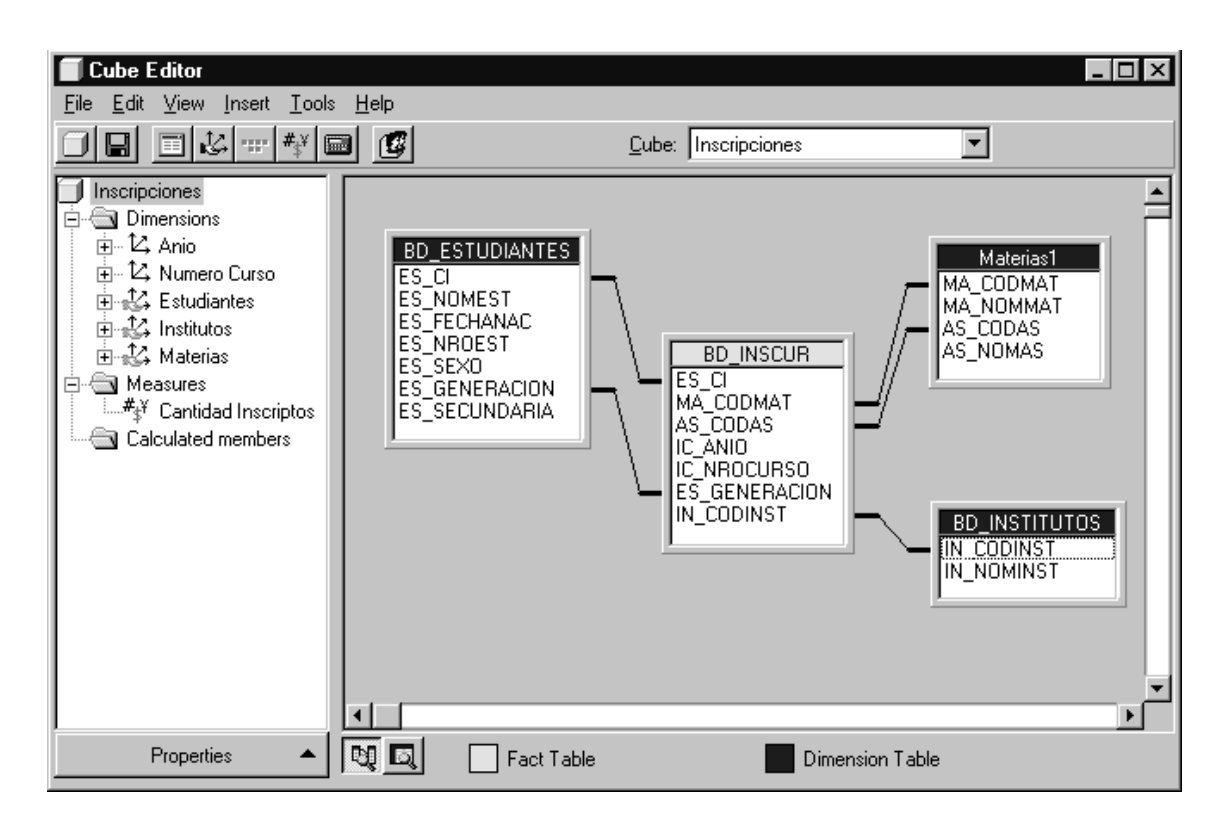

Desde el Editor de Cubos este cubo se presenta así:

#### *Dimensiones*

El mismo fue construido basándose en la tabla bd\_inscur y en las dimensiones compartidas Estudiantes, Institutos y Materias además de las dimensiones privadas: Anio y Numero Curso.

#### *La dimensión privada Anio*

Tipo de dimensión: star Tablas que usa: bd\_inscur Nivel All permitido: Sí.

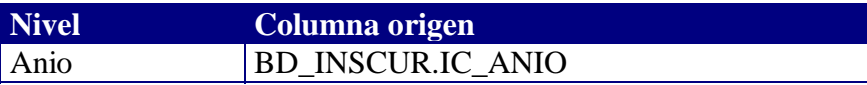

#### *La dimensión privada Numero Curso*

Tipo de dimensión: star Tablas que usa: bd\_inscur Nivel All permitido: Sí.

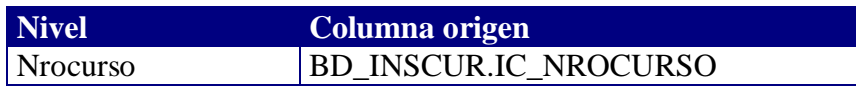
### *Niveles que intervienen en las agregaciones*

Para todas las dimensiones de este cubo se ha decidido agregar por todos los niveles dado que el número de miembros en el nivel inferior de cada dimensión es mayor que el número de miembros de los niveles superiores.

### *Medidas*

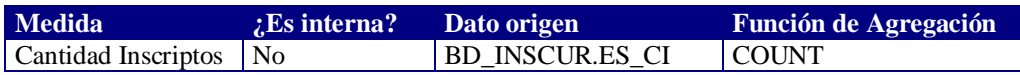

### *Miembros Calculados*

No son necesarios.

### *Forma de almacenamiento*

Modo: HOLAP

¿Por qué? : Se necesita alto nivel de respuesta, y no se necesita llegar al mayor nivel de detalle, por lo que la mayor parte de las consultas se resolverán sobre datos almacenados en forma multidimensional (las agregaciones).

### **Seteos para todos los cubos**

### *Propiedad Unique Member*

Para colaborar con la performance de la carga del cubo se seteó la propiedad Unique Member en los niveles de todas las dimensiones siguiendo las recomendaciones antes mencionadas.

### *Niveles Ordenados*

Todos los niveles de todas las dimensiones se encuentran ordenados para sea más fácil la búsqueda de los miembros por parte de los usuarios.

### *Optimización del esquema*

A todos los cubos se le aplica la función optimización del esquema que provee el OLAP Services, lo cual producirá una mejora en la carga de los cubos.

### *Buffer de procesos*

Para mejorar el tiempo de carga de los cubos se aumentó el tamaño del buffer de procesos a 20 MB.

### Mantenimiento de los cubos

Se decidió que el mantenimiento de los cubos *Activ\_cursos, Activ\_periodo\_nombre* y *Activ\_periodo*\_*numerico* tuvieran una actualización del tipo *Refresh data*, lo cual implica que la estructura de los cubos se mantiene y lo que cambian son los datos que lo pueblan. El por qué de esta decisión se basa en el hecho de que los datos de las tablas en bedelía que usan estos cubos están en continuo cambio incluso la de años anteriores.

 Para los cubos *Desempenio, Inscripciones* y *Avance* el mantenimiento es incremental: *Incremental Update.* Esta decisión se basó en el hecho de que se quiere registrar una historia de la situación de los estudiantes y de las inscripciones en el correr de los años lo cual implica acumular esta información.

Un detalle a tener en cuenta a la hora de hacer la actualización es la relación de dependencia entre las dimensiones compartidas y los cubos ya que un cambio en una dimensión provoca que los cubos dependientes deban ser re-procesados para que el mismo se haga efectivo. Es por eso que hay que tener en cuenta el diagrama de dependencia que anteriormente presentamos para saber qué cubos dependen de qué dimensiones y con ello poder analizar el impacto de un cambio en una dimensión, ya sea en su estructura como en los datos.

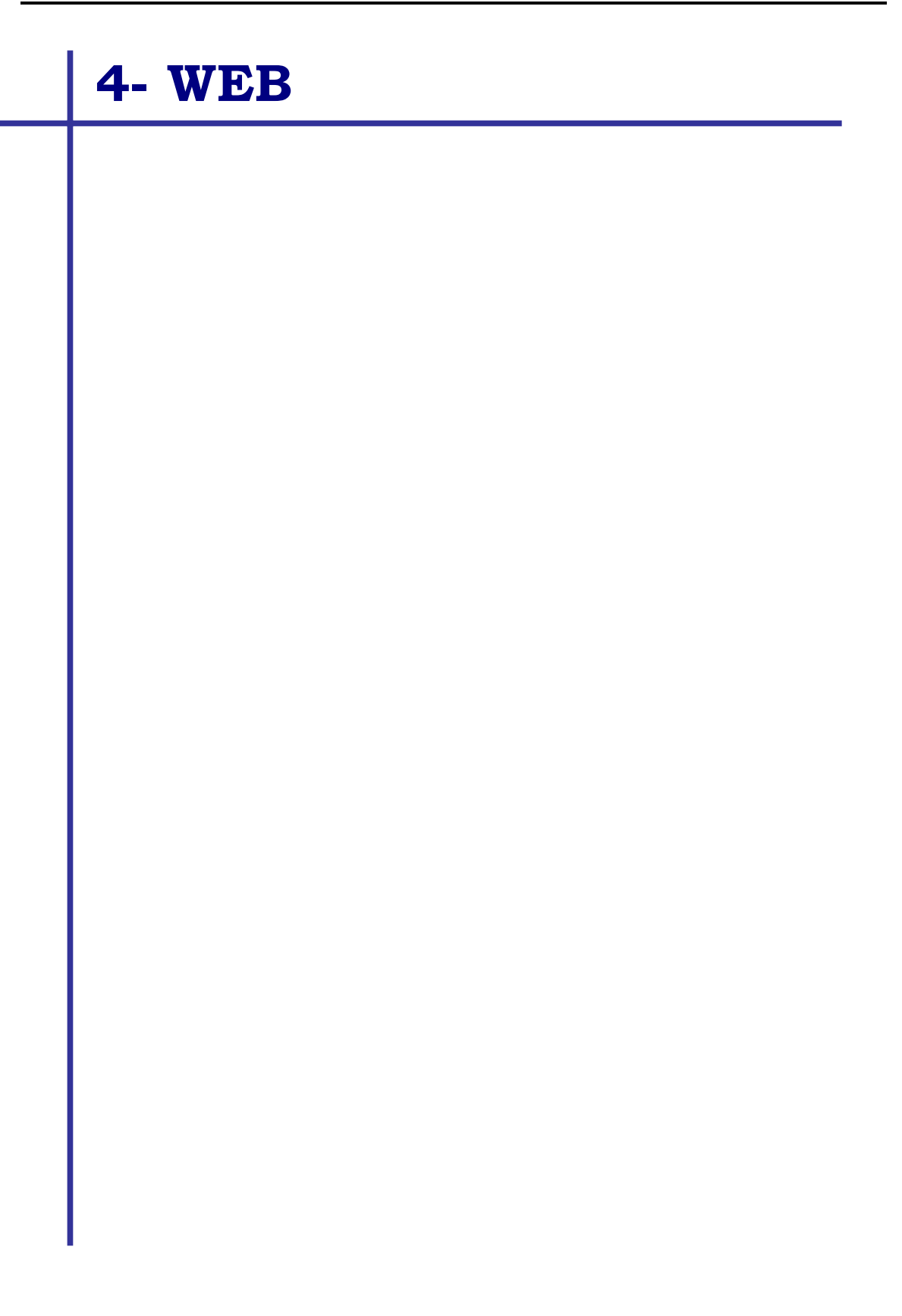

# LOS ARCHIVOS Y SU UBICACIÓN

A continuación describimos brevemente la distribución de los distintos archivos componentes del sistema(ver Manual de Instalación y Mantenimiento - Estructura de Directorios):

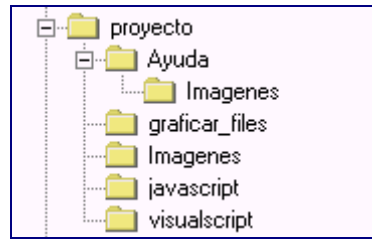

Figura - Esquema de directorios

- Proyecto Contiene las páginas tanto "html" como "asp" del proyecto
- Ayuda Aquí se encuentran todas las páginas del módulo de la Ayuda
- Ayuda/Imágenes Ubicación de las imágenes utilizadas en la Ayuda
- Graficar\_files Aquí se generan las gráficas que solicita el usuario
- Imágenes Imágenes utilizadas en *indice\_ppal.html* y *datos.asp*
- Javascript Aquí están los archivos con las funciones javascript ".js"
- Visualscript Aquí están los archivos con las funciones visualscript ".vs"

# BIBLIOTECAS JAVASCRIPT (CLIENTE)

# Biblio\_consulta\_nn.js

Descripción: contiene funciones que usa *consulta\_nn.asp*

Función: chknumero Descripción: controla que el campo (de un formulario) indicado esté en el rango dado Parámetros:

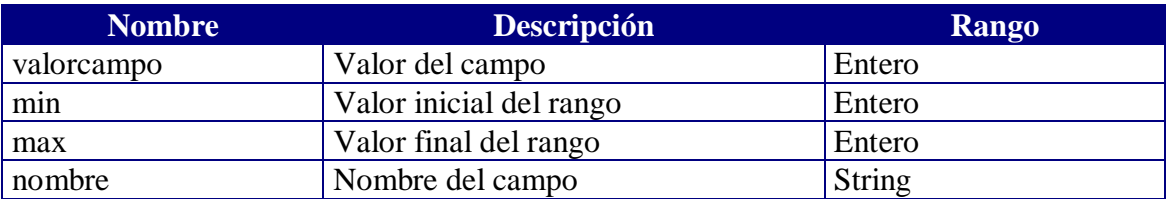

Función: nonulo

Descripción: verifica que el campo (de un formulario) indicado no sea nulo Parámetros:

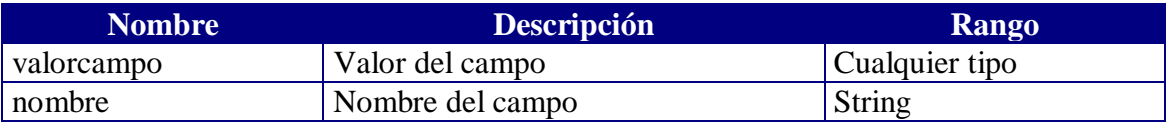

### Biblio\_datos.js

Descripción: contiene funciones que usa *datos.asp*

Función: actualizo\_filtros Descripción: actualiza el valor que tiene cada uno de los combos que se encuentran en el frame "filtros", cada vez que los datos regresan de cada una de las modificaciones en la tabla resultado

Parámetros:

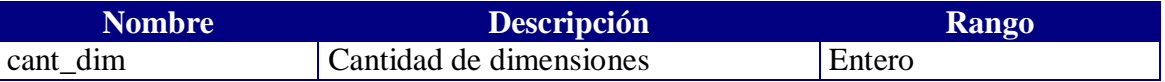

Función: ayuda Descripción: abre una nueva ventana con la página de la Ayuda Parámetros: NINGUNO

#### Función: chg\_imagen

Descripción: cambia las imágenes de la barra de funciones, según el evento que ocurre Parámetros:

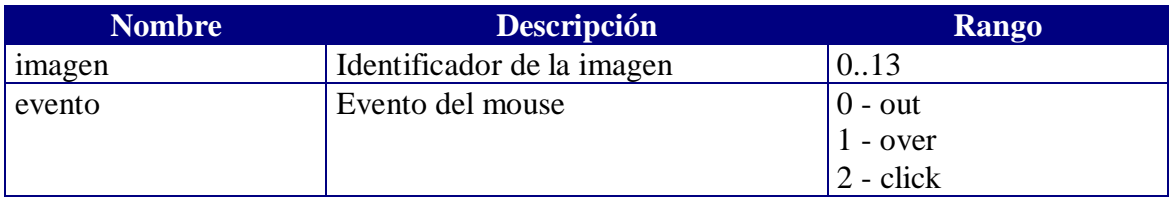

### Función: drill\_en

Descripción: Función llamada por los links de la tabla para hacer drill, copiando: Nombre de la dimensión, Nivel jerárquico y Unique Name del elemento a los campos respectivos. 'Se "limpia" el resto de los campos

### Parámetros:

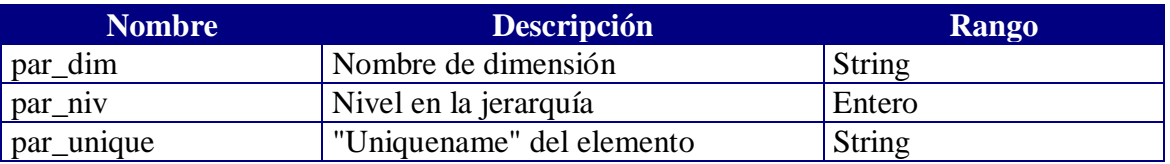

### Función: graficar

Descripción: abre una nueva ventana con la página que contiene la gráfica solicitada, pasándole los parámetros necesarios para construirla

## Parámetros:

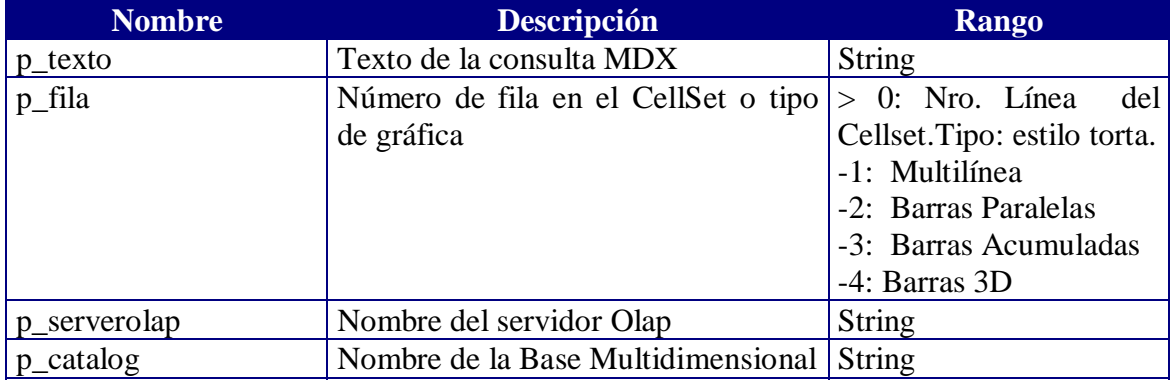

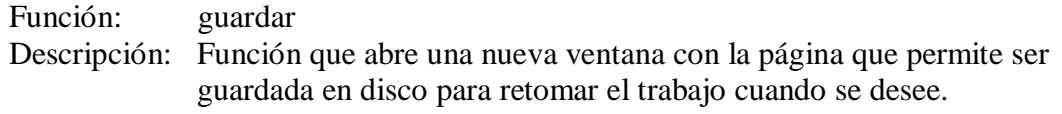

### Parámetros:

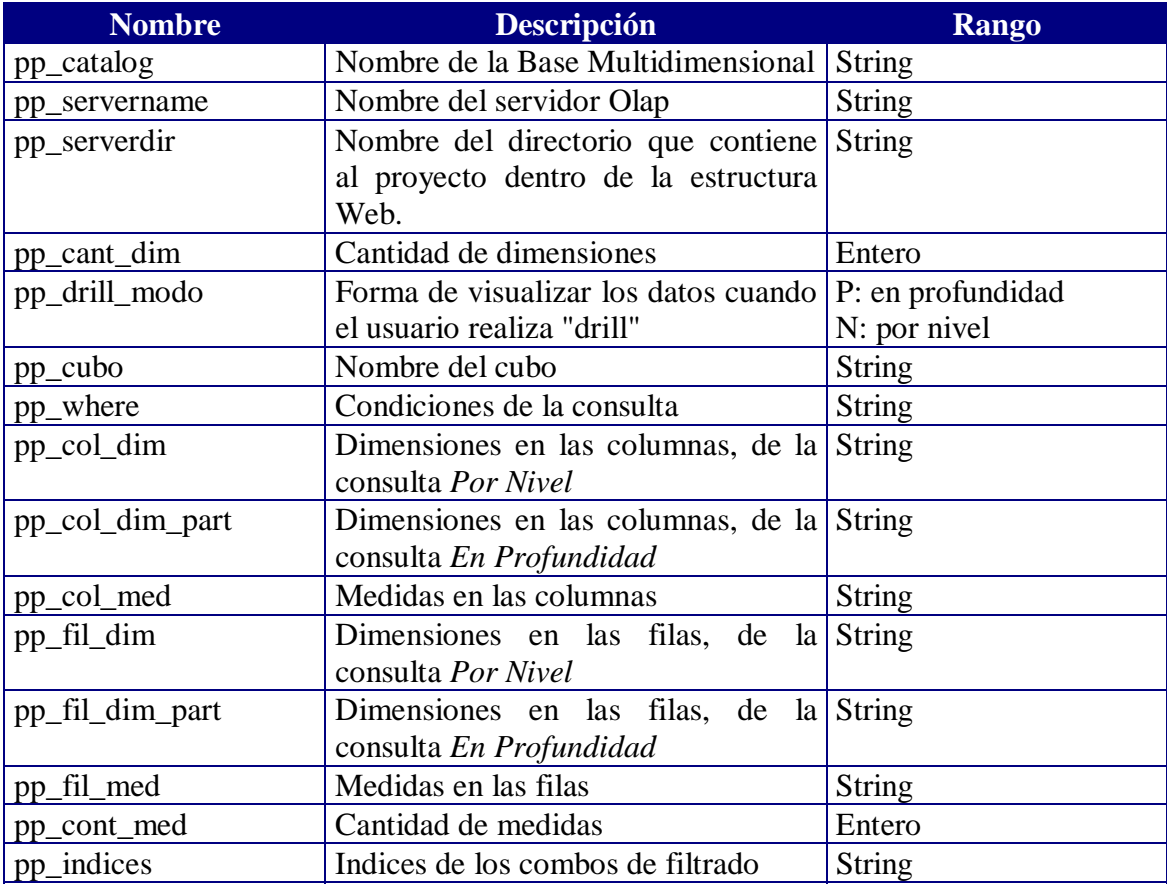

Función: inter\_all Descripción: llamada por el botón de Cambio de Ejes Parámetros: NINGUNO

Función: inter\_med/inter\_dim Descripción: llamada por el botón de intercambio de medidas/dimensiones Parámetros:

NINGUNO

Función: inter\_modo Descripción: llamada por los botones de intercambio de modo Parámetros: NINGUNO

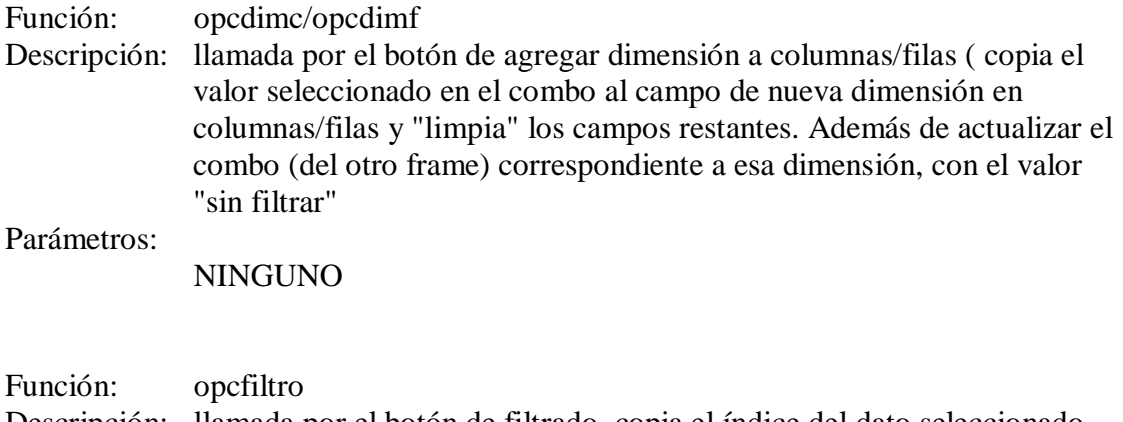

Descripción: llamada por el botón de filtrado, copia el índice del dato seleccionado de cada combo al campo ind\_n

#### Parámetros:

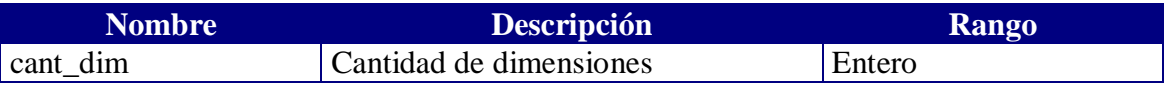

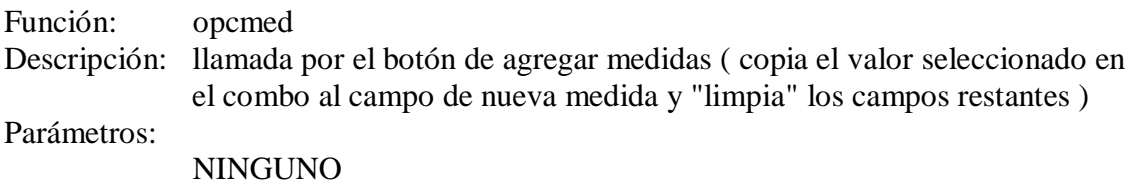

Función: replace Descripción: reemplazo de string Parámetros:

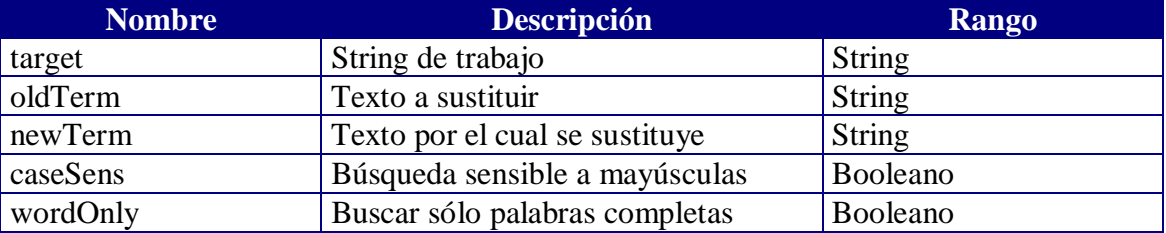

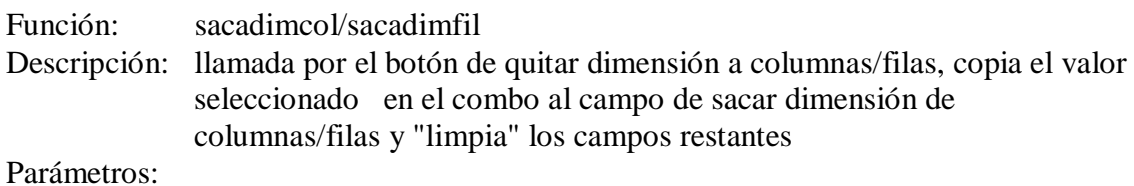

NINGUNO

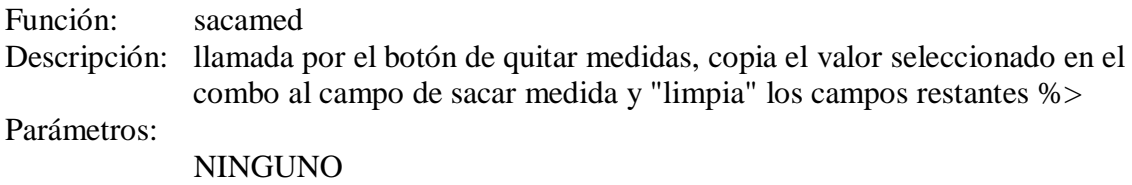

Función: space Descripción: verifica que un caracter no sea especial Parámetros:

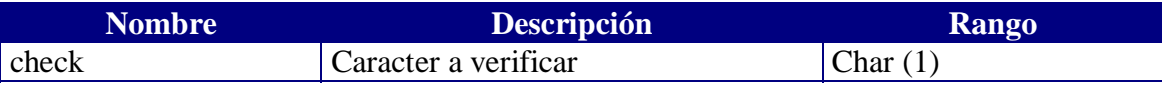

# BIBLIOTECAS VISUALSCRIPT (SERVIDOR)

### Biblio\_consulta\_armar.vs

Descripción: contiene la función que arma la consulta.

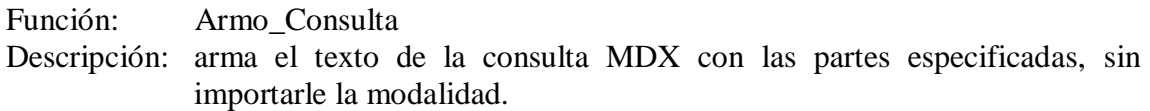

Parámetros:

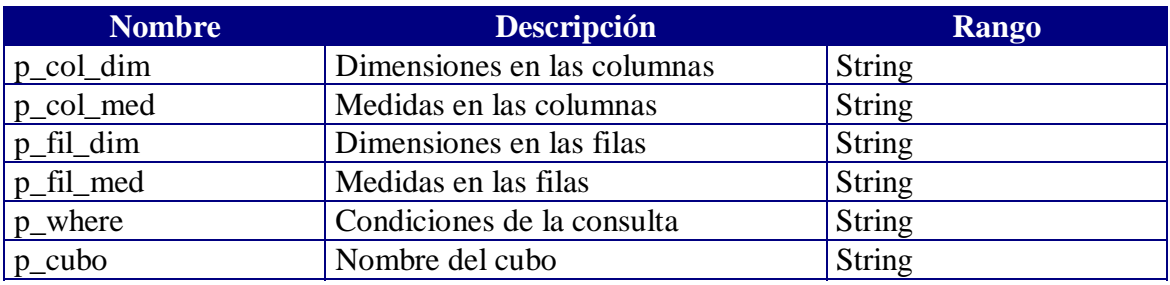

### Biblio\_consulta\_modificar.vs

Descripción: contiene las funciones que permiten la modificación de la consulta, según los nuevos requerimientos.

Función: Agregar\_Dim Descripción: agrega la dimensión elegida al eje indicado Parámetros:

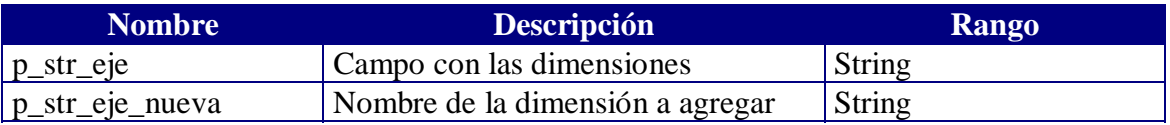

Función: Armo Drill N / Armo Drill P

Descripción: rearma el eje indicado de las consultas por "Nivel"/ "Profundidad", según el caso de "drill" que corresponda

### Parámetros:

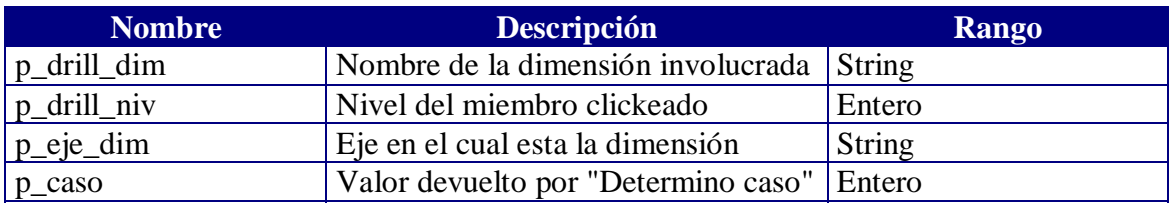

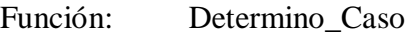

Descripción: usando datos de la consulta "por nivel", determina si se debe hacer drillup o drilldown (en ambas consultas), según corresponda

### Parámetros:

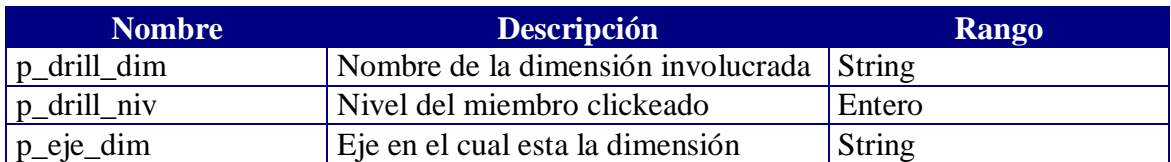

Función: Sacar\_de\_Where

Descripción: saca la dimensión dada del criterio de filtrado Parámetros:

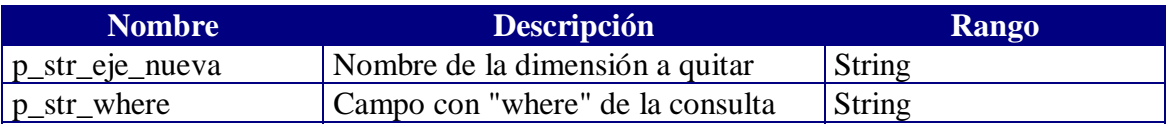

### Función: Sacar\_Dim

Descripción: saca del eje dado la dimensión indicada, según el tipo de consulta Parámetros:

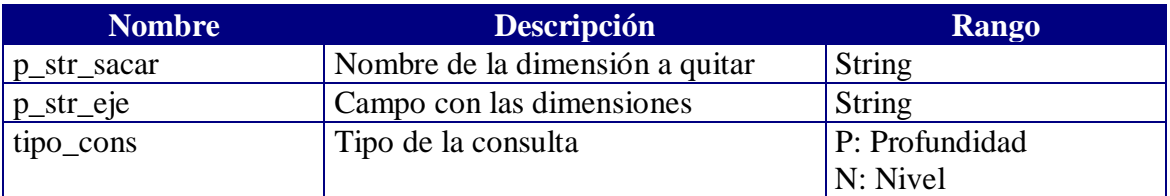

Función: Sacar\_Medida

Descripción: saca la medida elegida del eje indicado Parámetros:

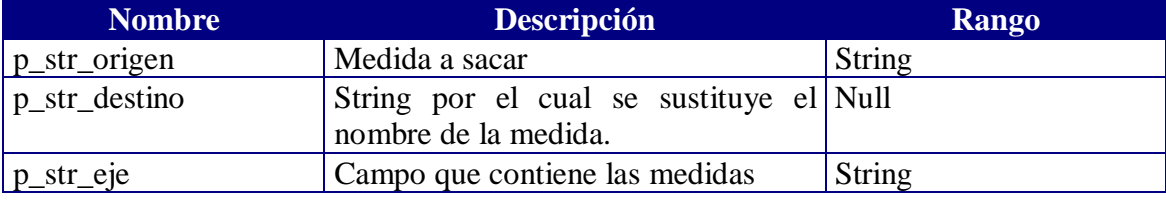

### Biblio\_etiqueta\_link.vs

Función: etiqueta

Descripción: arma los cabezales de la tabla resultado convirtiendo nombres y generando el link correspondiente para hacer drill.

Parámetros:

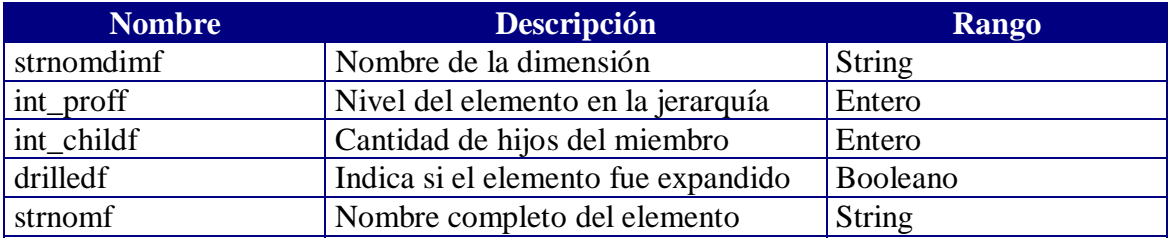

### Biblio\_etiqueta\_texto.vs

- Función: etiqueta\_texto
- Descripción: arma los cabezales de la tabla resultado en la página de "guardar", convirtiendo nombres además de no genera el link

Parámetros:

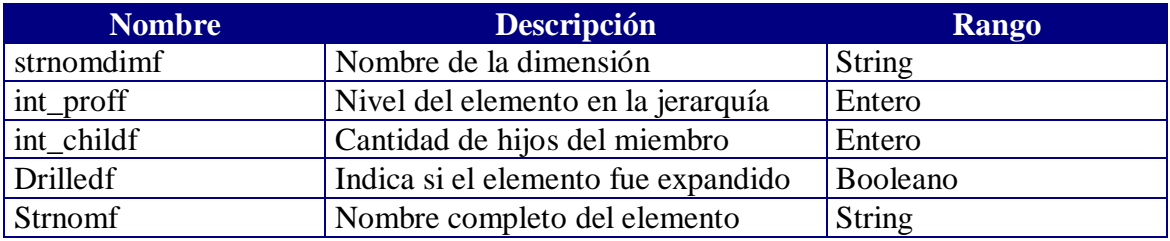

### Biblio\_string.vs

Descripción: Funciones para búsqueda y reemplazo de strings.

Función: RegExpTest Descripción: busca la existencia de un string dentro de otro Parámetros:

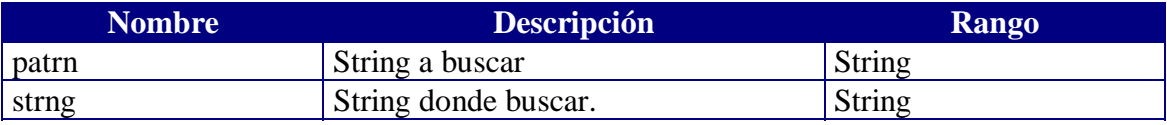

Función: ReplaceTest

Descripción: reemplaza una cadena de caracteres por otra en un string dado Parámetros:

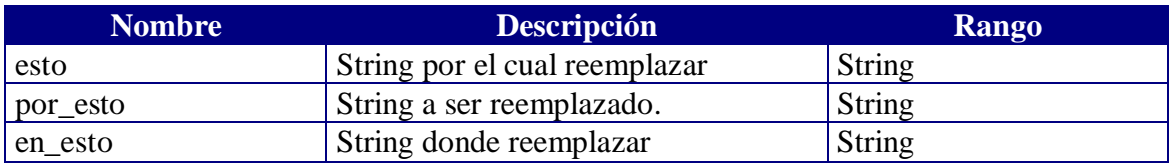

# Herramientas.vs

Función: NINGUNA

Descripción: contiene una parte del código de datos.asp, la cual corresponde a la visualización del tablero de control y la barra de herramientas Parámetros:

NINGUNO

# FUNCIONES JAVASCRIPT (EMBEBIDAS)

## Consulta\_00.asp

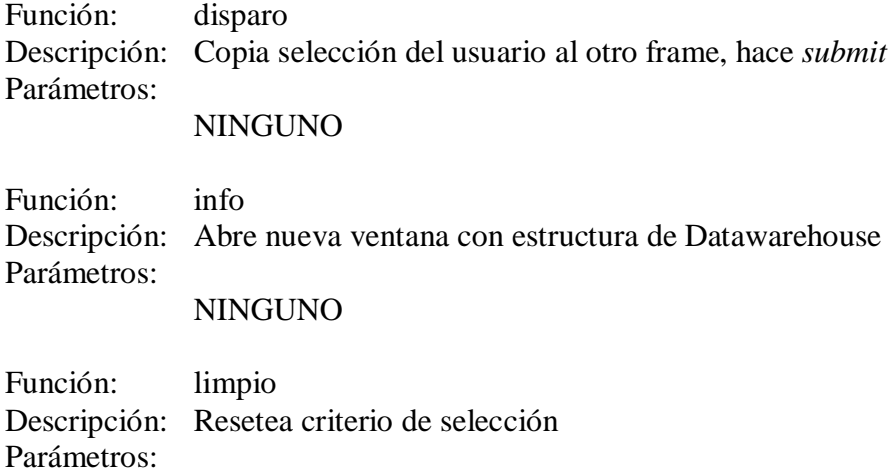

NINGUNO

# Consulta\_01.asp a Consulta\_10.asp

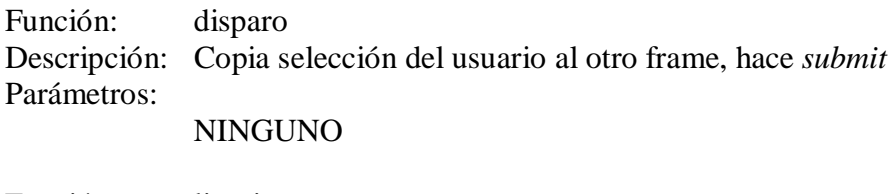

Función: limpio Descripción: Resetea criterio de selección Parámetros: NINGUNO

### **Cuerpo.html**

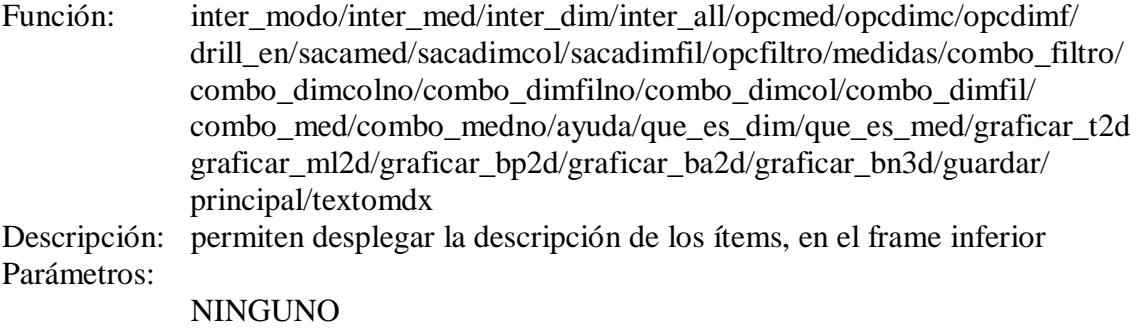

## Indice\_ppal.asp

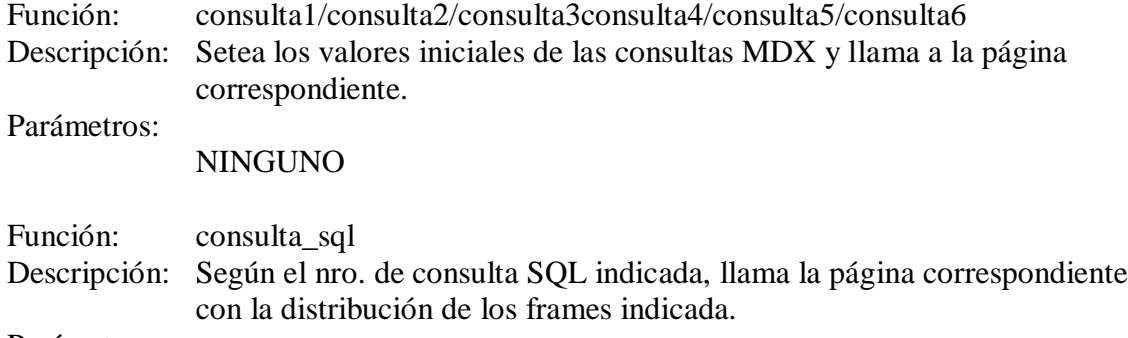

Parámetros:

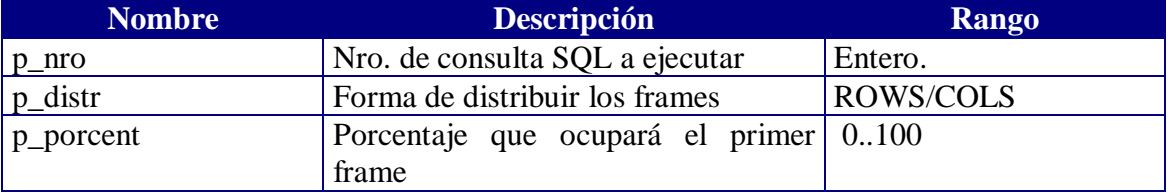

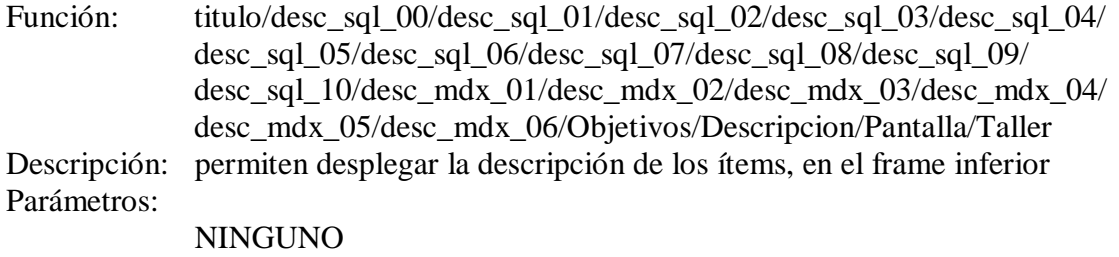

### Tablas.htm

Función: copio Descripción: Copia el nombre de la tabla de la cual queremos ver la estructura . Parámetros:

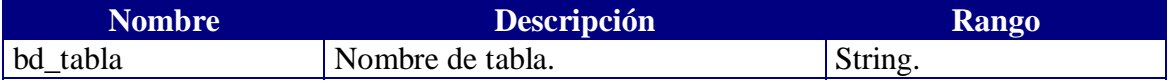

# **CAMPOS NO VISIBLES**

### Campos.asp

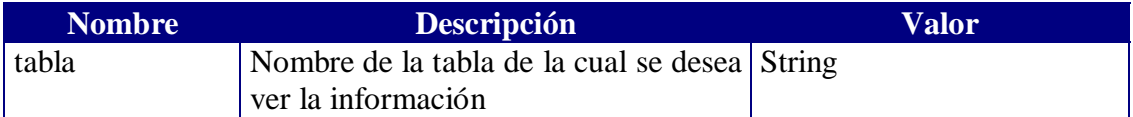

# Datos.asp

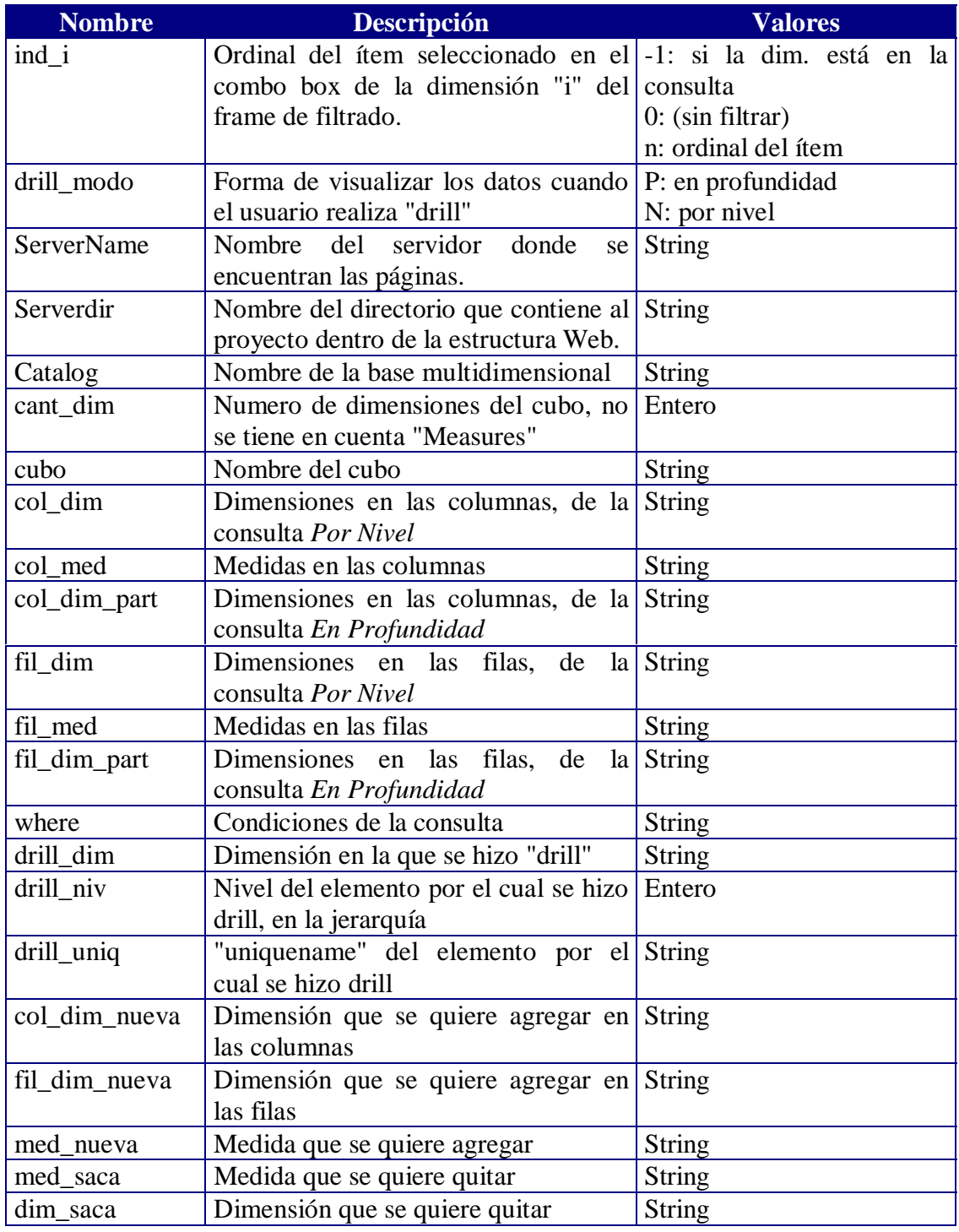

### Filtros.asp

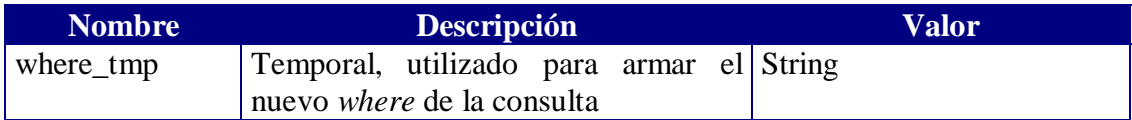

# Guardar.asp

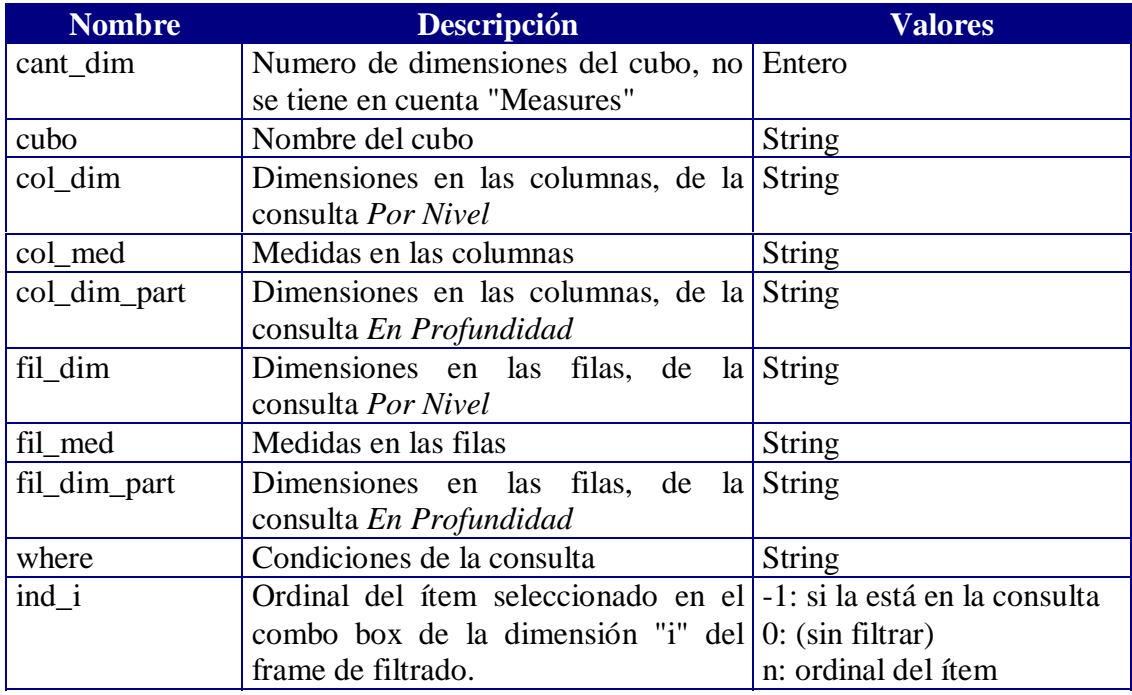

### Indice\_ppal.asp

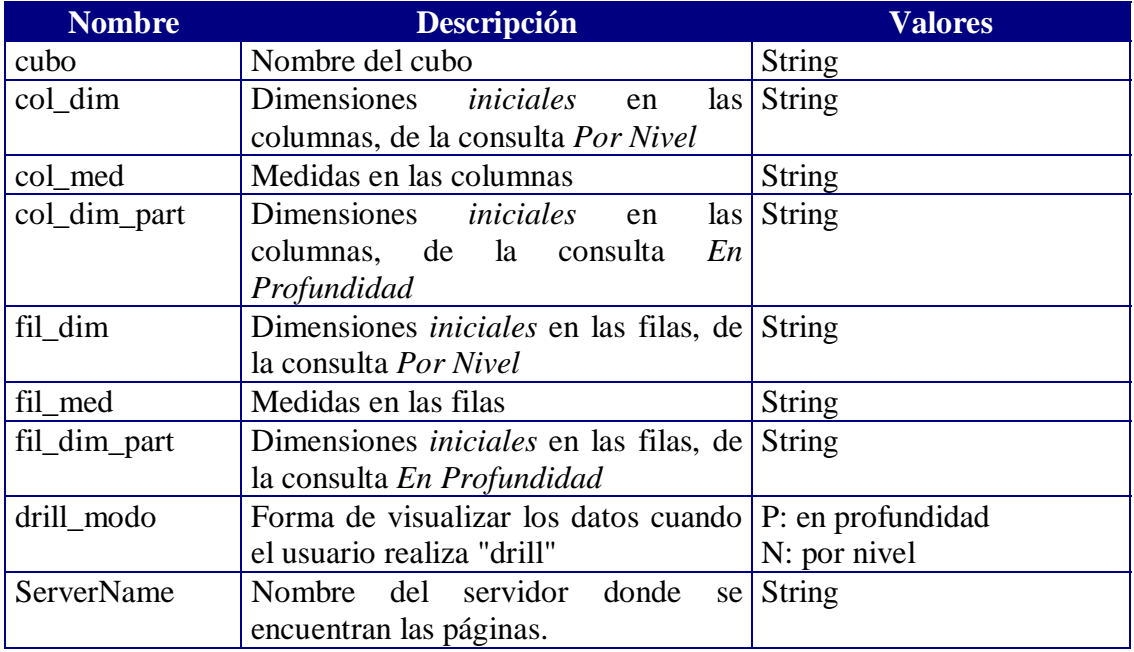

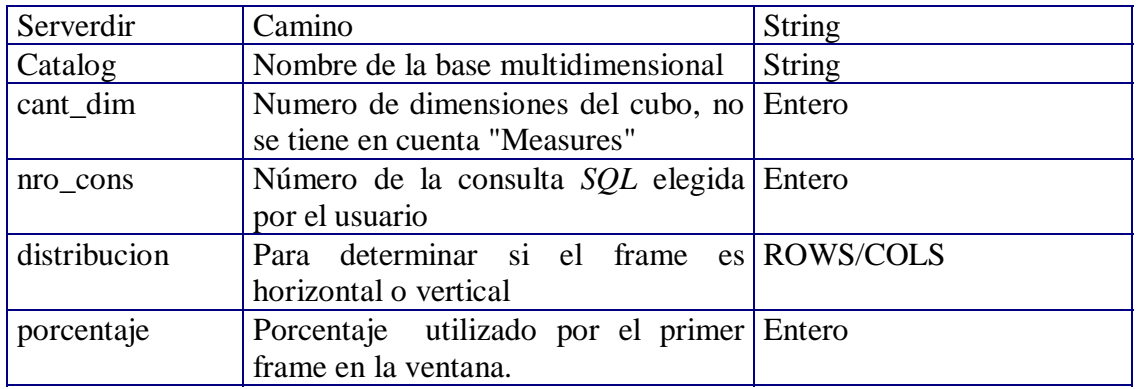

# Resultado\_00.asp

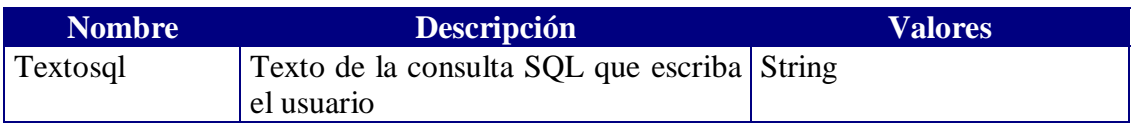

# Resultado\_01.asp

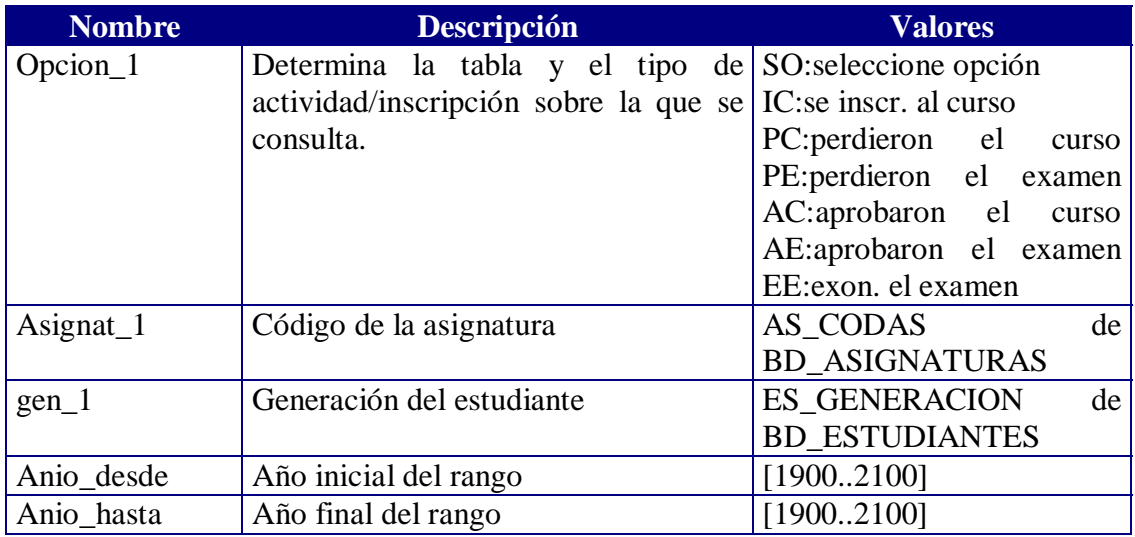

### Resultado\_02.asp

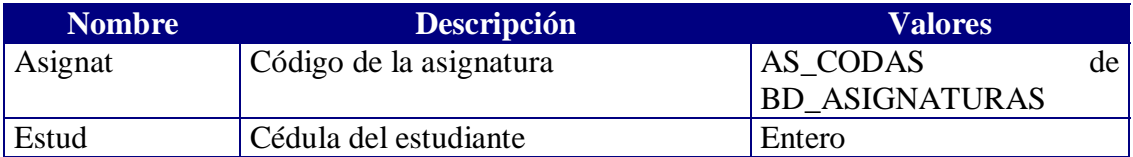

# Resultado\_03.asp

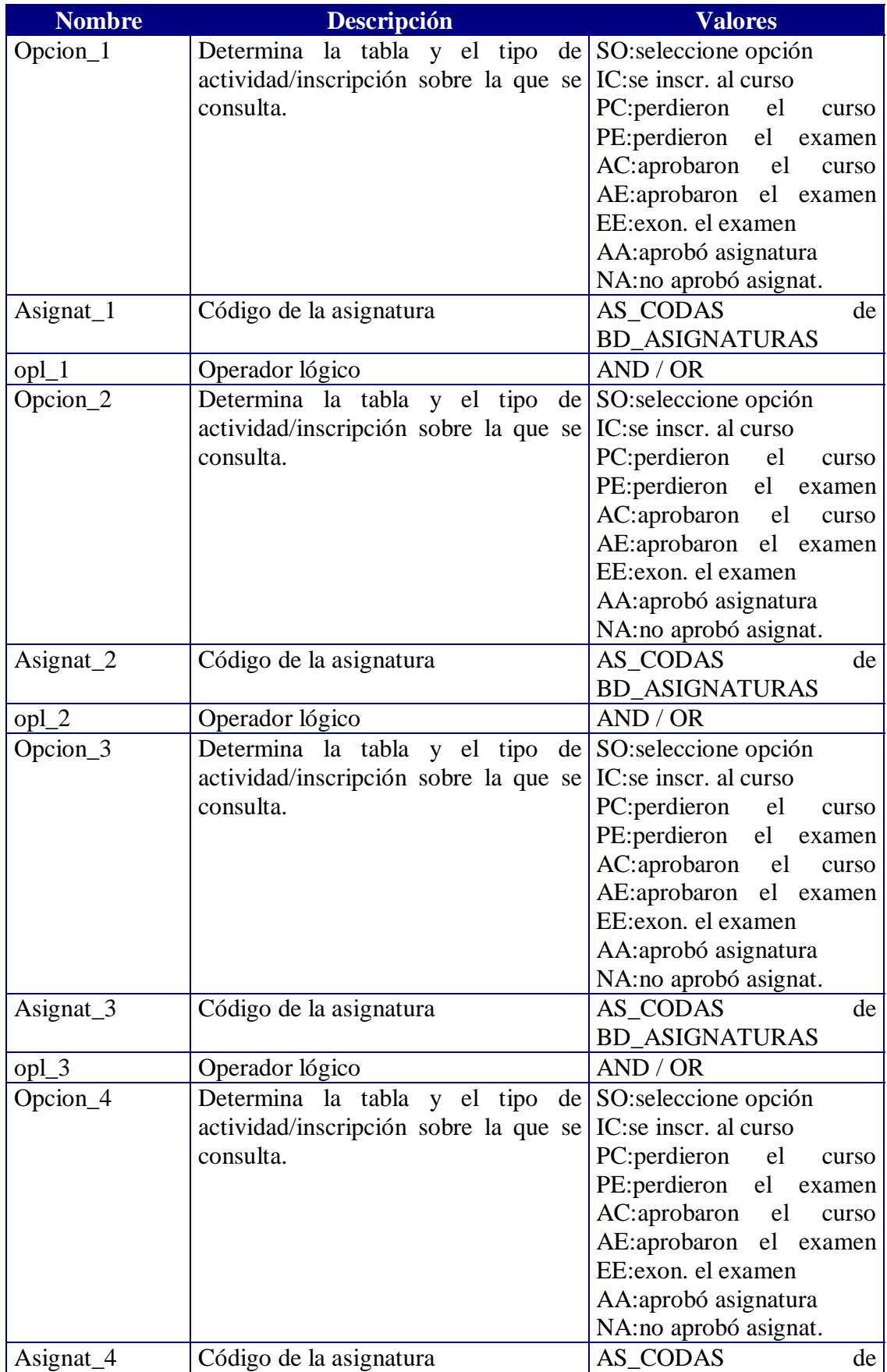

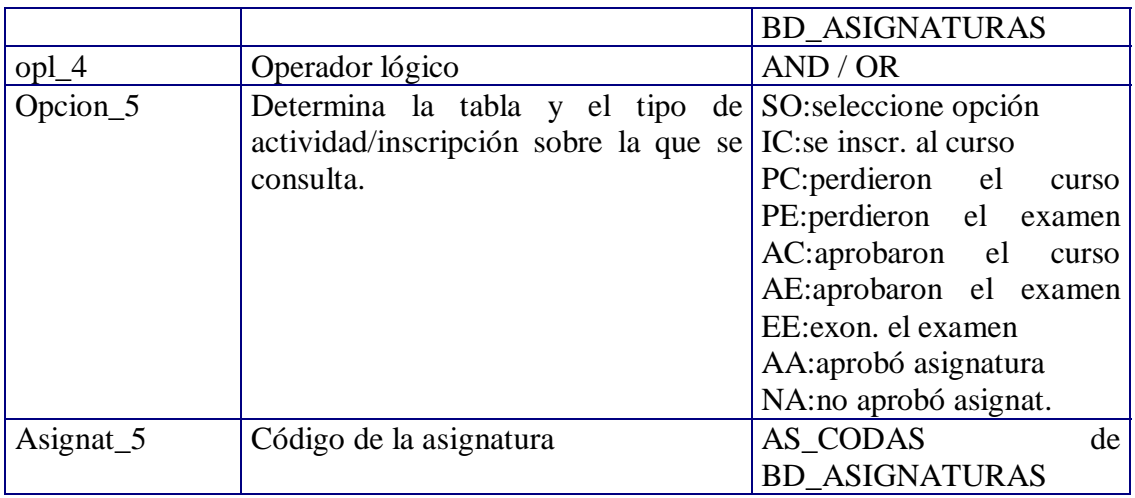

### Resultado\_04.asp

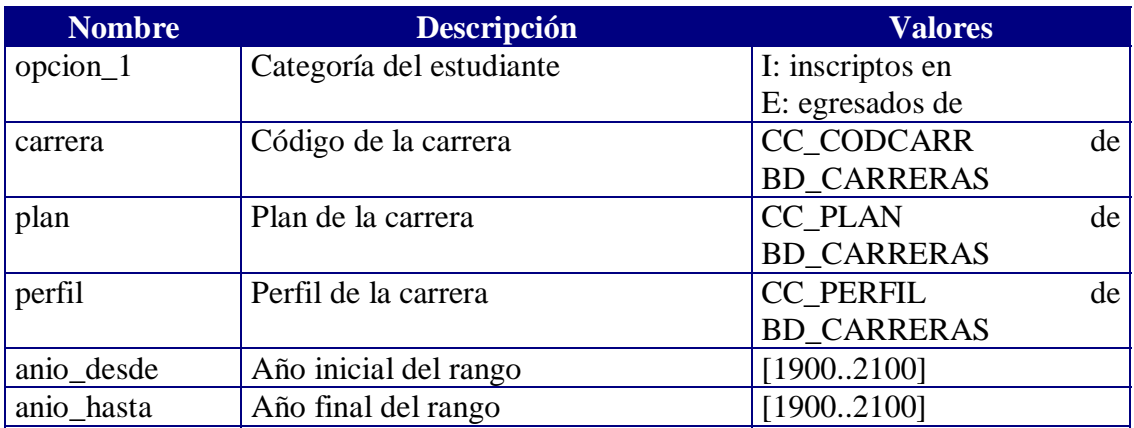

## Resultado\_05.asp

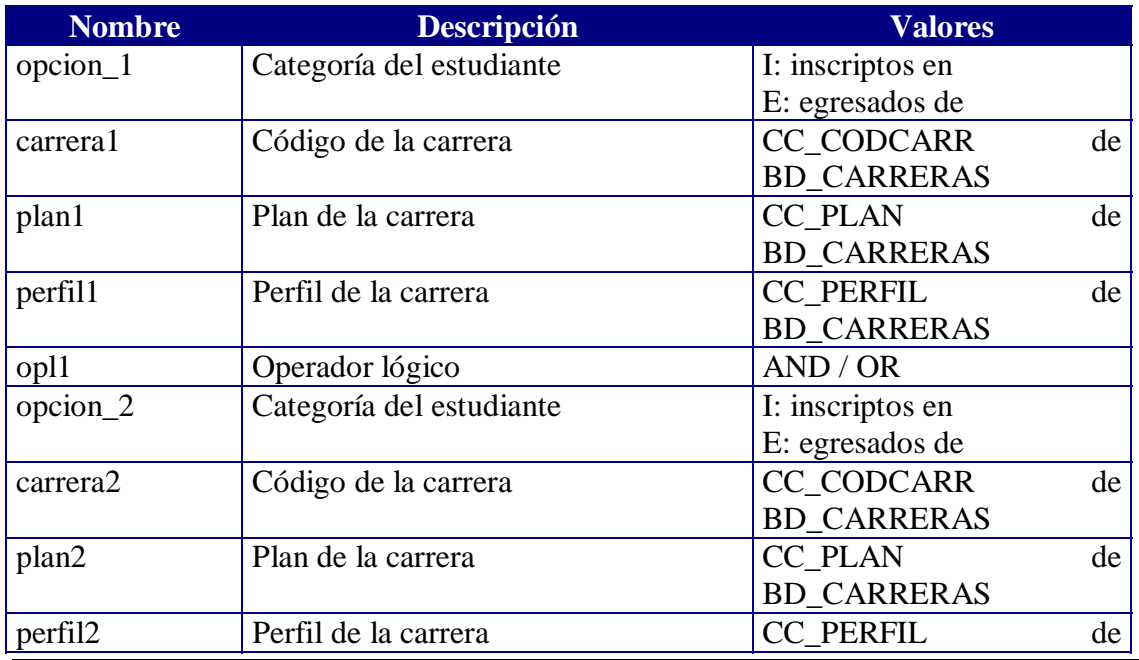

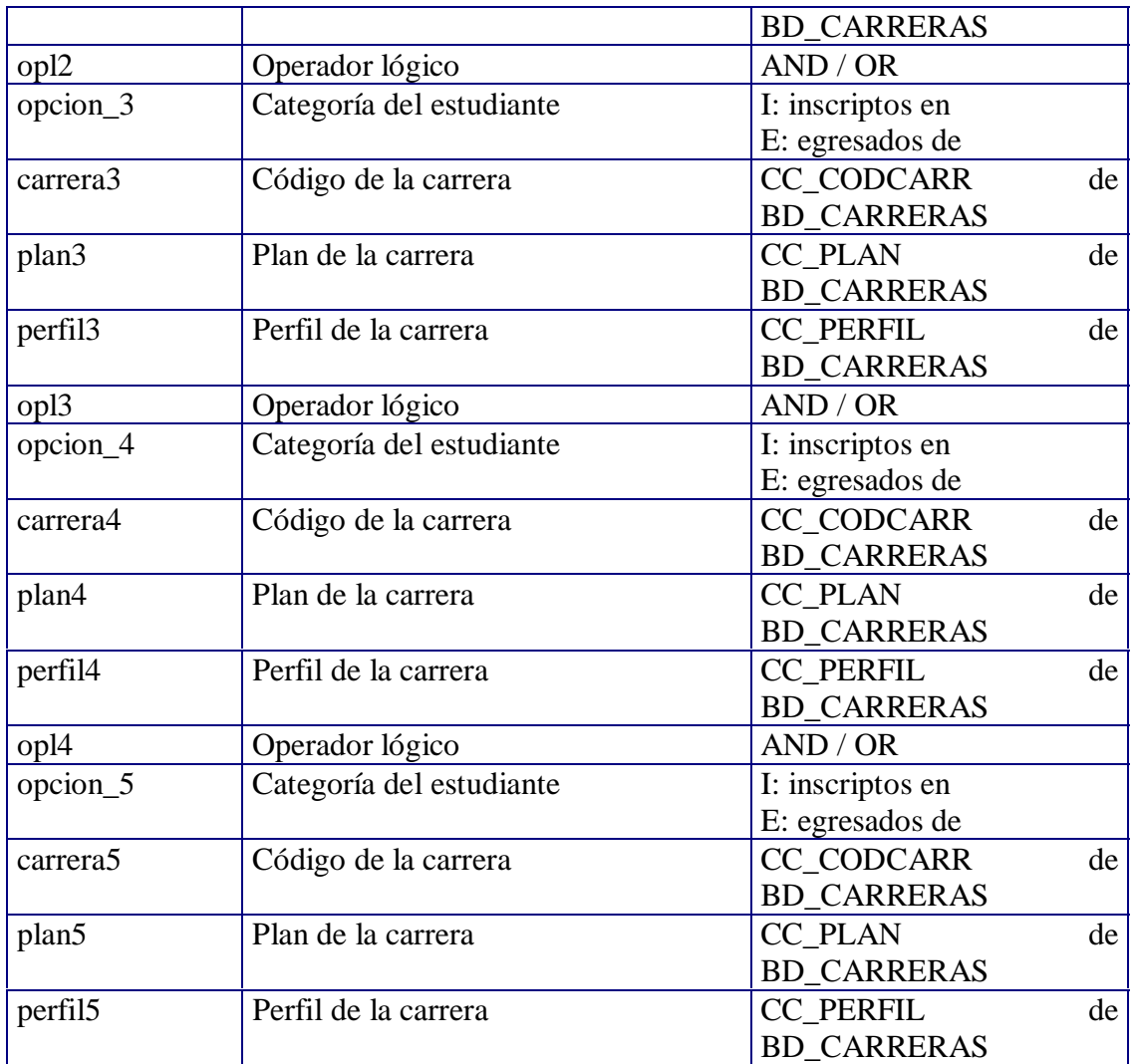

# Resultado\_06.asp

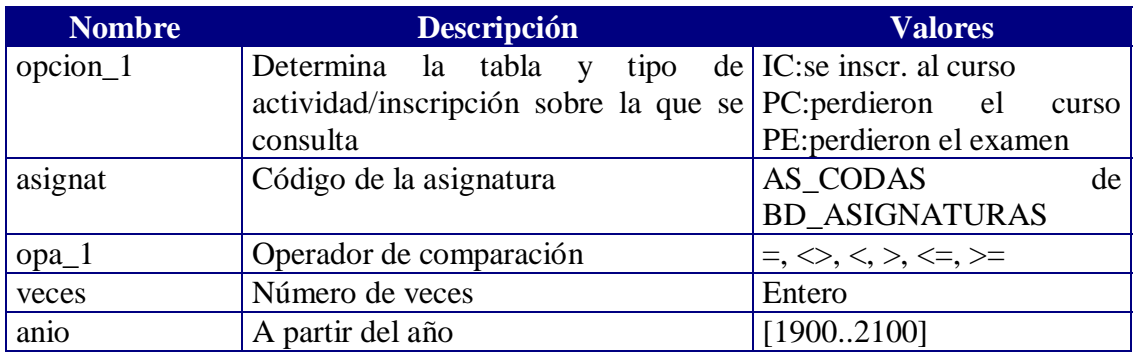

# Resultado\_07.asp

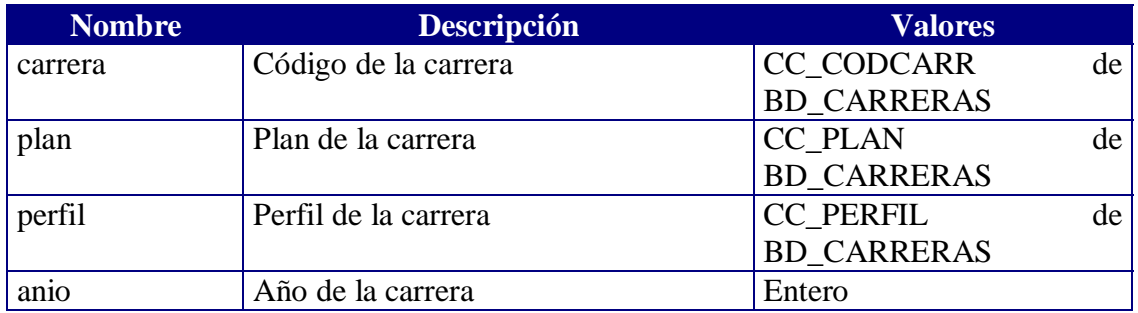

# Resultado\_08.asp

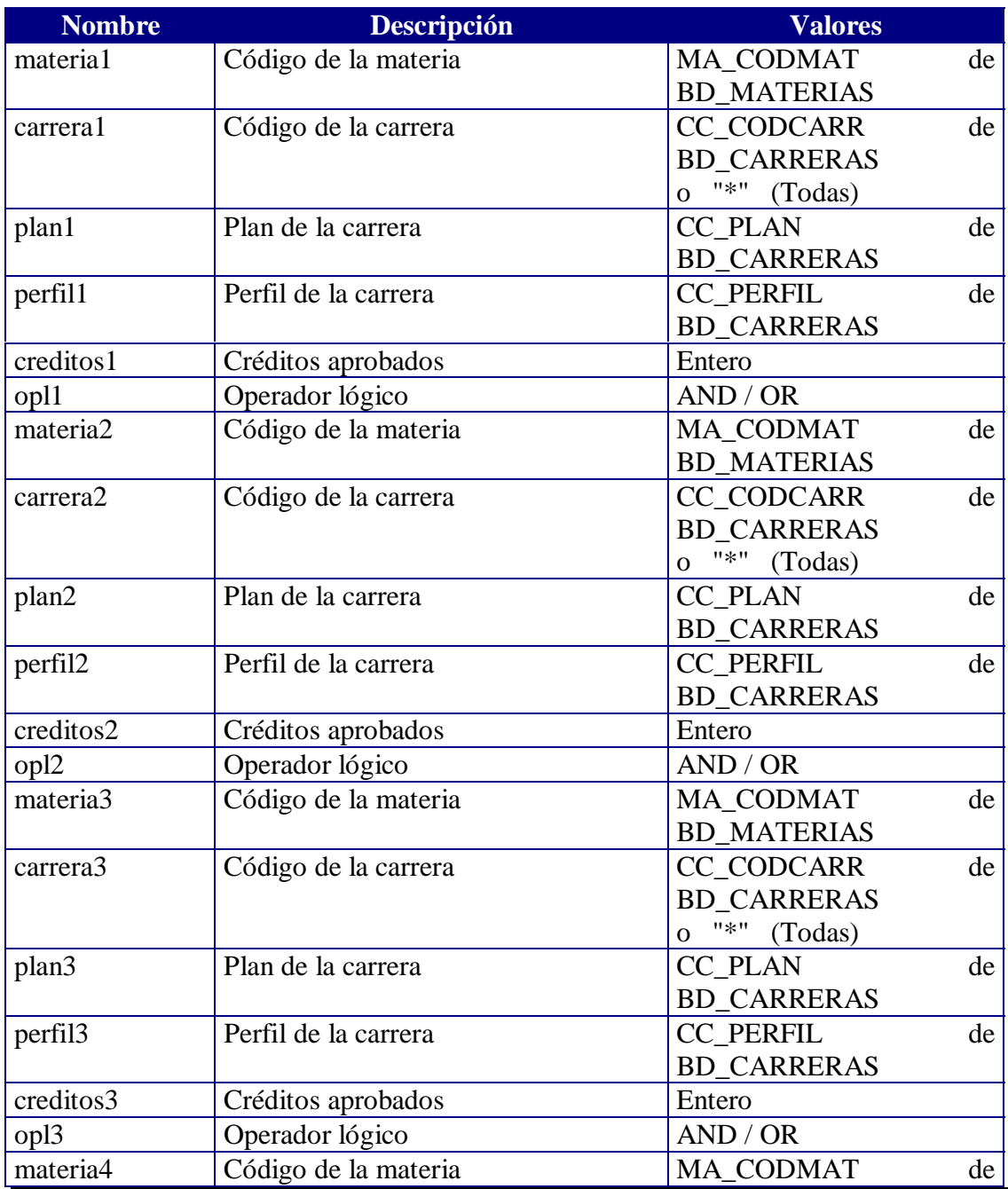

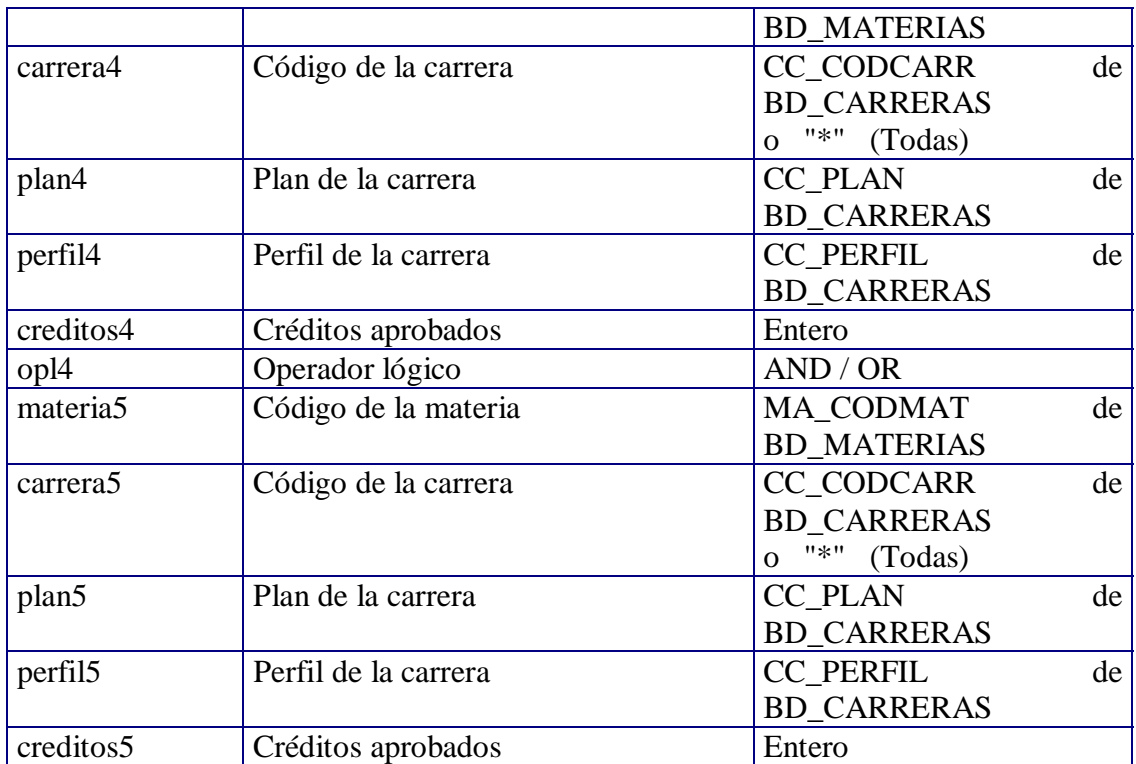

# Resultado\_09.asp

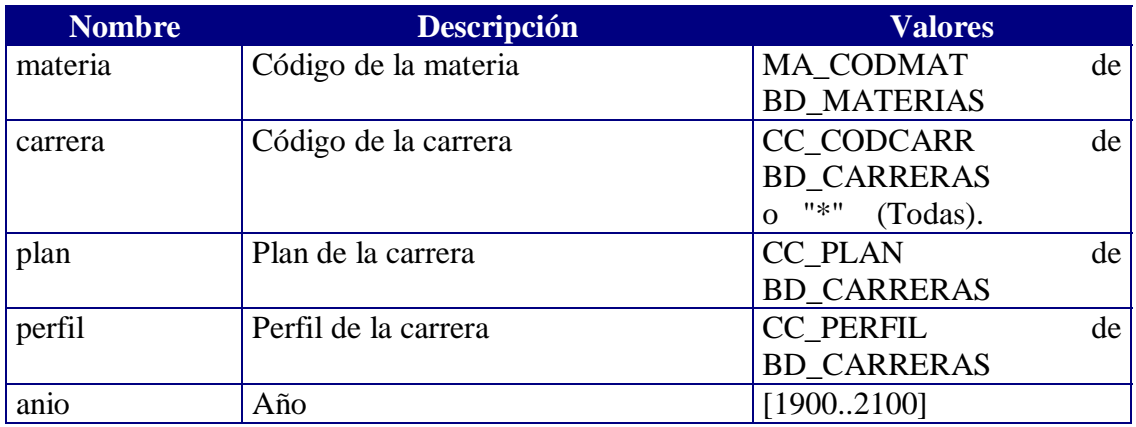

### Resultado\_10.asp

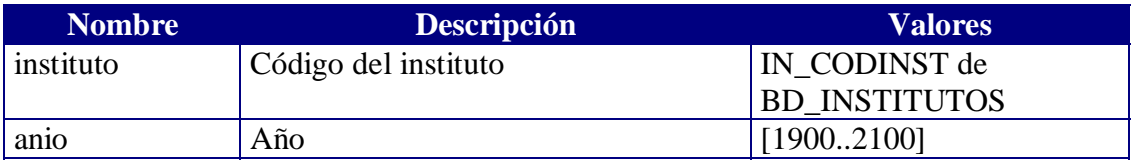

# **CONSULTAS SQL**

Estas son las consultas SQL que sirvieron de base para la implementación de cada una de las páginas que acceden a las tablas del DataWarehouse.

En una página en muchos casos accedemos a diferentes tablas y/o se contestan diferentes preguntas.

*Nota:* en los sucesivo, el texto que aparece en *negritas* corresponde a los campos ocultos descriptos anteriormente.

### Consulta\_01

Pregunta a responder:

```
Los estudiantes que opcion_1 de asignat_1 pertenecientes a la generación gen_1 entre
los años anio_desde y anio_hasta
```
Consultas utilizadas:

```
select e.es_ci from bd_estudiantes e where e.es_generacion = 'gen_1' and
exists ( select i1.es_ci from bd_inscur i1
       where e.es ci = i1.es ci and i1.as codas = 'asignat 1' and
       i1.ic_anio between anio_desde and anio_hasta)
order by e.es_ci;
select e.es_ci from bd_estudiantes e where e.es_generacion = 'gen_1' and
exists ( select i1.es_ci from bd_actividades i1
       where e.es<sub>_ci</sub> = i1.es_ci and i1.as_codas = \alphaignat_I and
       year(i1.ac_fecha) between anio_desde and anio_hasta
       and i1.ac_tipoactividad= 'Curso'/ 'Examen'
       and i1.ac_tiporesultado= 'Aprobado'/'Reprobado' )
order by e.es_ci;
select e.es_ci from bd_estudiantes e where e.es_generacion = 'gen_1' and
exists ( select i1.es_ci from bd_actividades i1
       where e.es ci = i1.es ci and i1.as codas = 'asignat I' and
       year(i1.ac_fecha) between anio_desde and anio_hasta
       and i1.ac_tipoactividad= 'Examen'
       and i1.ac_tiporesultado= 'Aprobado'
       and i1.ac_tipogen in (A', V'))
```

```
order by e.es_ci;
```
Pregunta a responder:

La información del estudiante *estud* en *asignat*

Consultas utilizadas:

select e.es\_generacion from bd\_estudiantes e where e.es  $\text{ci}=$  *estud* ;

select a.ac\_fecha,a.ac\_nota,a.ac\_tipoactividad from bd\_actividades a where a.es ci= *estud* and a.as\_codas='*asignat*' and a.ac\_tipogen not in ('A','V') and a.ac\_tipoact!='E' order by a.ac\_fecha ;

select a.ac\_fecha,a.ac\_nota from bd\_actividades a where a.es ci= *estud* and a.as\_codas='*asignat*' and a.ac\_tipogen in ('A','V') ;

select a.ac\_fecha.a.ac\_nota from bd\_actividades a where a.es\_ci= *estud* and a.as\_codas='*asignat*' and a.ac\_tipogen not in ('A','V') and a.ac\_tipoact='E' order by a.ac\_fecha ;

select i.ic\_anio,i.ic\_nrocurso from bd\_inscur i where i.es\_ci= *estud* and i.as\_codas='*asignat*' order by i.ic\_anio,ic\_nrocurso ;

### Consulta\_03

Pregunta a responder:

Los estudiantes que *opcion* 1 de *asignat* 1 *opl* 1 *opcion* 2 de *asignat* 2 *opl* 2 *opcion\_3* de *asignat\_3 opl\_3 opcion\_4* de *asignat\_4 opl\_4 opcion\_5* de *asignat\_5*

Consultas utilizadas:

select e.es ci from bd estudiantes e where exists ( select i1.es\_ci from bd\_inscur i1 where e.es\_ci = i1.es\_ci and i1.as\_codas =  $\alpha$ *ignat\_1'*) order by e.es\_ci;

```
select e.es ci from bd estudiantes e where
not exists ( select i1.es_ci from bd_actividades i1
               where e.es<sub>_ci</sub> = i1.es_ci and i1.as_codas = 'asignat_1'
               and i1.ac_apruebaas = 'S' and i1.ac_tiporesultado = 'Aprobado'" )
order by e.es_ci;
select e.es ci from bd estudiantes e where
exists ( select i1.es_ci from bd_actividades i1
       where e.es\_ci = i1.es\_ci and i1.as\_codas = 'asignat\_1'and i1.ac_tipoactividad= 'Curso'/'Examen'
       and i1.ac_tiporesultado= 'Aprobado'/'Reprobado' )
order by e.es_ci;
select e.es ci from bd estudiantes e where
exists ( select i1.es_ci from bd_actividades i1
       where e.es\_ci = i1.es\_ci and i1.as\_codes = 'asignat\_1'and i1.ac_apruebaas= 'S' and i1.ac_tiporesultado= 'Aprobado' )
order by e.es_ci;
select e.es ci from bd estudiantes e where
exists ( select i1.es_ci from bd_actividades i1
       where e.es ci = i1.es ci and i1.as codas = 'asignat 1'
       and i1.ac_tipoactividad= 'Examen' and i1.ac_tiporesultado= 'Aprobado'
       and i1.ac_tipogen in ('A', 'V') )
order by e.es_ci;
select e.es_ci from bd_estudiantes e where
exists ( select i1.es_ci from bd_actividades i1
       where e.es\_ci = i1.es\_ci and i1.as\_codes = 'asignat\_1'and i1.ac_tipoactividad= 'Examen' and i1.ac_tiporesultado= 'Aprobado'
       and i1.ac_tipogen in ('A', 'V') )
and not exists (select et.es_ci from bd_egresos_titulos et
               where et.es ci = e.es ci and et.et tipotit = 'T' and
               'asignat_1' in (select c.as_codas from bd_asignaturas c
                              where c.cc_codcarr = et.cc_codcarr
                              and c.cc_plan = et.cc_plan and
                              c\nccc\_perfil = et\nccc\_perfil))
order by e.es_ci;
select e.es ci from bd estudiantes e where
exists ( select i1.es_ci from bd_actividades i1
       where e.es\_ci = i1.es\_ci and i1.as\_codes = 'asignat\_1'and i1.ac_apruebaas= 'S' and i1.ac_tiporesultado= 'Aprobado' )
and not exists (select et.es_ci from bd_egresos_titulos et
               where et.es_c i = e.es_c i and et-et_t tipotit = T' and
               'asignat_1' in (select c.as_codas from bd_asignaturas c
                              where c.cc_codcarr = et.cc_codcarr
                              and c.cc_plan = et.cc_plan and
                              c\nccc\_perfil = et\nccc\_perfil))
order by e.es ci;
```
Pregunta a responder:

Los estudiantes *opcion\_1* la carrera *carrera* del plan *plan* del perfil *perfil* entre los años *anio\_desde* y *anio\_hasta*

Consultas utilizadas:

select e.es\_ci,e.ec\_fechaing,e.ec\_fechafin,e.ec\_porcambio from bd\_est\_carr e where e.cc\_codcarr = *carrera* and e.cc\_plan = '*plan*' and e.cc\_perfil = *perfil* and year(e.ec\_fechaing) between *anio\_desde* and *anio\_hasta* order by e.es\_ci, e.ec\_fechaing, e.ec\_fechafin

select e.es\_ci,e.ec\_fechaing,e.ec\_fechafin,e.ec\_porcambio from bd\_est\_carr e where e.cc\_codcarr = *carrera* and e.cc\_plan = '*plan*' and e.cc\_perfil = *perfil* and year(e.ec\_fechafin) between *anio\_desde* and *anio\_hasta* order by e.es\_ci, e.ec\_fechaing, e.ec\_fechafin

### Consulta\_05

Pregunta a responder:

Los estudiantes *opcion\_1* la carrera *carrera1* del plan *plan1* del perfil *perfil1 opl1* los estudiantes *opcion\_2* la carrera *carrera2* del plan *plan2* del perfil *perfil2 opl2* los estudiantes *opcion\_3* la carrera *carrera3* del plan *plan3* del perfil *perfil3 opl3* los estudiantes *opcion\_4* la carrera *carrera4* del plan *plan4* del perfil *perfil4 opl4* los estudiantes *opcion\_5* la carrera *carrera5* del plan *plan5* del perfil *perfil5*

Consultas utilizadas:

```
select e.es_ci from bd_estudiantes e
where
       exists ( select i1.es_ci
       from bd_est_carr i1
       where i1.ec calinsc \langle 'Invalida'
       and i1.es ci = e.es ci
       and i1.cc_codcarr = carrera1 and i1.cc_plan = ' plan1'
       and i1.cc_perfil = perfill)
order by e.es_ci ;
```

```
select e.es_ci from bd_estudiantes e
where
       exists ( select i1.es_ci
        from bd_egresos_titulos i1
        where i1.et_tipotit = T'and i1.es\_ci = e.es\_ciand i1.cc_codcarr = \mathit{carreral} and i1.cc_plan = '\mathit{plan1}''
        and i1.cc_perfil = perfill)
order by e.es_ci ;
```
Pregunta a responder:

Los estudiantes que *opcion\_1* de *asignat* un número *opa\_1 veces* de veces, a partir del año *anio* inclusive

Consultas utilizadas:

```
select e.es ci from bd estudiantes e where
exists ( select i.es_ci from bd_inscur i
        where e.es_ci = i.es_ci and i.as_codas = \alphaasignat' and i.ic_anio >= \alphanio
        group by i.es_ci
        having count(*) opa_1 veces )
order by e.es_ci ;
select e.es_ci from bd_estudiantes e where
exists ( select i.es_ci from bd_actividades i
        where e.es<sub>_ci</sub> = i.es_ci and i.as_codas = \alphaiasignat' and i.ac_anio >= \alphanio
```

```
and i.ac_tiporesultado= 'Reprobado' and i.ac_tipogen <> 'C'
and i.ac_tipoactividad= 'Curso'/'Examen'
group by i.es_ci
```

```
having count(*) opa_1 veces )
order by e.es ci ;
```
Pregunta a responder:

Los estudiantes que aprobaron todas las asignaturas de *anio* año de la carrera *carrera* del plan *plan* del perfil *perfil*

Consulta utilizada:

```
select a.es ci,a.as codas,m.as nomas,a.ac nota,
case a.ac_tipogen when 'N' then 'Normal' when 'A' then 'Exoneracion'
                    when 'R' then 'Revalida' when 'C' then 'Cambio de plan'
                    when 'V' then 'Calculo automatico'
end
from bd_actividades a, bd_asignaturas m, bd_anio_asignatura b, bd_anio_cantasig c
where m.cc codcarr = carrera
and m.cc_plan = 
and mcc-perfil = perfil
and m.as codas = a.as codas
and m.ma\_codmat = a.ma\_codmatand m.cc codcarr = b \nvert c \nvert codcarr
and m.cc plan = b \nvert c \nvert plan
and m.cc_perfil = b.cc_perfil
and b.aa_anio_se_dicta = anio
and b.as codas = a.as codas
and c.cc_codcarr = b.cc_codcarr
and c\ncce\ndapla-plan = b.cc_plan
and c\nccc-perfil = b\nccc-perfil
and c.an anio = a n i oand c.an\_cantasis = (select count(a1.as_codas)
                    from bd_actividades a1
                    where a1.e.ci = a.e.ciand a1.as\_codas = a.as\_codasand a1.ma\cdot codmat = a.ma\cdot codmat
                    and a1.ac_apruebaas = 'S'and a1.ac_tiporesultado = 'Aprobado')
 and exists
             (select i.es_ci
               from bd_est_carr i
              where i.es_ci = a.e. ci
             and i.cc_codcarr = carrera
             and i.cc_plan = 
             and i.cc_perfil = perfil )
 order by a.es_ci
```
Pregunta a responder:

Los estudiantes que

- cumplieron *creditos1* o más créditos, en la materia *materia1* de la carrera *carrera1* del plan *plan1* en el perfil *perfil1 opl1*
- cumplieron *creditos2* o más créditos, en la materia *materia2* de la carrera *carrera2* del plan *plan2* en el perfil *perfil2 opl2*
- cumplieron *creditos3* o más créditos, en la materia *materia3* de la carrera *carrera3* del plan *plan3* en el perfil *perfil3 opl3*
- cumplieron *creditos4* o más créditos, en la materia *materia4* de la carrera *carrera4* del plan *plan4* en el perfil *perfil4 opl4*
- cumplieron *creditos5* o más créditos, en la materia *materia5* de la carrera *carrera5* del plan *plan5* en el perfil *perfil5*

Consultas utilizadas:

```
select e.es_ci from bd_estudiantes e
where
creditos1 \leq (select sum(a1.ac creditos) from bd actividades a1
              where a1.es ci = e.es ci and a1.ac apruebaas = 'S'
              and a1.ac_tiporesultado = 'Aprobado' and a1.ma_codmat = 'materia1'
              and a1.ma_codmat in (select m1.ma_codmat from bd_asignaturas m1
              where m1.cc_codcarr = carrera1 and m1.cc_plan = 'plan1'
              and m1.cc_perfil = perfill and m1.as_codas = a1.as_codas ) )
and exists (select i.es_ci from bd_est_carr i
              where i.es_ci = e.es_ci and i.cc_codcarr = \mathit{carreral}and i.cc_plan = \mulan1' and i.cc_perfil = perfil1 )
order by e.es_ci ;
```

```
select e.es ci from bd estudiantes e.
where
creditos1 \leq (select sum(a1.ac creditos) from bd actividades a1
               where a1.e. ci = e.e. ci and a1.a. a p r q as s sand a1.ac_tiporesultado = 'Aprobado' and a1.ma_codmat = 'materia1'
               and a1.ma_codmat in (select m1.ma_codmat from bd_asignaturas m1
               where m1.cc_codcarr = carrera1 and m1.cc_plan = 'plan1'
               and m1.cc_perfil = perfill and m1.as_codas = a1.as_codas )
               )
and exists (select i.es_ci from bd_est_carr i
               where i.es_ci = e.es_ci and i.cc_codcarr = \mathit{carreral}and i.cc_plan = \mulan1' and i.cc_perfil = perfil1 )
 and not exists (select et.es_ci from bd_egresos_titutlos et
               where et.es\_ci = e.es\_ci and et.co\_codcar = <i>carreral</i>and et.cc_plan = \mathit{plan1'} and et.cc_perfil = \mathit{perfill} and et.et_tipotit = T)
order by e.es_ci ;
```

```
select e.es ci from bd estudiantes e
where
creditos1 \leq (select sum(a1.ac_creditos) from bd_actividades a1
               where a1.e. ci = e.es_ciand a1.ac_apruebaas = 'S' and a1.ac_tiporesultado = 'Aprobado'
               and a1.ma_codmat = 'materia1'
               and a1.ma_codmat in (select m1.ma_codmat from bd_asignaturas m1
               where ml.cc_codcarr = carrera1 and ml.cc_plan = 'plan1'
               and m1.cc_perfil = perfill and m1.as_codas = a1.as_codas )
               \lambdaand exists (select i.es_ci from bd_est_carr i
               where i.es_ci = e.es_ci and i.cc_codcarr = carrera1
               and i.cc_plan = ' plan1' and i.cc_perfil = perfil1
               )
 and not exists (select et.es_ci from bd_egresos_titulos et
               where et.es\_ci = e.es\_ci and et-et\_tipotit = T' and
               'materia1' in (select c.ma_codmat from bd_mat_carr c
                              where c.cc \text{codcarr} = \text{et} \text{ccc} \text{codcarr}and c.cc_plan = et.cc_plan and
                              c\nccc\_perfil = et\nccc\_perfil)
               )
order by e.es_ci ;
```
Pregunta a responder:

Las asignaturas de la materia *materia* de la carrera *carrera* del plan *plan* del perfil *perfil* que fueron dictadas a partir del año *anio*

Consultas utilizadas:

select distinct a.as codas,a.as nomas from bd\_asignaturas a, bd\_anio\_dictada c where a.ma\_codmat =  $'$ *materia*' and a.as codas = c.as codas and c.ad\_anio\_desde >= *anio* and a.cc\_codcarr = *carrera* and a.cc plan  $=$  *'plan'* and a.cc\_perfil = *perfil* order by a.as\_nomas;

select distinct a.as codas, a.as nomas from bd\_asignaturas a, bd\_anio\_dictada c where  $a$ .ma\_codmat =  $'$ *materia*' and  $a$ .as\_codas = c.as\_codas " and c.ad\_anio\_desde >= *anio* order by a.as\_nomas;

Pregunta a responder:

Las asignaturas dictadas por el instituto *instituto* a partir del año *anio*

Consulta utilizada:

select distinct a.as\_codas,a.as\_nomas from bd\_asignaturas a, bd\_anio\_dictada b where a.in\_codinst = *instituto* and a.as\_codas = b.as\_codas and b.ad\_anio\_desde >= *anio* order by a.as\_nomas;

# **CONSULTAS MDX**

El formato de las consultas MDX utilizadas por nosotros, es el siguiente:

```
SELECT HIERARCHIZE { str_columns }ON COLUMNS,
        HIERARCHIZE { str_rows } ON ROWS,
FROM str_cubo
WHERE {str_where}
```
Donde: *str\_columns* string que contiene las dimensiones y medidas de las columnas *str rows* string que contiene las dimensiones y medidas de las filas *str\_cubo* string que contiene el nombre del cubo *str\_where* string que contiene el *where* de la consulta

Siempre debe cumplir:

- $\geq$  las consultas iniciales (seteadas en indice\_ppal.asp) de ambas modalidades de visualización, deben ser idénticas.
- cada vez que es necesario reconstruir una de las consultas, también lo hacemos con la otra.
- $\triangleright$  en las columnas/filas siempre debe existir alguna medida y/o dimensión.
- $\triangleright$  siempre debe existir por lo menos una medida.
- las medidas están solo en las filas o solo en las columnas.
- al "concatenar" dimensiones y medidas, estas ultimas siempre van a la derecha (para que visualmente queden al lado de los datos).
- > Las dimensiones que se encuentran en *str where*, no pueden estar en *str\_columns* ni en *str\_rows* y viceversa.
- *Nota*: HIERARCHIZE es una función del MDX que ordena los elementos recibidos como parámetro, según las jerarquías definidas en el cubo.

### Construcción de la consulta

Notación : & significa: concatenación de strings.

Criterios para la construcción de:

```
str_columns
             Si existen dimensiones y medidas en las columnas
             Entonces
                    Str_columns = col_dim & "* {" & col_med & "}"
             Sino
                    Si solo hay dimensiones en las columnas
                    Entonces
                           Str columns = col dim
                    Sino
                           Str_columns = "{" & col_med & "}"
                    FinSi
             FinSi
```
*str\_rows*

```
Si existen dimensiones y medidas en las filas
Entonces
      Str_rows = fil_dim & "* {" & fil_med & "}"
Sino
      Si solo hay dimensiones en las filas
      Entonces
              Str_rows = fil_dim
       Sino
              Str_rows = "{" & col_fil & "}"
      FinSi
FinSi
```
Aquí para realizar el producto cartesiano entre dimensiones y medidas usamos la función "*Crossjoin*". Más adelante veremos que también es utilizado para el producto cartesiano entre dimensiones. Notación: \*

col\_dim, col\_med, fil\_dim, fil\_med, y str\_where son variables que contienen las partes de la consulta, a las cuales ya se le aplicaron las operaciones de agregar/quitar, intercambiar, o drill.

Antes de estudiar en detalle dichas operaciones, veamos como es la forma general de las partes de la consulta, referida a las dimensiones, en cada una de sus modalidades.

#### **Modalidad: Por Nivel**

Para mostrar solo los elementos del nivel superior de la jerarquía, utilizamos la siguiente estructura de las sentencias MDX:

[nombre\_dim].children

Para los demás casos, cuando deseamos mostrar todos los elementos de un nivel y sus respectivos hijos, utilizamos:

drilldownlevel([nombre\_dim].levels(n).members)

nombre\_dim: nombre de la dimensión n: entero que representa el nivel de los "padres" Ej: para obtener todos los países y sus respectivos departamentos o provincias.

```
drilldownlevel([Paises].levels(1).members)
```
Suponiendo que el ordinal correspondiente al nivel de los países, en la dimensión Países, es 1 (uno).

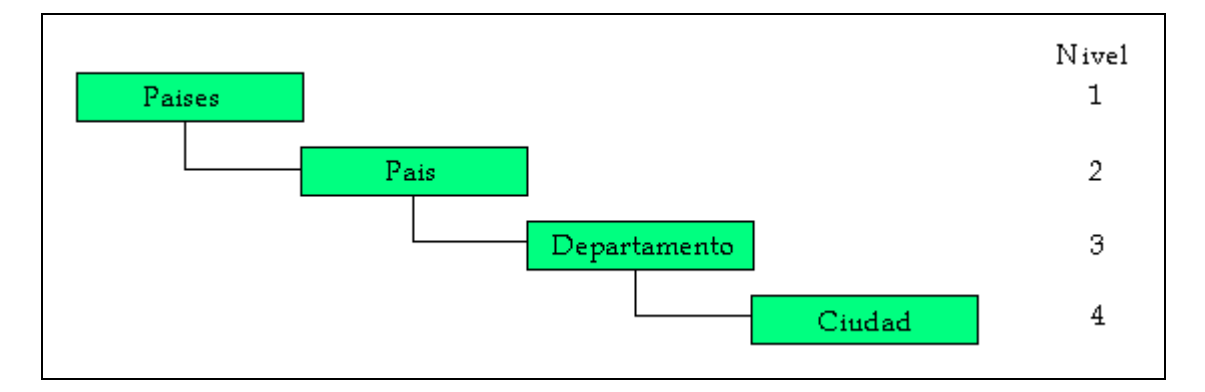

Recordar que la función "*DrilldownLevel*" devuelve un conjunto de elementos, formado por todos los miembros de un nivel dado, de la jerarquía, y todos los "hijos" de cada uno de ellos.

# Modalidad: En Profundidad

Para mostrar solo los elementos del nivel superior de la jerarquía, utilizamos la siguiente estructura de las sentencias MDX:

```
[nombre_dim].children
```
Para los demás casos, cuando deseamos mostrar un elemento de un nivel y sus hijos, utilizamos:

 $\{ \{ [nonbre\_dim].[string] \} + [nonbre\_dim].[string].children \}$ 

nombre\_dim: nombre de la dimensión string: nombre "completo" del padre

ej: si queremos devolver el departamento de Lavalleja y todas sus ciudades.

{ {[Paises].[Uruguay].[Lavalleja]} + [Paises].[Uruguay].[Lavalleja].children }

nombre\_dim: [Paises] string: [Uruguay].[Lavalleja]

Aquí usamos la "Union" de conjuntos. Notación: +

## Operaciones sobre medidas

#### Agregar

Determinar si las medidas están en las columnas o en las filas

Medidas = concatenar las medidas con una "," (coma) y la medida nueva

### **Ouitar**

Determinar si las medidas están en las columnas o en las filas Medidas = eliminar de las medidas, la medida a quitar y una "," (coma) ó

eliminar de las medidas, una "," (coma) y la medida a quitar

### Intercambio de eje

Intercambiar los valores de las variables que contienen las medidas de las columnas y de las filas

# Operaciones sobre dimensiones

### Agregar

Determinar si debemos agregar a las filas o a las columnas

Actualizar la consulta de la modalidad "En Profundidad", usando el siguiente criterio:

Dimensiones = concatenar la dimensión nueva con "\*" (asterisco) y luego con las dimensiones existentes

Actualizar la consulta de la modalidad "Por Nivel", ídem al criterio anterior

Si la dimensión nueva está en str\_where, la quitamos.

### Quitar

Determinar si debemos quitar de las filas o las columnas

Actualizar la consulta de la modalidad "En Profundidad", usando el siguiente criterio:

Dimensiones = si "[nombre\_dim].children" existe en las dimensiones, lo quitamos

sino

quitamos:

"{{[nombre\_dim].[string]}+[nombre\_dim].[string].children }

Actualizar la consulta de la modalidad "Por Nivel", usando el siguiente criterio:

> Dimensiones = si "[nombre\_dim].children" existe en las dimensiones, lo quitamos

> > sino

quitamos:

"drilldownlevel([nombre\_dim].levels(n).members)"
Intercambiar de eje

Intercambiar los valores de las variables que contienen las dimensiones de las columnas y de las filas

## Implementación de las funciones de "drill"

Para determinar si se debe hacer drillup o drilldown, solo usamos los campos de la consulta "por nivel", que pueden estar compuestos por los siguientes strings:

- [*nombre\_dim*].children
- drilldownlevel([*nombre\_dim*].levels(*n*).members)

Basados en que:

- ۔<br>• sólo nos manejamos con estos formatos de strings.
- $\overline{\phantom{a}}$  visualizamos uno o dos niveles de información, dado que sólo mostramos los miembros del primer nivel o los de cualquier nivel con sus hijos.

La idea es buscar la cadena mencionada en segundo término donde n coincide con el nivel del elemento clickeado. De esta manera surgen los siguientes casos:

- 1) si encontramos la cadena y el nivel en el que clickearon es  $= 1$ entonces mostramos sólo los miembros del primer nivel.
- 2) si encontramos la cadena y el nivel en el que clickearon es > 1 entonces hacer drillup restando 1 al nivel
- 3) si no encontramos la cadena y el nivel en el que clickearon es  $= 1$ entonces mostramos los miembros de los 2 primeros niveles
- 4) si no encontramos la cadena y el nivel en el que clickearon es  $> 1$ entonces hacer drilldown sumando 1 al nivel

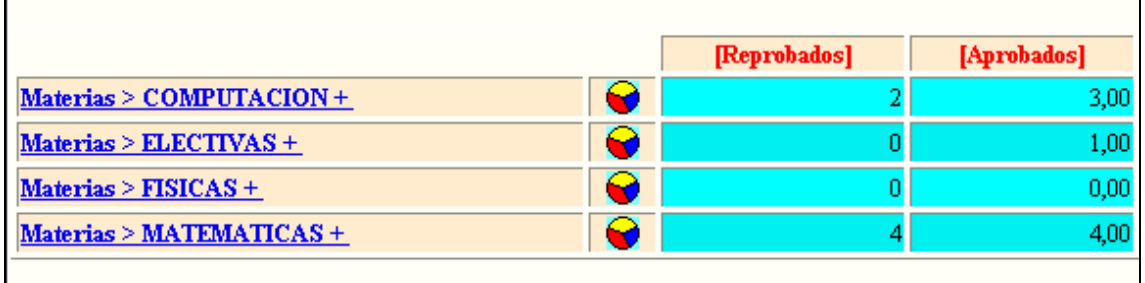

La figura muestra cuando se visualiza un nivel de información, esto sucede cuando estamos tratando sólo el primer nivel de la jerarquía.

## **Modalidad: Por Nivel**

### Caso 1:

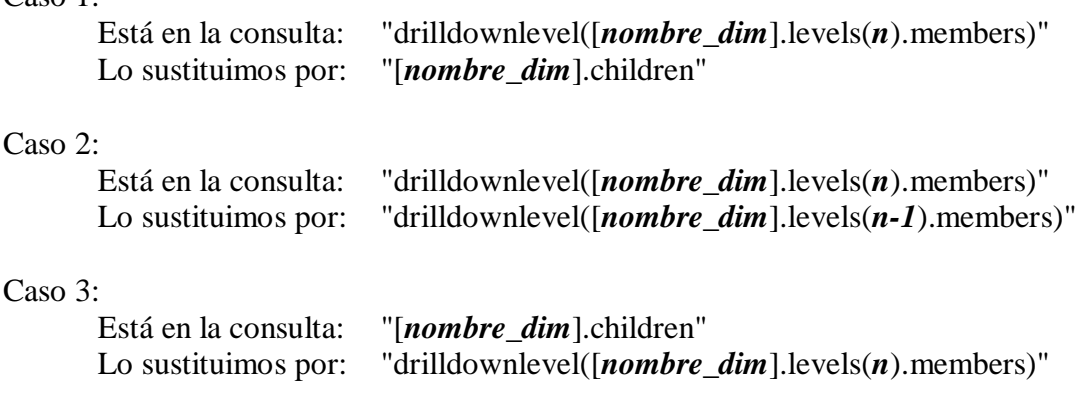

### Caso 4:

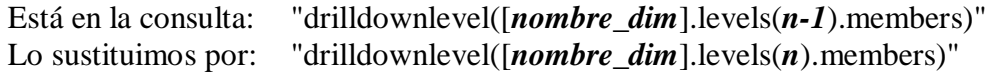

## nombre\_dim: nombre de la dimensión

n: entero que indica el nivel de la jerarquía, donde se hizo click

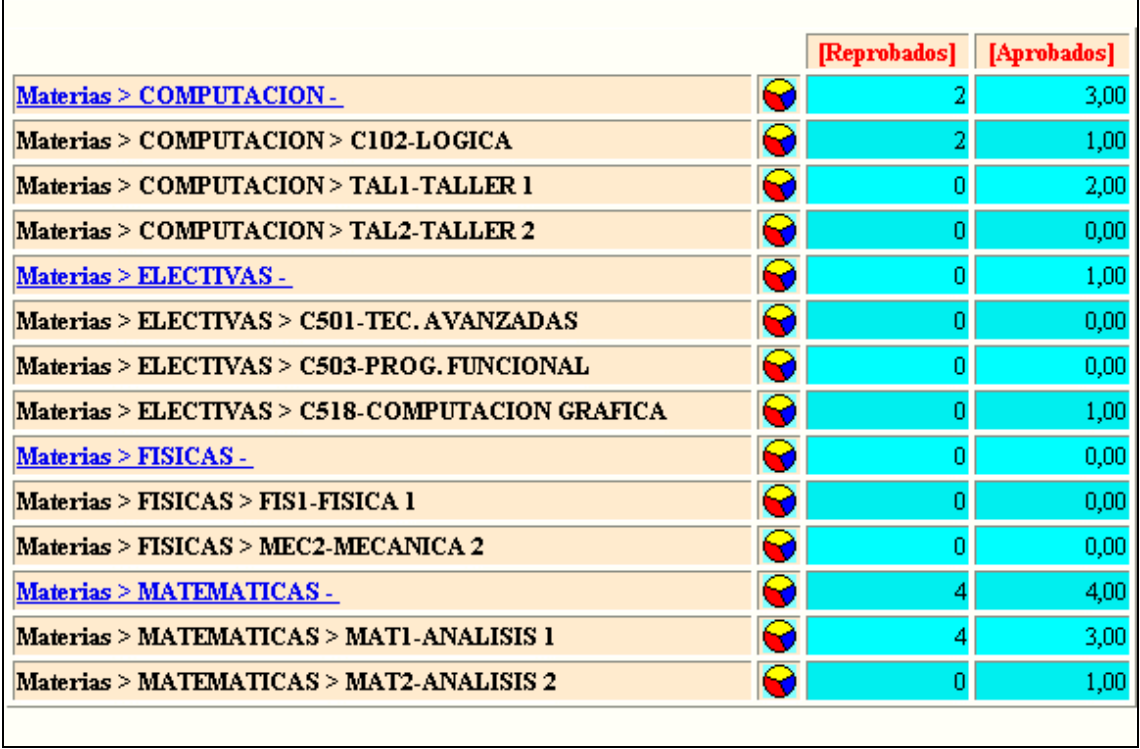

Aquí se observa el resultado de una operación de drilldown "por nivel" a partir de la situación mostrada en la figura anterior (pag.115).

### **Modalidad: En Profundidad**

### Caso 1:

```
Está en la consulta: "{{[nomb_dim].[string]}+[nomb_dim].[string].children}"
Lo sustituimos por: "[nombre_dim].children"
```
### Caso 2:

Está en la consulta:

"{{[*nombre\_dim*].[*string*].[*item*]}+ [*nombre\_dim*].[*string*].[*item*].children}"

Lo sustituimos por:

"{{[*nombre\_dim*].[*string*]}+ [*nombre\_dim*].[*string*].children}"

#### Caso 3:

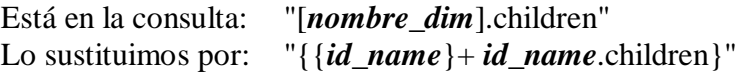

### Caso 4:

Está en la consulta: "{{[*nombre\_dim*].[*string*]}+ [*nombre\_dim*].[*string*].children}"

Lo sustituimos por: "{ { *id\_name* } + *id\_name*.children}"

[Paises].[Uruguay].[Lavalleja] .[Minas]

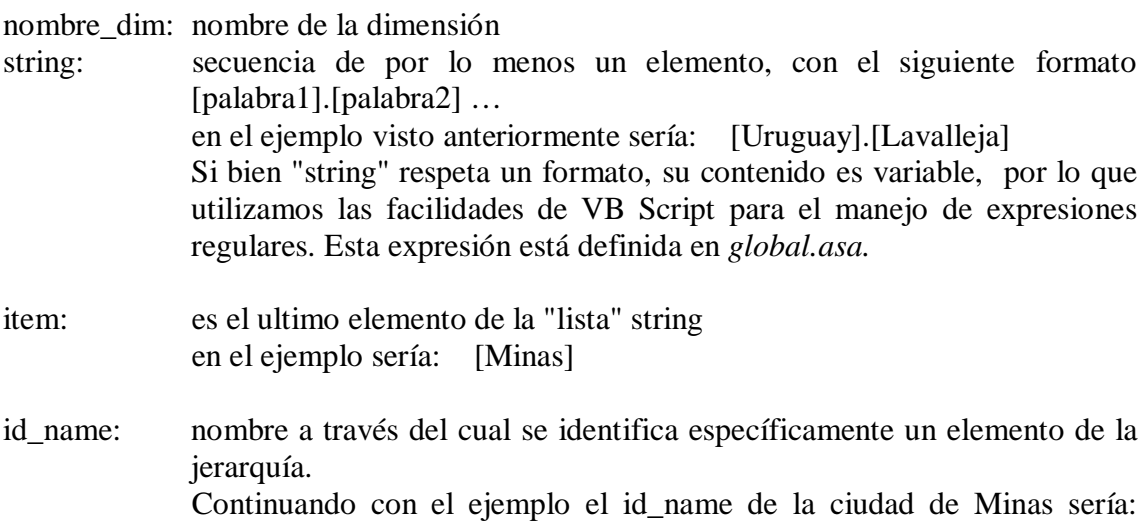

En contraposición con la figura anterior (pag.116), aquí se observa el resultado de hacer drilldown "en profundidad", partiendo de la misma situación (figura de la pag.115).

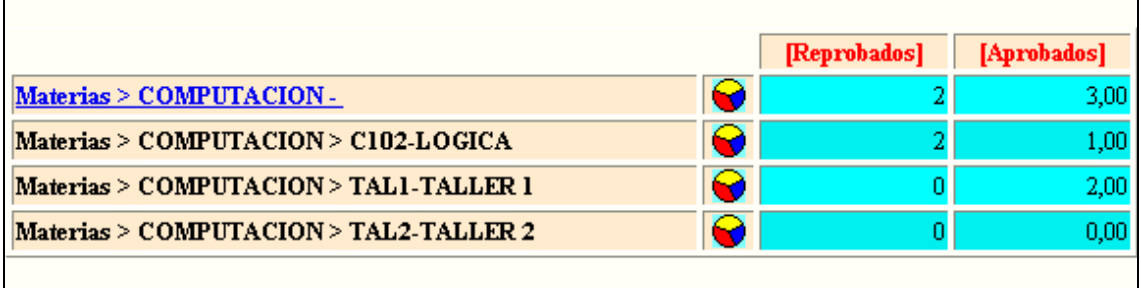

## Actualización de "where"

Ante la solicitud de una operación de filtrado, debe actualizarse la cláusula "where" con el nuevo criterio.

```
Para cada uno de los valores a incluir
       Si es el primero
       Entonces
              Where = id name del valor deseado
       Sino
              Where = concatenar where con una "," seguida del id_name dado
      Fin Si
Fin Para
```
Por otra parte cuando se agrega una dimensión a la tabla resultado, si la misma perteneciese a la condición "where" debemos eliminarla de ésta.

```
Si la dimensión pertenece al where
Entonces
       Si es la única
        Entonces
              where = null
       Sino
              Si es la primera
              Entonces
                      Where = quitar del where los caracteres desde el comienzo
                              hasta la primer "," inclusive.
              Sino Si es la última
                     Entonces
                              Where = quitar del where los caracteres desde la
                              última "," hasta el final.
                      Sino ( es porque esta en el medio)
                             Where = concatenar caracteres anteriores yposteriores a la dimensión.
                     FinSi
              FinSi
       FinSi
FinSi
```
*Especificaciones Técnicas Página* 112

## CONSULTAS MDX INICIALES

### **Cubo: Activ\_cursos**

Consulta:

**SELECT** HIERARCHIZE( [Tipo Actividad].children \* {[Measures].[Aprobados],[Measures].[Reprobados]} ) **ON COLUMNS ,** HIERARCHIZE( [Materias].children ) **ON ROWS FROM** Activ\_cursos

Campos No Visibles:

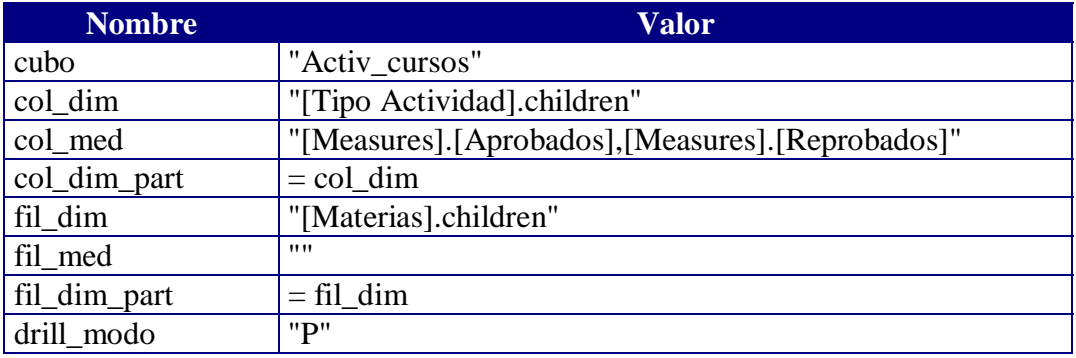

## Cubo: Activ\_periodo\_nombre

Consulta: **SELECT** HIERARCHIZE( { [Measures].[Aprobados],[Measures].[Reprobados] } ) **ON COLUMNS ,** HIERARCHIZE( [Materias].children ) **ON ROWS FROM** Activ\_periodo\_nombre

Campos No Visibles:

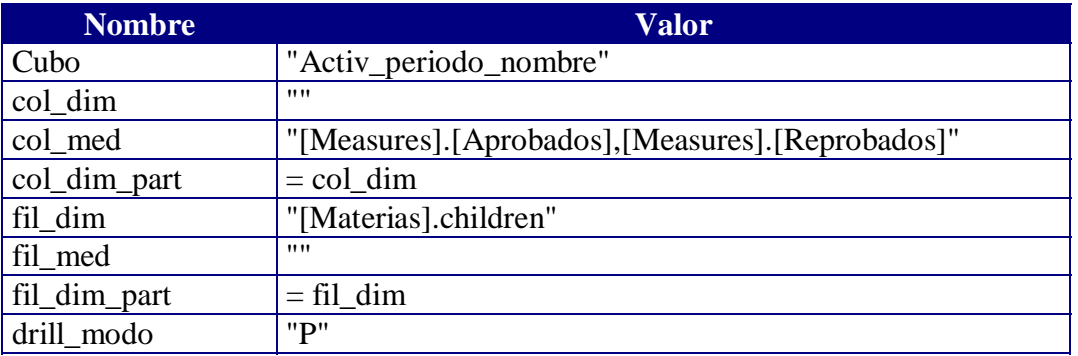

## **Cubo: Activ\_periodo\_ numerico**

Consulta:

**SELECT** HIERARCHIZE( { [Measures].[Aprobados],[Measures].[Reprobados] } ) **ON COLUMNS ,** HIERARCHIZE( [Materias].children ) **ON ROWS FROM** Activ periodo numerico

Campos No Visibles:

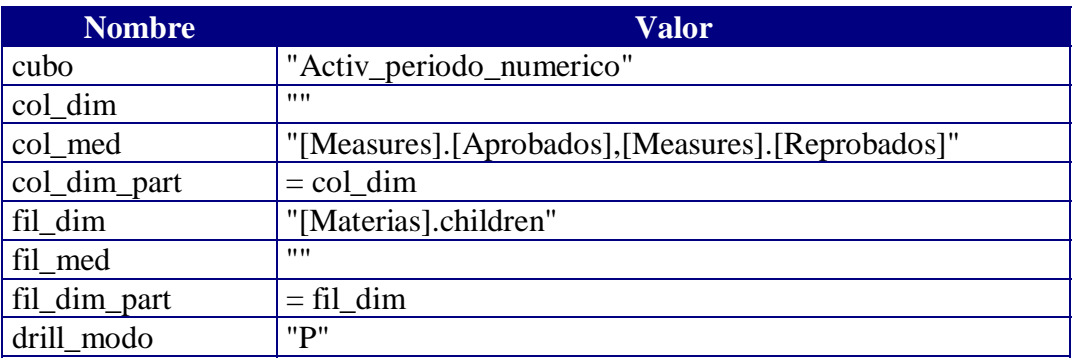

### **Cubo: Avance**

Consulta:

**SELECT** HIERARCHIZE( [Avance].children \* {[Measures].[Cantidad]} ) **ON COLUMNS ,** HIERARCHIZE( [Carreras].children ) **ON ROWS FROM** Avance

Campos No Visibles:

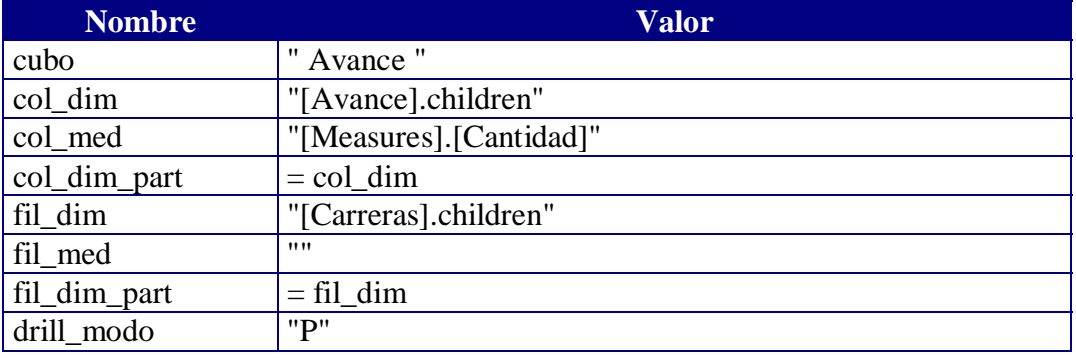

## **Cubo: Desempenio**

Consulta:

**SELECT** HIERARCHIZE( [Desempenio].children \* {[Measures].[Cantidad]} ) **ON COLUMNS ,** HIERARCHIZE( [Carreras].children ) **ON ROWS FROM** Desempenio

Campos No Visibles:

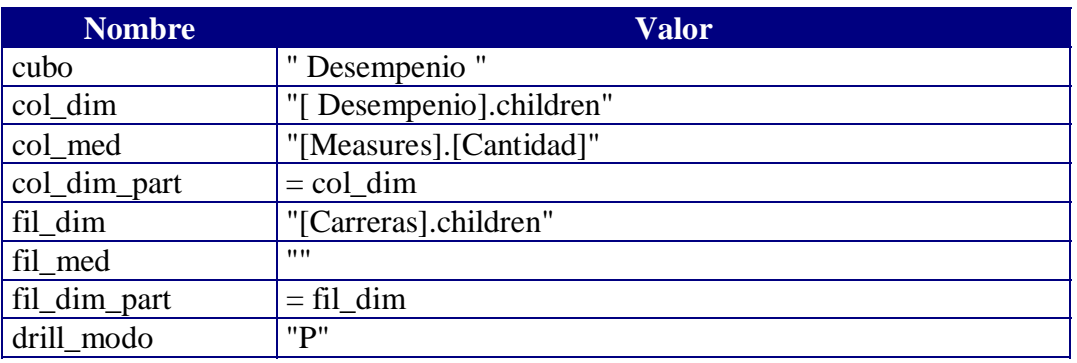

## **Cubo: Inscripciones**

Consulta:

**SELECT** HIERARCHIZE( { [Measures].[Cantidad Inscriptos] } ) **ON COLUMNS ,** HIERARCHIZE( [Materias].children ) **ON ROWS FROM** Inscripciones

Campos No Visibles:

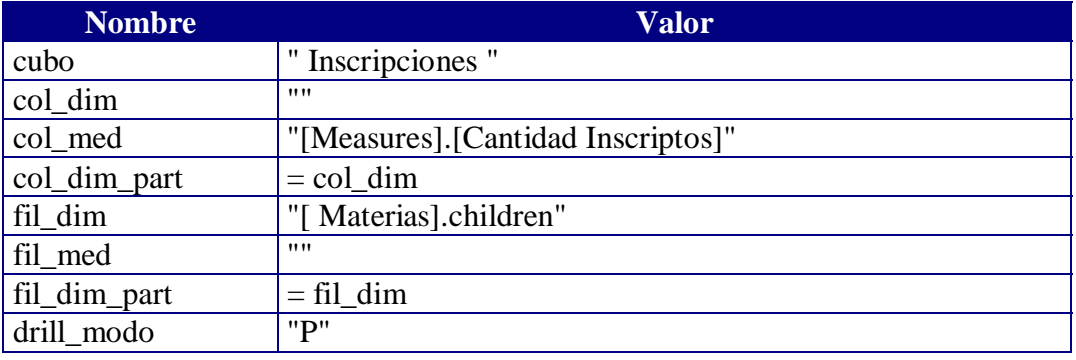

# **IMÁGENES UTILIZADAS**

Estas son las imágenes que fueron utilizadas en la barra de herramientas para lograr los diferentes efectos.

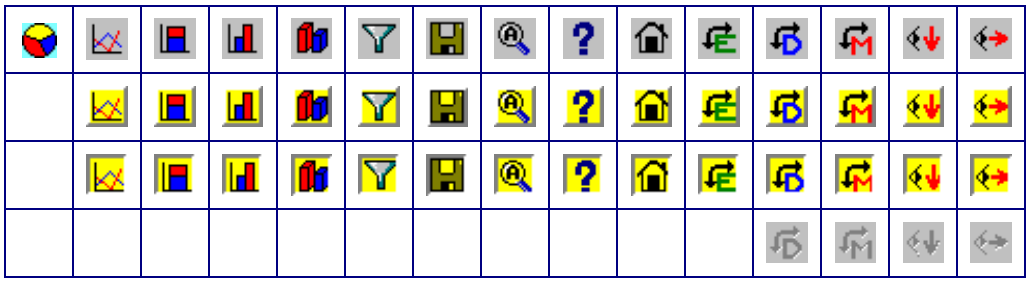

## GRÁFICAS

El proceso que sigue la generación de una gráfica desde el navegador web es el que se muestra en el siguiente esquema:

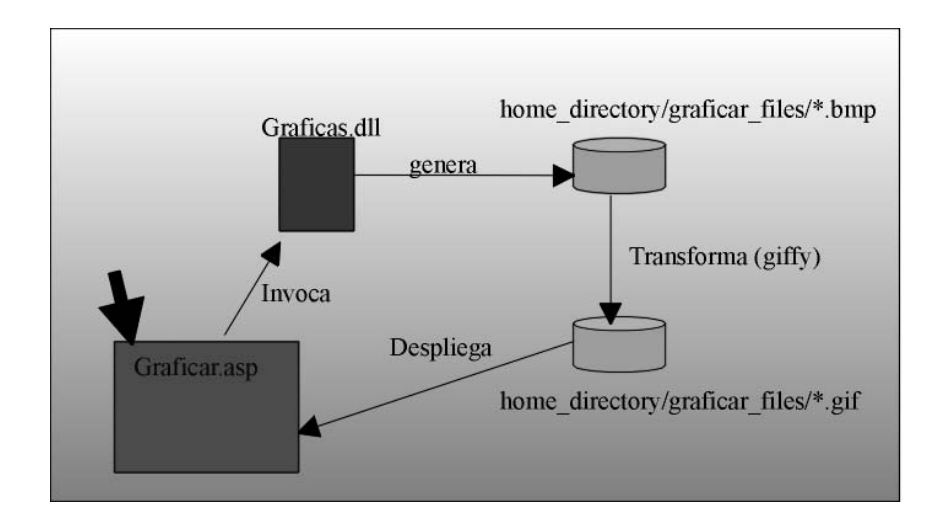

## Graficar.asp

Forma en que se invoca: ejecutando la función javascript "graficar" Parámetros que recibe: C*onsulta MDX, Estilo de gráfica, Servidor, Base*

*Estilo de gráfica que se quiere construir*

- $\overline{\phantom{a}}$ Un valor  $\geq 0$  está indicando la línea en el CellSet que contiene los datos que se quieren graficar en un estilo de gráfica Torta 2D. Función de la DLL que invoca: graficapie.
- Un valor < 0 está indicando el estilo de gráfica según la siguiente tabla:

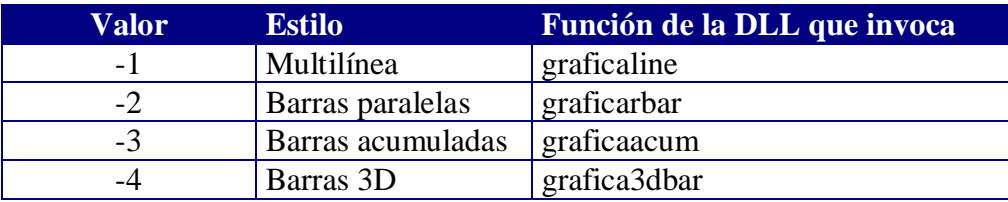

*Nombre del servidor en el que se encuentra el datawarehouse.*

*Nombre de la base del datawarehouse.*

*String que contiene la consulta MDX a graficar.*

Resultado: Como resultado de la invocación de las funciones de la DLL se obtiene una imagen .gif con el gráfico, el cuál ésta página irá a buscar a un directorio especificado dentro de los parámetros del WEB.

## <u>Graficas.dll</u>

Esta dll (Dinamical Library Link) está construida a partir de un proyecto DLL ActiveX de Visual Basic 6.0. La misma contiene las siguientes funciones principales:

- graficarline
- graficarbar
- graficaacum
- graficapie
- grafica3dbar

Todas estas funciones se basaron en la utilización de un objeto gráfico que provee Visual llamado MSChart.

El control MSChart permite trazar datos en gráficos de acuerdo con sus especificaciones.

El control **MSChart** está asociado con una cuadrícula de datos (objeto **DataGrid**). Esta cuadrícula de datos es una tabla que contiene los datos que se mostrarán en el gráfico. La cuadrícula de datos también puede incluir etiquetas para identificar las series y categorías del gráfico. La persona que diseña la aplicación de gráficos rellena la cuadrícula de datos con información al insertar los datos.

El control MSChart tiene muchas partes visibles y todas pueden programarse. Para hacerse una idea de cómo conseguir esto es útil examinar la figura siguiente que apunta a las distintas partes de un gráfico.

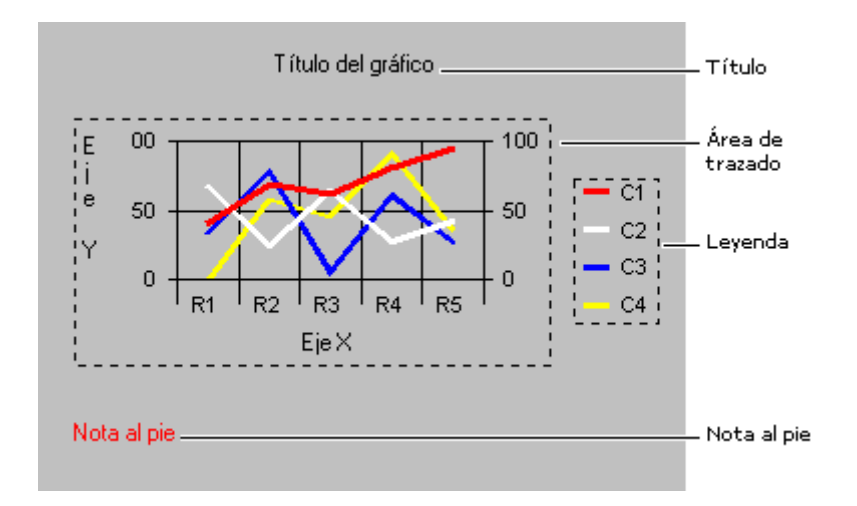

Cada una de estas partes posee un objeto que le corresponde dentro del control MSChart, el cual puede usarse para cambiar el formato de prácticamente cualquier elemento del gráfico.

*Carencia de este objeto*: el inconveniente de este objeto es que no posee un método o propiedad Imagen que almacene el objeto en formato gráfico, es decir archivos con formato bmp, gif, etc.

Esto nos llevó a tener que implementar una forma de obtener la imagen con ayuda del portapapeles (Clipboard) es decir copiamos el objeto conteniendo el gráfico en el portapapeles y lo pegamos como Imagen del objeto Form. A partir de esto obtenemos un archivo .bmp.

## **Seudocódigo de las funciones de la dll**

### Función graficarline:

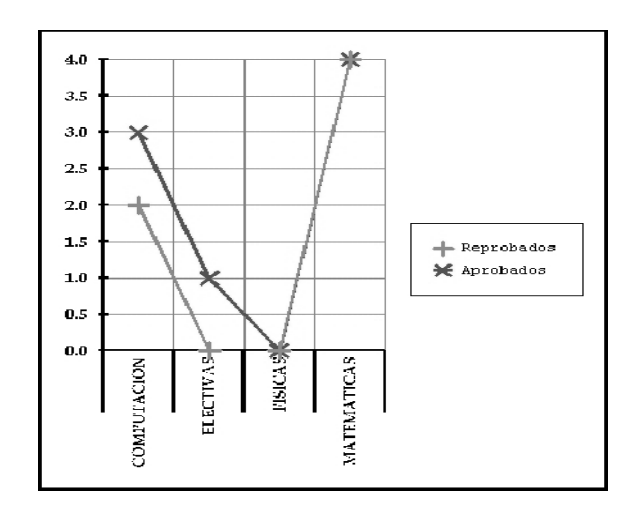

### *Parámetros de entrada*:

- Nombre del servidor donde se ejecutará la consulta
- Nombre de la base donde se ejecutará la consulta
- Directorio home del proyecto web
- Subdirectorio que contiene el proyecto web en el cual se encuentra el directorio graficar\_files donde se generará el archivo .gif con la gráfica. home\_directory/nom\_proyecto/graficar\_files/\*.gif
- Directorio de instalación del giffy: software de conversión de archivos .bmp a .gif
- String que contiene la consulta MDX a graficar

### *Descripción*:

- Seteo una conexión a la base vía un string.
- Análisis del contenido de la consulta, si contiene Anio, Fecha, Generacion, Periodo\_Nombre, Periodo\_Numerico en las columnas las pasamos para las filas. Estas columnas deben aparecer en el eje X.
- Ejecuto la consulta ingresada como parámetro, retorna los valores en el cellset.
- Seteo tipo de grafica.
- Seteo borde del gráfico, legends y título.
- Indico la cantidad de niveles de etiquetas para el eje X.
- Indico la cantidad de legends para el objeto MSChart.
- Cálculo del ancho y largo en twips<sup>2</sup> de la gráfica según cantidad de datos a graficar.
- Seteo los valores para el eje X del objeto MsChart.
- Seteo texto de las referencias de las legends.
- Seteo los valores para el eje Y del objeto MsChart, o sea los valores a graficar.
- Genero número aleatorio que formará parte del nombre del archivo que contiene la gráfica.

 $\overline{a}$ 

<sup>&</sup>lt;sup>2</sup> Una unidad de medida, implantada como 1/20 de punto o 1/1440 de pulgada. En un centímetro hay 567 twips. Los twips son medidas independientes de la pantalla.

- Limpio el portapapeles.
- Copio al portapapeles el gráfico generado.
- Obtengo del portapapeles el gráfico en formato de archivo .bmp.
- Invocación al programa que convierte archivos .bmp a .gif.
- Borro archivo .bmp generado.
- Limpio el portapapeles.
- Retorno nombre de archivo .gif con el gráfico.

*Salida*: Nombre del archivo .gif generado en el directorio: *home\_directory & nom\_proyecto & "/graficar\_files/"*

Función graficarbar:

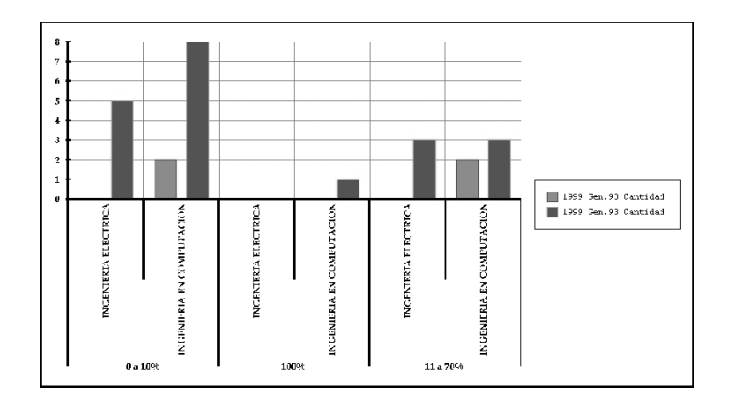

## *Parámetros de entrada*:

- Nombre del servidor donde se ejecutará la consulta
- Nombre de la base donde se ejecutará la consulta
- Directorio home del proyecto web
- Subdirectorio que contiene el proyecto web en el cual se encuentra el directorio graficar\_files donde se generará el archivo .gif con la grafica. home\_directory/nom\_proyecto/graficar\_files/\*.gif
- Directorio de instalación del giffy: software de conversión de archivos .bmp a .gif.
- String que contiene la consulta MDX a graficar

### *Descripción*:

- Seteo una conexión a la base vía un string.
- Ejecuto la consulta ingresada como parámetro, retorna los valores en el cellset.
- Seteo tipo de grafica.
- Seteo borde del gráfico, legends y título.
- Indico la cantidad de niveles de etiquetas para el eje X.
- Indico la cantidad de legends para el objeto MSChart.
- Cálculo del ancho y largo en twips de la gráfica según cantidad de datos a graficar.
- Seteo los valores para las etiquetas del eje X del objeto MsChart.
- Seteo texto de las referencias de las legends.
- Seteo los valores para el eje Y del objeto MsChart, o sea los valores a graficar.
- Genero número aleatorio que formará parte del nombre del archivo que contiene la gráfica.
- Limpio el portapapeles.
- Copio al portapapeles el gráfico generado.
- Obtengo del portapapeles el gráfico en formato de archivo .bmp.
- Invocación al programa que convierte archivos .bmp a .gif.
- Borro archivo .bmp generado.
- Limpio el portapapeles.
- Retorno nombre de archivo .gif con el gráfico.

*Salida*: Nombre del archivo .gif generado en el directorio: *home\_directory & nom\_proyecto & "/graficar\_files/"*

Función graficaacum:

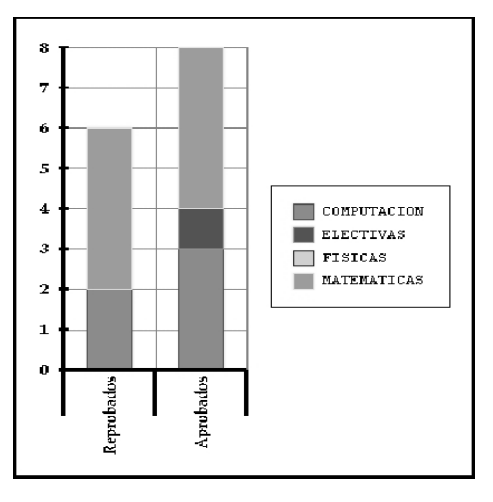

*Parámetros de entrada*:

- Nombre del servidor donde se ejecutará la consulta
- Nombre de la base donde se ejecutará la consulta
- Directorio home del proyecto web
- Subdirectorio que contiene el proyecto web en el cual se encuentra el directorio graficar\_files donde se generará el archivo .gif con la grafica. home\_directory/nom\_proyecto/graficar\_files/\*.gif
- Directorio de instalación del giffy: software de conversión de archivos .bmp a .gif.
- String que contiene la consulta MDX a graficar

### *Descripción*:

- Seteo una conexión a la base vía un string.
- Análisis del contenido de la consulta, si contiene las medidas en las columnas las pasamos para las filas. Esta columna debe aparecer en el eje X.
- Ejecuto la consulta ingresada como parámetro, retorna los valores en el cellset.
- Seteo tipo de grafica.
- Seteo borde del gráfico, legends y título.
- Indico la cantidad de niveles de etiquetas para el eje X.
- Indico la cantidad de legends para el objeto MSChart.
- Considerar el caso de que los totales no pueden aparecer en el gráfico como barras acumuladas. Para eso habrá que determinar cuando un dato en el CellSet es un dato que está representando los totales de un nivel.
- Seteo los valores para el eje X del objeto MsChart.
- Seteo texto de las referencias de las legends.
- Seteo los valores para el eje Y del objeto MsChart, o sea los valores a graficar.
- Calculo del ancho y largo en twips de la gráfica según cantidad de datos a graficar.
- Genero número aleatorio que formará parte del nombre del archivo que contiene la gráfica.
- Limpio el portapapeles.
- Copio al portapapeles el gráfico generado.
- Obtengo del portapapeles el gráfico en formato de archivo .bmp.
- Invocación al programa que convierte archivos .bmp a .gif.
- Borro archivo .bmp generado.
- Limpio el portapapeles.
- Retorno nombre de archivo .gif con el gráfico.

*Salida*: Nombre del archivo .gif generado en el directorio: *home\_directory & nom\_proyecto & "/graficar\_files/"*

## Función graficapie:

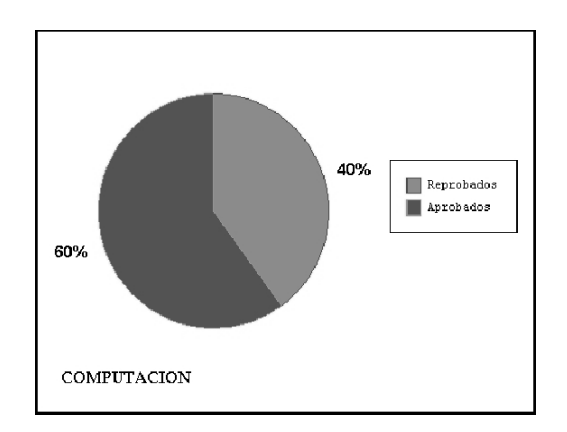

## *Parámetros de entrada*:

- Nombre del servidor donde se ejecutará la consulta
- Nombre de la base donde se ejecutará la consulta
- Directorio home del proyecto web
- Subdirectorio que contiene el proyecto web en el cual se encuentra el directorio graficar\_files donde se generará el archivo .gif con la grafica. home\_directory/nom\_proyecto/graficar\_files/\*.gif
- Directorio de instalación del giffy: software de conversión de archivos .bmp a .gif.
- String que contiene la consulta MDX a graficar
- Un número que indica la fila del cellset a ser graficada.

### *Descripción*:

- Seteo una conexión a la base vía un string.
- Ejecuto la consulta ingresada como parámetro, retorna los valores en el cellset.
- Seteo tipo de grafica.
- Seteo borde del gráfico, legends y título.
- Seteo del valor para la nota al pie del objeto MsChart. Contiene el valor del eje 1 del cellset en la fila indicada por fila.
- Indico la cantidad de legends para el objeto MSChart.
- Cálculo del ancho y largo en twips de la gráfica según cantidad de datos a graficar.
- Seteo los valores para el eje X del objeto MsChart, o sea los valores a graficar.
- Genero número aleatorio que formará parte del nombre del archivo que contiene la gráfica.
- Limpio el portapapeles.
- Copio al portapapeles el gráfico generado.
- Obtengo del portapapeles el gráfico en formato de archivo .bmp.
- Invocación al programa que convierte archivos .bmp a .gif.
- Borro archivo .bmp generado.
- Limpio el portapapeles.
- Retorno nombre de archivo .gif con el gráfico.

*Salida*: Nombre del archivo .gif generado en el directorio: *home\_directory & nom\_proyecto & "/graficar\_files/"*

Función grafica3dbar:

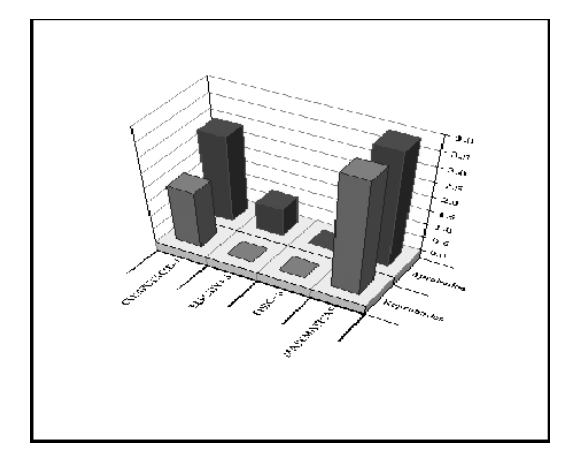

*Parámetros de entrada*:

- Nombre del servidor donde se ejecutará la consulta
- Nombre de la base donde se ejecutará la consulta
- Directorio home del proyecto web
- Subdirectorio que contiene el proyecto web en el cual se encuentra el directorio graficar\_files donde se generará el archivo .gif con la grafica.
	- home\_directory/nom\_proyecto/graficar\_files/\*.gif
- Directorio de instalación del giffy: software de conversión de archivos .bmp a .gif.
- String que contiene la consulta MDX a graficar

### *Descripción*:

- Seteo una conexión a la base vía un string.
- Ejecuto la consulta ingresada como parámetro, retorna los valores en el cellset.
- Seteo tipo de gráfica.
- Seteo borde del gráfico y título.
- Indico la cantidad de niveles de etiquetas para el eje X.
- Seteo tamaño de la gráfica, para este caso limitamos la cantidad de elementos a ser graficados por cuestiones de visualización.
- Cálculo del ancho y largo en twips de la gráfica según cantidad de datos a graficar que para este tipo de gráfica .
- Seteo los valores para las etiquetas del eje X del objeto MsChart.
- Seteo de las etiquetas para el eje Z del objeto MsChart.
- Seteo los valores para el eje Y del objeto MsChart, o sea los valores a graficar.
- Genero número aleatorio que formará parte del nombre del archivo que contiene la gráfica.
- Limpio el portapapeles.
- Copio al portapapeles el gráfico generado.
- Obtengo del portapapeles el gráfico en formato de archivo .bmp.
- Invocación al programa que convierte archivos .bmp a .gif.
- Borro archivo .bmp generado.
- Limpio el portapapeles.
- Retorno nombre de archivo .gif con el gráfico.

*Salida*: Nombre del archivo .gif generado en el directorio: *home\_directory & nom\_proyecto & "/graficar\_files/"*

## Transformación de los archivos .bmp a .gif

La necesidad de esta transformación fue básicamente por tamaño de los archivos, los bmp ocupan más espacio que los gif y por lo tanto el tiempo de carga en un browser en mucho mayor.

Haciendo búsquedas en internet sobre la existencia de un software libre que hiciera esta transformación encontramos uno llamado giffy en la dirección: http://www.melander.dk/. El producto soporta interfase grafica y línea de comando, justamente esto último era lo que necesitábamos. [por más detalles ver ayuda en línea del giffy].

Un detalle importante es el hecho de que los archivos .gif que se están generando por cada usuario conectado que grafica están quedando todos en un directorio llamado graficar\_files que habría que vaciar cada cierto tiempo. Es así que implementamos un "Cron NT" que corre todos los días cada 3 horas y que se encarga de borrar los archivos .gif de ese directorio con fecha de generación el día anterior.

Ejecutando un archivo bat que proporcionamos el cron quedará activado:

Se ejecuta **ejectAt.bat** y este se encarga de setear el cron para que corra todos los días cada 3 horas las sentencias que se encuentran en el archivo **limipia\_graficas.bat**

## BIBLIOGRAFÍA

- [1] Proyecto de Taller V- "Estudio de Técnicas y Software para la construcción de sistemas de DW" año 1997. Veronika Peralta, Alvaro Ilizalde.
- [2] Proyecto de Taller V "Sistema de Datawarehousing, Carga y Control de Calidad" año 1998. Lucía Coppola, Diego Olave, Raquel Avella.
- [3] Proyecto de Taller V "Desarrollo de un Sistema de Data Warehousing para el INCO" año 1998. Andrea Pereyra, Osvaldo Varallo.
- [4] Manipulate and Query Olap Data using ADOMD and MDX Part II: Writting the App. – Carl Nolan.
- [5] Trabajo de carga para Taller V año 1999. Pablo Garbusi, Gerardo Ares, Sandro Moscatelli.
- [6] P100 OLAP Services solution Bootcamp. www.olaptrain.com
- [7] –Trabajo en el marco de Tesis de Maestría: "Ejemplos de Modelado Multidimensional con el modelo INCO" año 1999. Fernando Carpani.
- [8] Software shareware (giffy) extraído de: http://flybum.hypermart.net
- [9] "Designing and Implementing a Data Warehouse using Microsoft SQL Server 7.0". Microsoft Workbook.
- [10] "Data Warehousing: Building the Corporate Knowledge Base" Ralph Kimball.
- [11] www.microsoft.com/sql/70 Sitio Web de Microsoft para Sql Server 7.0.
- [12] Microsoft Development Network Library Visual Studio 6.0 (MSDN)
- [13] Microsoft Development Network Library Sql Server 7.0. (MSDN)
- [14] P200 Olap Services Programers Bootcamp OLAP Train.
- [15] Microsoft Olap Solutions Erik Thomsen, George Spolford, Dick Chase.
- [16] An Introduction to Multidimensional Database Technology Kernan Technologies.
- [17] Designing and Implementing a Data Warehouse using Microsoft SQL Server 7.0 – Microsoft Training.
- [18] Manipulate an Query Olap Data using ADOMD and Multidimensional Expressions – Carl Nolan (Internet).
- [19] Java Script Guide Netscape Navigator Version 4.0.
- [20] Java Script Soluciones Instantaneas Rick Darnell.
- [21] Sitio de programación de páginas "asp" http://asp.superexpert.com
- [22] Sitio de programación de páginas "asp" http://www.programmersresource.com
- [23] Sitio de utilidades para creación de páginas web http://abiglime.com/webmaster/